# Afstudeerscriptie Applicatievirtualisatie

Acknowledge B.V.

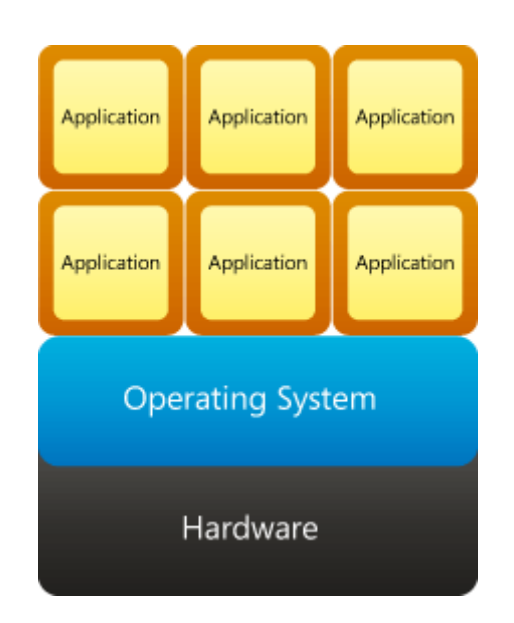

J.J.M. van der Spank Systeembeheer Voltijd Hogeschool Utrecht

Versie: 1.0 Status: definitief Datum: 15-12-2009

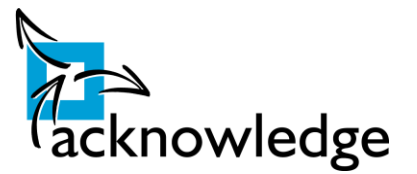

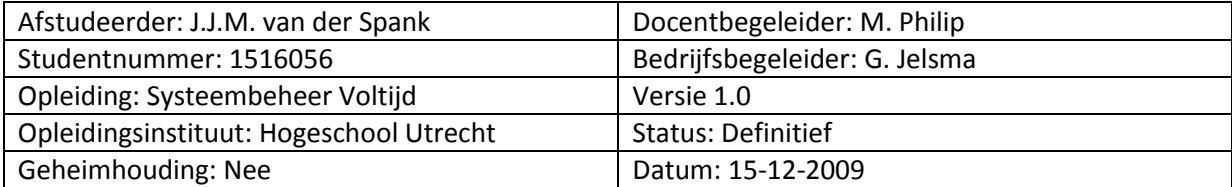

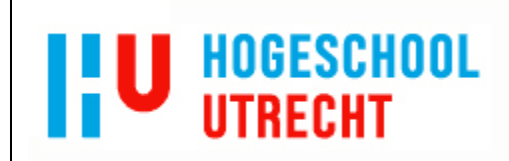

Hogeschool Utrecht Faculteit Natuur en Techniek Nijenoord 1 3552 AS Utrecht Telefoon: (030) 230 81 08 Fax: (030) 230 83 88 E-mail: info@hu.nl

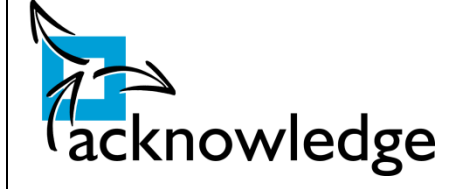

Acknowledge B.V. Burgemeester Mollaan 80 5582 CK Waalre

Telefoon: (040) 2544430 Fax: (040) 2543470 E-mail: info@acknowledge.nl

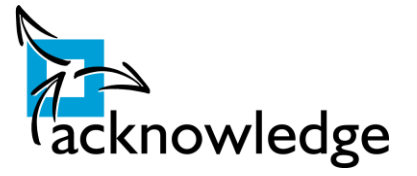

# <span id="page-2-0"></span>**Voorwoord**

In de periode september 2009 tot en met januari 2010 heb ik ter afronding van mijn opleiding systeembeheer aan de Hogeschool Utrecht dit afstudeerproject uitgevoerd. Dit project is uitgevoerd bij Acknowledge te Waalre en heeft als onderwerp het onderzoeken van applicatievirtualisatie. Deze afstudeerscriptie is het eindproduct van dit afstudeerproject.

In dit voorwoord wil ik graag een aantal mensen bedanken die deze afstudeerscriptie mede mogelijk hebben gemaakt. Namelijk mijn bedrijfsbegeleider Geke Jelsma en de begeleider vanuit school Marcel Philip. Ook wil ik Maarten Göertz en David van Deijck voor hun gezelschap bedanken. Zij hebben mij warm ontvangen op hun kamer.

Daarnaast wil ik al mijn medestudenten bedanken voor de prettige samenwerking de afgelopen jaren.

Ik wens u veel leesplezier.

Jan van der Spank Sint-Michielsgestel, december 2009

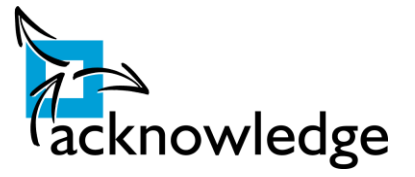

### <span id="page-3-0"></span>**Managementsamenvatting**

#### **Opdracht**

In de periode september 2009 tot en met januari 2010 heb ik bij Acknowledge te Waalre mijn afstudeerproject 'applicatievirtualisatie' uitgevoerd. Het doel van dit afstudeerproject was het adviseren op het gebied van applicatievirtualisatie en daarmee dus de mogelijkheden en beperkingen van deze techniek te onderzoeken.

#### **Werkwijze**

Allereerst is er een onderzoek geweest naar de mogelijkheden en beperkingen. Hier kwam naar voren dat het een zeer nuttige techniek voor Acknowledge kan zijn. Een van de grote voordelen is dat er geen afhankelijkheid meer is van een externe partij om de applicaties te scripten naar het msi formaat. Een groot nadeel is dat gevirtualiseerde applicaties niet met externe apparatuur kunnen werken zoals smartboards of scanners. Daarna zijn de eisen en wensen vanuit Acknowledge geïnventariseerd. Deze eisen hadden betrekking op onderwerpen zoals kosten, beheersbaarheid, schaalbaarheid, ondersteuning etc. Al deze eisen zijn samengevoegd in het programma van eisen. Hierna is het proces onderzocht wat nu gebruikt wordt om software uit te rollen. Dit proces was verre van effectief. Op basis van een 'quick scan' is een selectie gemaakt uit een aantal virtualisatie oplossingen. De oplossingen die overbleven waren: Microsoft AppV, Citrix XenApp, Altiris SVS en VMware ThinApp.

Al deze oplossingen zijn met elkaar vergeleken met als uitgangspunt het daarbij horende programma van eisen. Ook diende daarbij het proces van uitrollen van software vereenvoudigd te worden. Naast deze tests heeft er ook een performance test plaatsgevonden. Deze test bewees dat er door het gebruik van applicatie virtualisatie kritisch gekeken moet worden naar het geheugengebruik en dan vooral in omgevingen waar deze schaars zijn.

#### **Conclusie en aanbeveling**

Op basis van kwaliteit en kosten is gekozen voor **Microsoft AppV.** Deze sluit het beste aan bij de eisen en wensen vanuit Acknowledge. Ook de prijs per gebruiker is gunstig ten opzichte van de kwaliteit bij het product van Microsoft. Door het gebruik van applicatie virtualisatie kan het scripten van applicaties beperkt worden en kunnen geïsoleerde terminal servers zo beperkt mogelijk gehouden worden. Daarnaast kan de test- en deploy cyclus aanzienlijk verkort worden, omdat alleen een basale test nodig is. Deze basale test kan zelfs uitgevoerd worden in een productie omgeving, omdat uitgerolde applicaties niet conflicteren met bestaande applicaties.

Na de keuze voor het product is een testomgeving ingericht inclusief relevante (installatie) handleidingen. Deze testomgeving kan gebruikt worden als demonstratie en omgeving waarin getest kan worden of een applicatie gevirtualiseerd kan worden.

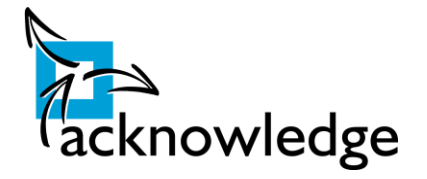

# **Inhoud**

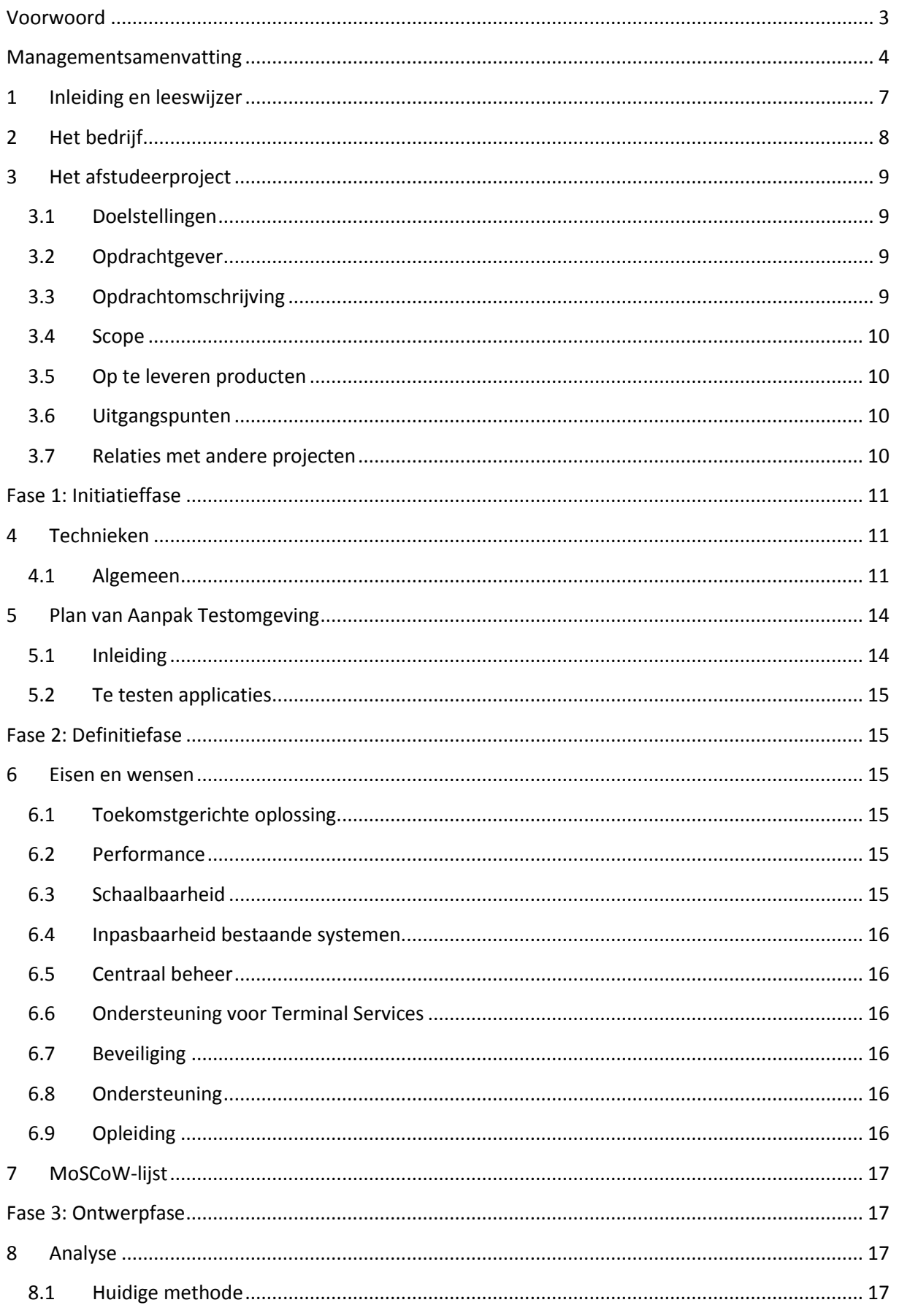

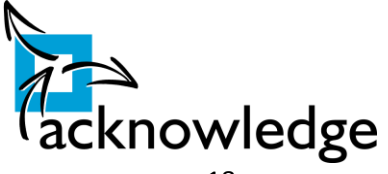

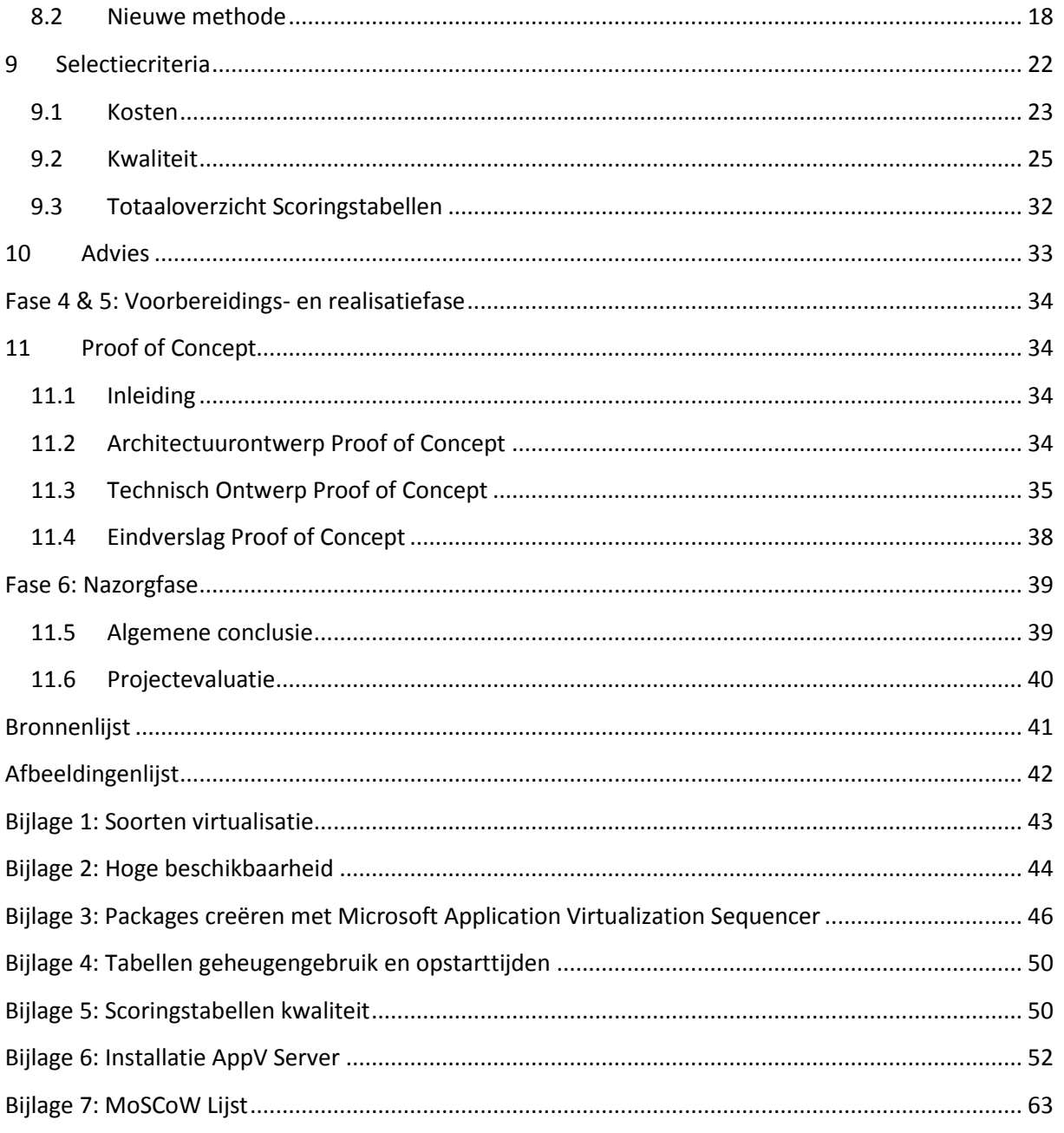

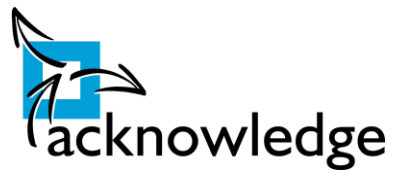

# <span id="page-6-0"></span>**1 Inleiding en leeswijzer**

In het kader van mijn opleiding systeembeheer voltijd aan de Hogeschool Utrecht heb ik in de periode september 2009 tot en met januari 2010 gewerkt aan mijn afstudeerproject genaamd "Applicatievirtualisatie". Opdrachtgever voor dit project is Acknowledge. Het doel van dit project is het adviseren over de mogelijkheden en beperkingen van applicatievirtualisatie. Daarnaast is er geadviseerd welk pakket het best aansluit bij de eisen en wensen van Acknowledge. Hiervoor zijn de eisen en wensen geïnventariseerd en is er een programma van eisen opgesteld. Aan de hand deze eisen is een praktische test geweest en is bepaalde oplossing geadviseerd aan Acknowledge.nl. Naast dit advies is een demonstratie en de daarbij horende handleidingen opgeleverd.

Het project werkt volgens de projectmethodiek van Gevers & Zijlstra. Deze methodiek werkt volgens zes fases. Dit zijn initiatief, definitie, ontwerp, voorbereidings, realisatie en de nazorgfase. Iedere fase heeft zijn eindproducten of conclusies. Deze afstudeerscriptie is bedoeld voor de examinatoren, bedrijfsbegeleider en gecommitteerde om een goed beeld te vormen van het proces en de (eind)resultaten van dit afstudeerproject.

Om het documentatie leesbaar te houden zijn er diverse tabellen en detailinformatie verplaatst naar de bijlagen. Om verwijzingen beter herkenbaar te maken zijn deze vet en cursief geplaatst. In een apart hoofdstuk is de bronvermelding opgenomen. In dit hoofdstuk zijn eveneens bronnen te vinden waar niet naar wordt verwezen. Ook deze bronnen zijn gebruikt. Daarnaast is er een lijst met afbeeldingen opgenomen.

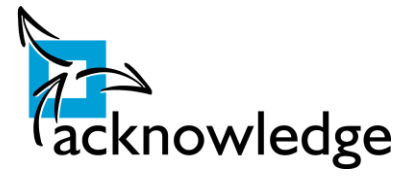

# <span id="page-7-0"></span>**2 Het bedrijf**

Acknowledge is een ICT dienstverlener met op dit moment ongeveer 130 personeelsleden in dienst. Op dit moment hebben zij drie vestigingen in Nederland. Te weten Waalre, Goes en Hoogeveen. Waalre is daarvan de hoofdlocatie. Acknowledge heeft een aantal divisies namelijk:

- Professional Services (het detacheren van gekwalificeerd personeel);
- Dynamics (het bouwen van ERP systemen voornamelijk in Microsoft Dynamics);
- Tenderdesk (het verlenen van diensten op basis van aanbestedingen);
- Managed Services (deze bedrijfstak neemt het gehele systeembeheer van klanten over inclusief een servicedesk);
- Networking (het verkopen van netwerkapparatuur en ontwerpen/ implementeren van netwerkarchitecturen).

In een organigram van de werkmaatschappijen ziet dat er als volgt uit: **Acknowledge IT Groep BV** Acknowledge Acknowledge Acknowledge Business Acknowledge Business Acknowledge Business Acknowledge Business Acknowledge Business Acknowledge Business Acknowledge Business Acknowledge Business Acknowledge Business Acknowled Acknowledge Portal Services | Riskknowledge<br>BV. BV Financieel Directeur Commercieel Directeur BackOffice & Techniek Account Management Account Directeur Changement Account Directeur Directeur Directeur Administratie & Lia Oosterhof djunct Directe Account Manage<br>
(Regio 1) Account Manage<br>(Regio 2) Г Vaste<br>
Mederwerkers Mederwerkers Vaste

**Figuur 1: Organigram Acknowledge**

<span id="page-7-1"></span>Ik ben zelf werkzaam geweest op de subafdeling 'Operations'. Deze afdeling valt onder Acknowledge Benelux B.V afdeling 'Service & Techniek'. Het onderzoek wat ik uit heb gevoerd is bruikbaar voor deze afdeling.

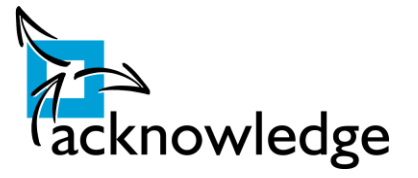

# <span id="page-8-0"></span>**3 Het afstudeerproject**

Momenteel dient elke applicatie, die geïnstalleerd dient te worden, te worden gescript zodat deze automatisch kan worden uitgerold via de diverse beheer software zoals Microsoft SMS (System Management Server). Scripten is het vooraf definiëren van een installatieprocedure, zodat er geen interactie met het installatieprogramma noodzakelijk is. Daarnaast dient elke applicatie getest te worden op de verschillende besturingssystemen en of deze geen conflicten hebben met andere bestaande applicaties. Het scripten van de installatieprocedure is een tijdrovende procedure en kan bij complexe applicaties veel tijd in beslag nemen. Dit is een probleem wanneer applicaties snel dienen te worden uitgerold. Acknowledge wil flexibiliteit, snelle installatie en eenvoudig (centraal) beheer van applicaties naar eindgebruikers. Iets wat met applicatie virtualisatie is op te lossen. Uiteindelijk willen zij dit concept, net als server virtualisatie, gaan verkopen aan hun klanten.

### <span id="page-8-1"></span>**3.1 Doelstellingen**

Het doel van dit project is om te onderzoeken en uiteindelijk te adviseren naar de oplossingen op het gebied van applicatievirtualisatie. Globaal gezien dienen er aantal rapportages en producten opgeleverd te worden. Al deze rapportages worden samengevoegd tot deze scriptie. Uiteindelijk zal er een demo-omgeving voor klanten worden opgeleverd.

Op hoofdlijnen kunnen de volgende doelstellingen gedefinieerd worden:

- 1. Het opleveren van een rapport waarin de verschillende applicatievirtualisatie pakketten beschreven worden. Daarnaast wordt de algemene werking en de voor- en nadelen van applicatievirtualisatie in dit document behandeld.
- 2. Het opleveren van een testrapport waarin uiteindelijk een advies uit voortvloeit welk applicatievirtualisatie pakket Acknowledge het beste aan kan bieden bij hun klanten.
- 3. Een demo omgeving die Acknowledge kan gebruiken om klanten te laten zien wat applicatievirtualisatie inhoudt en daarmee kan aantonen wat de voor- en nadelen zijn. Inclusief relevante documentatie en (installatie)handleidingen.

### <span id="page-8-2"></span>**3.2 Opdrachtgever**

De opdrachtgever voor het project 'Applicatievirtualisatie' is Geke Jelsma (Servicemanager , Acknowledge).

### <span id="page-8-3"></span>**3.3 Opdrachtomschrijving**

De opdracht luidt in het kort: het zoeken naar een goede oplossing voor het virtualiseren van applicaties. De volgende aspecten zullen daarin mee worden genomen: centraal beheer, centrale opslag van packages en het draaien van (virtuele) applicaties binnen Terminal Services. Deze wensen en eisen zullen in kaart worden gebracht door een MoSCoW analyse. In eerste instantie zullen, na een "quick scan", een aantal pakketten worden getest en wordt er gekeken welke pakketten voldoen aan de criteria die Acknowledge stelt. Daarna wordt met één pakket een Proof of Concept gebouwd. Dit Proof of Concept kan als demo dienen voor klanten die applicatie virtualisatie willen gaan inzetten in hun IT-omgeving. Tenslotte wordt een advies gegeven welk pakket Acknowledge het beste bij hun klanten kan aanbieden en hoe dit het beste kan worden geïmplementeerd.

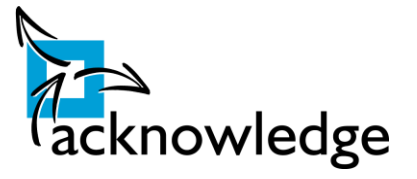

#### <span id="page-9-0"></span>**3.4 Scope**

Bij elk project dient een scope te zijn, dit om het project af te bakenen zodat het duidelijk is wat wel en niet bij het project hoort.

Het project kent de volgende scope:

- Het project beperkt zich tot het onderzoeken van de gedefinieerde doelstellingen zoals hierboven in punt 4.1 beschreven;
- Geen andere vormen van virtualisatie zullen worden onderzocht;
- Alleen de overgebleven softwarepakketten uit de "quick scan" zullen worden onderzocht.

#### <span id="page-9-1"></span>**3.5 Op te leveren producten**

De volgende producten zullen tijdens het project worden opgeleverd:

- Project Initiation Document (PID) incl. een business case;
- Document met eisen en wensen van Acknowledge (in MoSCoW vorm);
- Een vergelijkend overzicht van de applicatie virtualisatie software met daarin een financieel overzicht met eventueel aan te schaffen licenties. Ook de algemene werking van applicatie virtualisatie zal hierin worden toegelicht;
- Een testrapport met daarin de bevindingen die tijdens het testen aan het licht zijn gekomen;
- Architectuurontwerp Proof of Concept;
- Technisch Ontwerp Proof of Concept;
- Het Proof of Concept (demo-omgeving);
- Documentatie Proof of Concept;
- Scriptie;
- Eindpresentatie.

#### <span id="page-9-2"></span>**3.6 Uitgangspunten**

- Vanuit Acknowledge is voor het project een technisch begeleider beschikbaar;
- Het project is afgerond voor de eindpresentatie;
- De te testen software wordt door Acknowledge beschikbaar gesteld;
- Er is een testomgeving beschikbaar waarin zonder productie verstoornissen kan worden gewerkt.

#### <span id="page-9-3"></span>**3.7 Relaties met andere projecten**

Er zijn geen relaties met andere projecten.

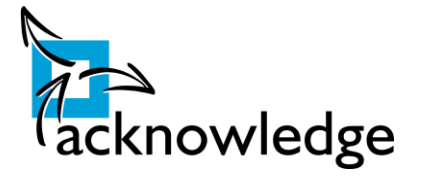

# <span id="page-10-1"></span><span id="page-10-0"></span>**Fase 1: Initiatieffase**

# **4 Technieken**

### <span id="page-10-2"></span>**4.1 Algemeen**

Virtualiseren is tegenwoordig 'hot' in de ICT-wereld. Het schermt bepaalde eigenschappen af via een abstracte laag voor de het gevirtualiseerde component. Deze abstracte laag wordt de hypervisor genoemd. De hypervisor verzorgt de communicatie tussen fysieke laag en de virtuele laag. Hij scheidt deze twee lagen dus van elkaar af. Bij applicatie virtualisatie zit de hypervisor laag tussen het besturingssysteem en de applicatie. Zoals in onderstaande afbeelding rechts te zien is hoe het besturingssysteem en de applicatie zijn gescheiden, hierbij geeft de rode lijn de hypervisor weer. Op de afbeelding links is weergegeven hoe bij servervirtualisatie het OS en de fysieke hardware van elkaar worden gescheiden. Voor de overige soorten virtualisatie zie *bijlage 1*.

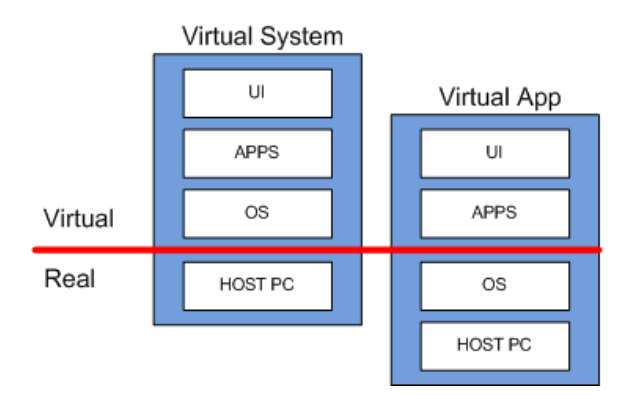

**Figuur 2: Verschil server- en applicatievirtualisatie**

<span id="page-10-3"></span>Applicatievirtualisatie werkt met zogenaamde 'packages'. Alle software dient in eerste instantie om te worden gezet in een 'package'. Een package is één bestand waarin de gehele applicatie in zit verpakt. In dit 'package' zitten alle bestanden van de betreffende applicatie. Dit 'packagen' wordt gedaan met een specifiek stuk software. Bij elke leverancier is dit een andere software pakket. Daarnaast verschilt ook de werkwijze per leverancier. Bij de een wordt er voor en na de installatie een snapshot gemaakt en wordt deze na de installatie vergeleken. Andere werken met een driver die alle mutaties logt tussen de installatieprocedure en het besturingssysteem.

Wanneer het pakket is omgezet in een package wordt het gepubliceerd door middel van een centraal beheer systeem of via loginscripts. Nadat het pakket gepubliceerd is komt er bij de gebruiker een snelkoppeling op zijn pc. In deze snelkoppeling staat alleen een verwijzing naar het pakket. De applicatie wordt dus feitelijk niet geinstalleerd!

Pakketten kunnen via diverse methodes aangeboden worden. De meest gebruikte methode is via een windows file share. Dit is bruikbaar in een kantooromgeving. Wanneer men pakketten gaat aanbieden over internet is deze methode niet bruikbaar. Als alternatief kan dan gekozen worden voor het http(s) protocol. Natuurlijk zorgt het aanbieden van software via een fileshare voor een SPOF (Singe Point of Failure)<sup>1</sup>. Wanneer deze fileshare niet beschikbaar is dan zijn alle applicaties niet

**.** 

 $1$  Wanneer dit object niet functioneert valt een gehele keten om.

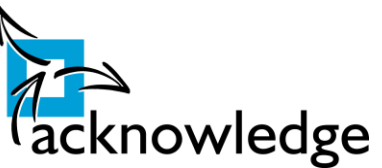

meer beschikbaar. Om dit te voorkomen dient deze service aangepast te worden. Mogelijkheden die hiervoor gebruikt kunnen worden zijn beschreven in *bijlage 2*.

Zodra de applicatie wordt gestart dan start de applicatie in zijn eigen afgeschermde omgeving. Hierdoor zijn er in theorie geen conflicten tussen bepaalde applicaties. Dit omdat applicaties elkaar niet 'zien'. Zij zijn door de hypervisor gescheiden. Dit voordeel heeft ook een groot nadeel. Het is tegenwoordig heel normaal dat applicaties in elkaar verweven zijn zodat deze met elkaar kunnen communiceren.

Bijvoorbeeld het is heel gebruikelijk dat eindgebruikers in een Internet Explorer venster automatisch pdf documenten kunnen openen. Hiervoor is het nodig om Adobe Acrobat Reader te koppelen aan Internet Explorer. Daarom moet bij het "packagen" expliciet opgegeven welke applicaties met elkaar kunnen communiceren.

Bij het starten kunnen er meerdere methodes gebruikt worden om de applicatie naar de client over te brengen. Dit kan door middel van streaming of door offline caching. Streaming betekent dat eerst de belangrijkste onderdelen van het programma naar de client worden overgebracht en dat naar behoefte van de applicatie de overige delen worden overgebracht. Dit is dus efficient omgaan met je bandbreedte. Daarnaast verkort dit ook de tijd van het opstarten. Dit komt omdat niet het gehele pakket hoeft worden overgebracht. Als voorbeeld kan Microsoft Office genoemd worden. Wanneer alleen Microsoft Word wordt opgestart dan worden alleen de programmaonderdelen van Word overgebracht. Bij offline caching wordt het gehele programma overgebracht en kan het programma zonder netwerkconnectie worden gestart. Indien nodig kan er aan het cachingmechanisme een bepaalde tijdsduur worden meegegeven zodat het pakket na een bepaalde tijdsduur verloopt en dat het dus contact moet hebben gehad met de server. Het offline cachen is vooral bedoeld voor machines die niet altijd verbinding met het netwerk hebben of voor gebruikers die op een langzame verbinding zitten. Deze machines zouden voorbeeld 's-nachts alle pakketten op kunnen halen zodat deze 's-morgens snel beschikbaar zijn voor de gebruikers.

Met applicatie virtualisatie zijn globaal een aantal voordelen te behalen:

- Geen installatie van de betreffende software. Software kan zo eenvoudig 'meereizen' met de gebruiker. Een eindgebruiker is dus niet meer gebonden aan één pc.
- Beschermt het onderliggende besturingssysteem. Indien de applicatie crasht dan crasht alleen de desbetreffende applicatie. Vooral interessant bij slecht geschreven applicaties;
- Applicaties die niet naast elkaar kunnen worden opgestart of geïnstalleerd, kunnen met behulp van applicatie virtualisatie naast elkaar draaien. Dit biedt een enorm voordeel bij Terminal Services. Er hoeven namelijk geen aparte geïsoleerde server(s) gecreëerd te worden.
- Licentiegebruik kan centraal beheerd worden. Iedere opgestarte applicatie wordt centraal bijgehouden in een database. Indien er vijf licenties zijn voor een bepaalde applicatie en de applicatie draait vijf keer dan krijgt de zesde gebruiker een melding dat de applicatie niet gestart kan worden. Naast deze controle kan er actief worden gemonitored hoeveel een applicatie wordt gebruikt. Hierdoor kan er ook op eventuele weinig gebruikte applicaties/licenties worden bespaard of kan er op tijd gesignaleerd worden dat er te weinig licenties beschikbaar zijn.

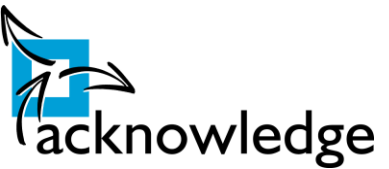

 Veel kortere test en deploy cyclus. Deze cyclus is het vooraf testen van applicaties voordat deze in produktie worden genomen. Doordat applicaties bijna niet meer kunnen conflicteren en niet meer fysiek geïnstalleerd dienen te worden wordt deze cyclus flink ingekort.

Natuurlijk zijn er ook nadelen:

- Elk softwarepakket dient te worden omgezet naar een 'package'. Dit proces wordt 'capturen' of 'sequencen' genoemd. Voor de meeste applicaties moet er al gescript worden maar het kan als een nadeel gezien worden. Het "capturen" wordt wel vereenvoudigd door de meegeleverde beheer tools.
- Niet alle applicaties kunnen worden gevirtualiseerd. Vooral oudere 16-bit applicaties, applicaties die een device driver nodig hebben en applicaties die zwaar zijn geïntegreerd met het besturingssysteem zijn niet geschikt voor applicatie virtualisatie. Hierbij moet gedacht worden aan bijvoorbeeld anti-virus programmatuur en applicaties waarmee externe seriële apparatuur worden aangestuurd.

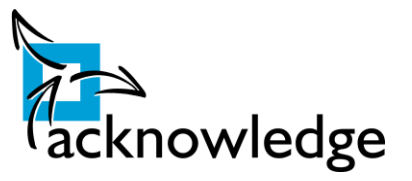

# <span id="page-13-0"></span>**5 Plan van Aanpak Testomgeving**

Om de testomgeving in te richten worden een plan van aanpak geschreven. Dit plan van aanpak bevat de te nemen stappen om de testomgeving op te leveren. Binnen Acknowledge is het normaal dat voor elke klus een stappenplan wordt geschreven. Dit om gestructureerd te werken.

### <span id="page-13-1"></span>**5.1 Inleiding**

Op dit moment is er in dit (test)netwerk één domain controller beschikbaar. Dit netwerk is volledig virtueel gebaseerd op VMware vSphere (ESX4). Testen zal gebeuren op een windows vista werkstation en op meerdere citrix of terminal servers. Voor elk virtualisatie pakket zal een server ingericht worden zodat de virtualisatie software niet met elkaar conflicteert. Het werkstation wordt gebruikt om applicaties in cached mode te testen. Cached mode betekent dat een applicatie "offline" kan draaien. In de praktijk zou dit een laptop kunnen zijn, die niet altijd in contact staat met het bedrijfsnetwerk.

Daarnaast zal er een machine nodig zijn waarop applicaties worden gescript. Dit kan eventueel mijn laptop kunnen zijn. Bij (performance)problemen kan uitgeweken worden naar een virtueel werkstation.

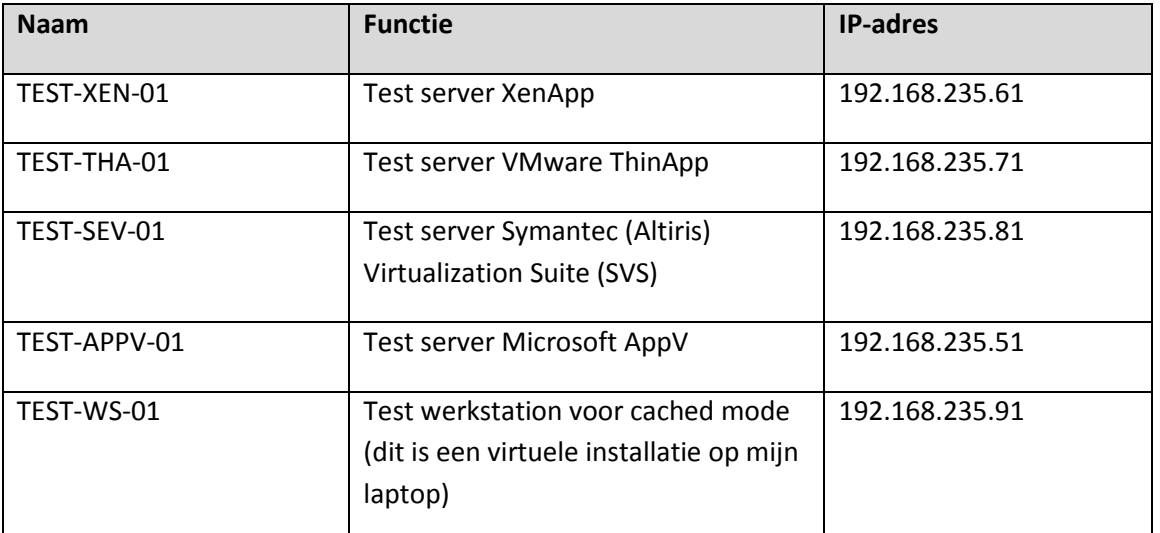

Het testnetwerk ziet er dan uiteindelijk als volgt uit:

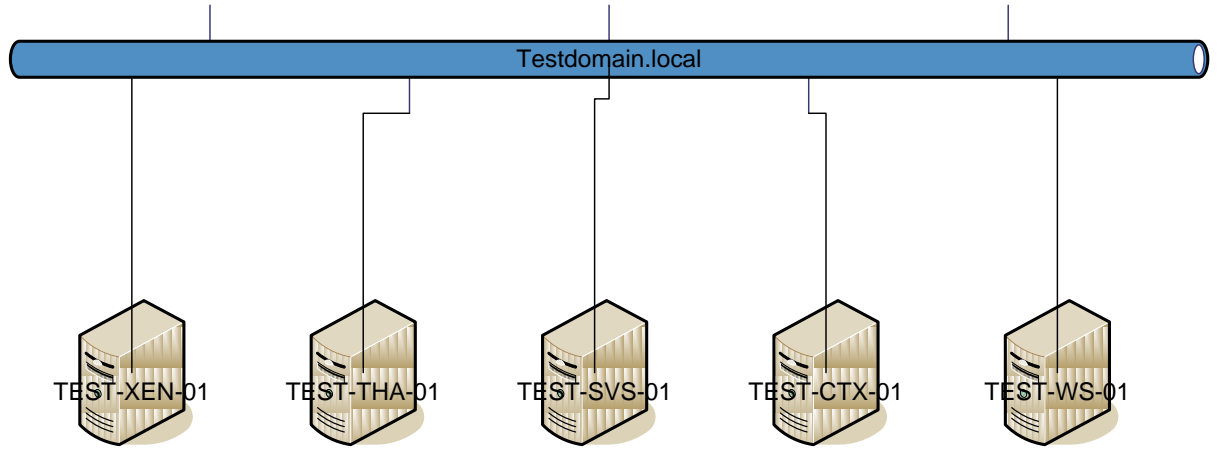

<span id="page-13-2"></span>**Figuur 3: Testnetwerk Acknowledge**

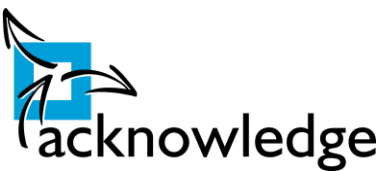

Alle bovenstaande machines zullen virtueel aangemaakt worden op het testnetwerk van Acknowledge en worden aangemeld worden op het windows domein "testdomain.local".

### <span id="page-14-0"></span>**5.2 Te testen applicaties**

De volgende applicaties worden getest in het testnetwerk:

- Microsoft Office 2007 (docx bestanden worden geassocieerd met dit programma);
- Microsoft Office 2003 (doc bestanden worden geassocieerd met dit programma);
- Adobe Reader 9.0 (pdf bestanden worden geassocieerd met dit programma);
- Mozilla Firefox 3.5 (wordt niet ingesteld als standaard browser);

Microsoft Office pakketten integreren met het besturingssysteem. Door deze integratie is het bijna onmogelijk om deze twee office pakketten langs elkaar te installeren. Dit is dus een goede test of de virtualisatie oplossingen zich goed scheiden van het besturingssysteem.

Later kan er eventueel nog getest worden met bepaalde klantspecifieke applicaties.

### <span id="page-14-2"></span><span id="page-14-1"></span>**Fase 2: Definitiefase**

### **6 Eisen en wensen**

Hieronder volgen de eisen en wensen die Acknowledge stelt aan applicatievirtualisatie software. Aan deze eisen en wensen worden later wegingen geven. Via deze methode is het later mogelijk om de juiste software te vinden voor Acknowledge.

### <span id="page-14-3"></span>**6.1 Toekomstgerichte oplossing**

Acknowledge is van mening dat de oplossing die gekozen wordt toekomstgericht en een bewezen technologie is. Naast deze twee eisen dient de software ook van een fabrikant af te komen met een 'A-merk' reputatie. Hiermee wordt bedoeld dat de fabrikant een gerenommeerde en bewezen fabrikant is.

#### <span id="page-14-4"></span>**6.2 Performance**

De performance dient van hetzelfde niveau te zijn als dat de applicatie op een normale en fysieke geïnstalleerd is. Het is bekend dat virtualisatie een impact op de performance kan hebben van het gevirtualiseerde component. Er kan dus enige vertraging zijn. Wel dient het softwarepakket enige maatregelen te kunnen treffen om de opstarttijd te beperken. Indien mogelijk dient er een performancetest worden uitgevoerd. Vooral het geheugengebruik en de opstarttijden zijn van belang. Minder van belang is de belasting op het netwerk.

#### <span id="page-14-5"></span>**6.3 Schaalbaarheid**

De oplossing dient eenvoudig op te schalen zijn. Dit betekent dat er door het bijplaatsen van servers de software eenvoudig voor een groter aantal gebruikers beschikbaar moeten zijn. Deze eis is opgezet omdat Acknowledge verschillende klanten heeft, en klanten die eventueel in de toekomst flink zouden kunnen groeien.

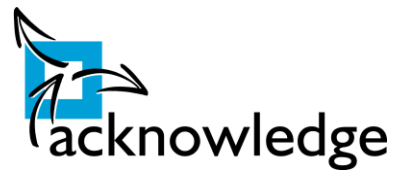

### <span id="page-15-0"></span>**6.4 Inpasbaarheid bestaande systemen**

De nieuwe oplossing dient in de bestaande systemen te passen van klanten. Er dienen geen aanpassingen aan bestaande infrastructuur te worden gedaan. Behalve natuurlijk dat er nieuwe servers en software dienen te worden geïnstalleerd. Later zal ook de comptabiliteit met Windows7 worden getest.

### <span id="page-15-1"></span>**6.5 Centraal beheer**

De gevirtualiseerde applicaties dienen bij voorkeur centraal beheerd te kunnen worden. Er dient een centrale console te zijn waarop alle opties te configureren zijn en waarop applicaties aan gebruikers kunnen worden geassocieerd. Het toewijzen van applicaties dient op basis van groepen of OU (Organisational Units) te gebeuren. De gevirtualiseerde software dient bij voorkeur centraal te worden opgeslagen.

### <span id="page-15-2"></span>**6.6 Ondersteuning voor Terminal Services**

Acknowledge wil uit beheersoogpunt zoveel mogelijk klanten op een SBC (Server Based Computing) omgeving. Dit is een omgeving waarbij er alle rekencapaciteit zich in datacenter bevindt en alleen de beeld-, muis- en toetsenbordinformatie over de lijn richting de gebruiker gaat. Het beheren van dergelijke omgevingen is een stuk eenvoudiger en kostenbesparender, omdat alles gecentraliseerd is. Daarom dient er in het uiteindelijke product ook ondersteuning voor dergelijke omgevingen te zijn.

### <span id="page-15-3"></span>**6.7 Beveiliging**

De beveiliging dient goed op orde te zijn. Zoals te lezen in paragraaf 7.5 dient autorisatie van de applicaties te gebeuren op basis van groepen of OU's. De beheersomgeving dient goed te worden beschermd. Ook dit dient te gebeuren op basis van groepslidmaatschap of OU's. Indien mogelijk zouden bepaalde beheerstaken moeten kunnen worden gedelegeerd. Dit delegeren dient ook te gebeuren op basis van groepen.

### <span id="page-15-4"></span>**6.8 Ondersteuning**

Om bij een eventuele calamiteit de downtime van de applicaties te beperken dient er ook goede ondersteuning vanuit de fabrikant te zijn. Deze ondersteuning moet in de vorm van onderhoudscontracten beschikbaar zijn. Er dient tot nu toe standaard ondersteuning te zijn tijdens kantooruren. Zowel via de e-mail als telefonisch dient er ondersteuning te zijn.

### <span id="page-15-5"></span>**6.9 Opleiding**

De oplossing die uiteindelijk wordt geïmplementeerd dient natuurlijk te worden beheerd. Om dit te realiseren dienen de beheerders kennis op te bouwen over de gekozen oplossing. Het is daarom van belang dat er relevante cursussen worden gegeven. De voorkeur is dat deze cursussen in het nederlands worden gegeven en dat het cursus materiaal in het nederlands of engels geschreven is.

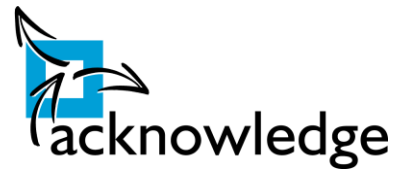

# <span id="page-16-0"></span>**7 MoSCoW-lijst**

In *bijlage 7* is de MoSCoW-lijst te vinden voor wat betreft het programma van eisen. De MoSCoWmethode is gebruikt om de prioriteiten van de verschillende eisen duidelijk te maken. MoSCoW is een afkorting voor:

- **Must have** (M) deze eis moet in het eindproduct terugkomen.
- **Should have** (S) deze eis is zeer gewenst, maar met een vergelijkbare eigenschap wordt ook genoegen genomen.
- **Could have** (C) deze eis mag alleen aan bod komen als er tijd genoeg is.
- **Would like** (W) deze eis zal nu niet aan bod komen maar kan in de toekomst interessant zijn.

# <span id="page-16-2"></span><span id="page-16-1"></span>**Fase 3: Ontwerpfase**

### **8 Analyse**

In dit hoofdstuk wordt geanalyseerd wat de huidige methode van software uitrollen binnen Acknowledge is en wat applicatievirtualisatie aan de huidige situatie kan veranderen. Er zijn geen interviews gehouden met klanten. Dit viel buiten de scope van het project en het feit dat Acknowledge meestal de architectuur ontwerpt voor klanten. Het is dus vooral Acknowledge die bij applicatievirtualisatie de benodigde voordelen wil behalen.

### <span id="page-16-3"></span>**8.1 Huidige methode**

Bij klanten waar Acknowledge het beheer uitvoert worden applicaties fysiek geïnstalleerd op de betreffende servers of werkstations. Indien het uitrollen via een geautomatiseerd systeem gaat dienen deze applicaties gescript te worden. Scripten is het vooraf definiëren van een installatieprocedure zonder dat daarbij handelingen van de eindgebruiker benodigd zijn. Bij Acknowledge worden op dit moment applicaties voor uitrol gescript door een externe partij. Allereerst dient er voor deze externe partij een installatiehandleiding geschreven te worden. Afhankelijk van de complexiteit van de installatieprocedure gaat hier één uur tot een gehele werkdag inzitten. Daarna wordt de installatie handleiding met de installatie media opgestuurd naar de scripting partner. Deze draaien de installatie aan de hand van de gemaakte installatiehandleiding en maken hiervan een zogenaamd msi installatie bestand. De wachttijd op dit msi bestand is gemiddeld vijf dagen. Veelal is het proces van het converteren naar een msi pakket specialistisch werk. Met dit msi bestand is het mogelijk om applicaties "unattended" te installeren. Dat wil zeggen dat ze zonder enige interactie van de gebruiker geïnstalleerd kunnen worden. Alle installatie handelingen zijn vooraf gedefinieerd in dit msi bestand. Voordat het pakket in productie genomen wordt dient de applicatie bij een aantal klanten eerst nog te worden getest in een acceptatie omgeving. Indien akkoord kan de applicatie geïnstalleerd worden op de productie omgeving. Als de applicatie afgekeurd wordt dient deze opnieuw te worden gescript, met alle gevolgen voor de doorlooptijd.

#### **Afstudeerscriptie:** Applicatievirtualisatie

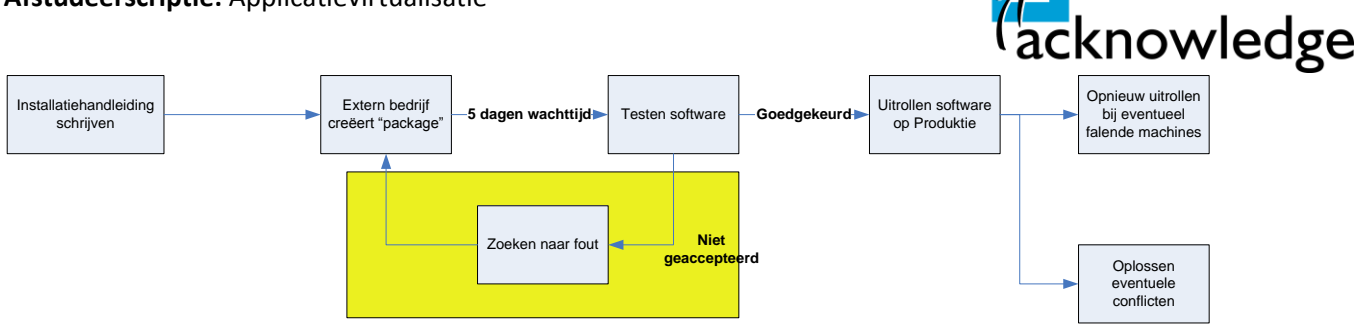

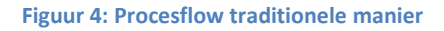

<span id="page-17-1"></span>Deze methode van software uitrollen kost enorm veel tijd. Allereerst is Acknowledge afhankelijk van een externe partij, dient er een installatiehandleiding voor deze partij worden gemaakt en dient er te worden getest. Daarnaast is het mogelijk dat er conflicten optreden tussen bepaalde applicaties. Dit komt bijvoorbeeld voor wanneer twee applicaties dezelfde dll<sup>2</sup> bestanden gebruiken. Dll bestanden zijn programmeer bibliotheken die door één of meerdere applicaties gebruikt kunnen worden. Wanneer een programma een andere versie van een bepaalde dll installeert zou een nieuwer programma niet (goed) meer kunnen functioneren omdat de dll niet ondersteunt wordt. Dit wordt ook wel de 'dll-hell' genoemd. Een ander nadeel van de huidige methode is dat bij een eventuele update of herinstallatie van een applicatie het lang kan duren voordat alle software geïnstalleerd is. Bij Terminal Servers/Citrix servers dienen bij sommige installaties iedereen uit te loggen. Daarom is de installatie van deze applicaties meestal gepland buiten kantooruren. Iets wat natuurlijk extra tijd en geld kost.

De huidige methode van software uitrollen voldoet maar is niet echt efficiënt te noemen. Bij een eventuele urgente upgrade van software zou er veel tijd verloren gaan.

### <span id="page-17-0"></span>**8.2 Nieuwe methode**

De problematiek beschreven in bovenstaand paragraaf zou met behulp van applicatie virtualisatie kunnen worden opgelost.

Onderstaand procesdiagram laat zien dat, vergeleken met het oude proces, de test- en deploy cyclus met applicatievirtualisatie flink ingekort kan worden.

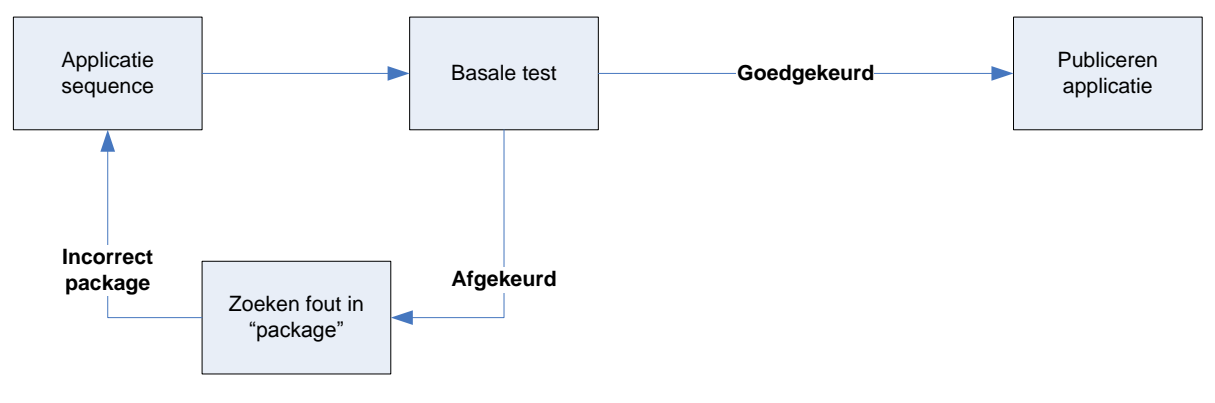

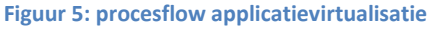

<span id="page-17-2"></span>De basale test is basaal omdat de applicaties van elkaar gescheiden draaien en dus niet kunnen conflicteren met elkaar. De basale test houdt dus eigenlijk een functionele test in. Een functionele

**.** 

<sup>&</sup>lt;sup>2</sup> Dynamic Linked Libary

Acknowledge B.V. **Pagina 18** 

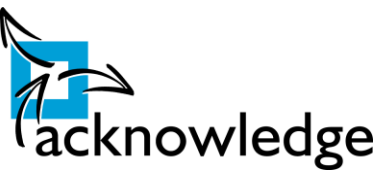

test is een test of de applicatie op zichzelf werkt. Er hoeft niet getest te worden of de overige applicaties nog werken. Er kunnen immers geen conflicten zijn.

Dat is ook de reden waarom dit project is opgestart. Doel van dit project is om de mogelijkheden en beperkingen van applicatie virtualisatie te onderzoeken en daarmee de juiste software voor Acknowledge te zoeken. Er is gekozen voor een praktijk gericht onderzoek omdat er nog weinig referenties en naslag materiaal over applicatievirtualisatie te vinden was.

#### **8.2.1 Voorselectie oplossing**

In de beginfase van de opdracht is door middel van een "quick scan" al een voorselectie van oplossingen t.b.v. applicatievirtualisatie gemaakt. In deze "quick scan" is kort gekeken naar de reputatie van de leveranciers en of de software aan de door Acknowledge gestelde eisen voldoet. Dit is gedaan om een select groepje software te testen. De software pakketten die afgevallen zijn waren InstallFree, XenoCode en Novell Zenwork Application Virtualization. De eerste twee zijn afgevallen omdat deze software fabrikanten weinig informatie vrijgaven over hun oplossingen. De overige producten vielen af omdat deze softwarefabrikanten nog geen reputatie opgebouwd. Iets wat een uitdrukkelijke eis was vanuit Acknowledge. Na deze "quick scan" zijn er een viertal applicaties overgebleven. Deze applicaties worden in de volgende paragraven verder kort uiteengezet.

#### **8.2.2 Microsoft AppV**

Microsoft heeft een applicatie virtualisatie oplossing genaamd Microsoft AppV. Deze software heette voorheen Softgrid. Zij hebben dit pakket overgenomen van software fabrikant Softricity. Microsoft AppV is onderdeel van de 'desktop optimization pack'. Dit 'softwarepack' bevat een aantal desktop optimalisatie pakketten die verschillende delen van het besturingssystemen virtualiseren. Zoals besturingssystemen, applicaties en gebruikersprofielen. Microsoft heeft het pakket met ingang van versie 4.5 compleet geïntegreerd in hun eigen software pakketten zoals Microsoft Operations Manager 2007 en de overige 'system center' applicaties.

#### *8.2.2.1 Ervaring*

Installatie bestaat uit meerdere onderdelen. Er is een 'streaming' server, management console en de sequencer . Vanaf de streaming server worden de pakketten in rtsp (Real Time Streaming Protocol) naar de client gestreamd. Ook is er een 'offline' mode. Hierbij wordt het pakketje lokaal opgeslagen en kan het daarna lokaal opgestart worden. Dit werkt met msi pakketten. Hiervoor dient een ESD (Electronic Software Distribution) systeem beschikbaar dient te zijn. Een voorbeeld van een dergelijk systeem is System Center Configuration Manager. Het is ook mogelijk om handmatig deze msi pakketjes te installeren, alleen in een grote omgeving is het geen oplossing om elke pc langs te lopen om een msi pakket te installeren. In de management console kan ingesteld worden dat deze pakketten een bepaalde geldigheidsduur hebben. Na deze tijd dient de streaming client weer contact te hebben gehad met de streaming server. De management console kan op elke windows gebaseerde pc geïnstalleerd worden.

De sequencer is de applicatie waarmee de "packages" gemaakt. Het is aan te bevelen om deze 'packges' te maken op een virtuele machine omdat deze na gebruik weer eenvoudig naar zijn oude staat terug kan brengen door middel van snapshots. Microsoft adviseert om het OS waarop de packages worden gemaakt hetzelfde te houden als het OS waarop de packages komen tedraaien. Dit

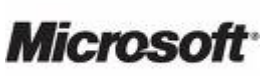

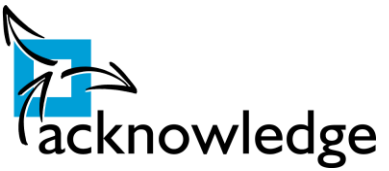

om comptabiliteitsproblemen te voorkomen. Het zou dus mogelijk kunnen zijn dat meerdere varianten van een package dienen worden gemaakt. Bijvoorbeeld één voor Windows XP en één voor Windows Vista. Dit brengt bij verschillende besturingssystemen natuurlijk meer werk met zich mee, omdat voor elk besturingssysteem er een package gemaakt dient te worden. Het is niet nodig om verschillende applicaties te onderhouden omdat één applicatie meerdere versies kan bevatten.

Het is mogelijk om alle 'rollen' te splitsen. Zo is het mogelijk om meerdere streaming servers te installeren en de applicatie pakketten op één centrale plaats te plaatsen. Het onderhoud van de pakketten kan hierbij plaatsvinden vanuit één plaats. De systeembeheerder kan door middel van group policies een client verwijzen naar een specifieke streaming server. Zo is de load te verdelen over meerdere servers. Ook is daarmee failover te realiseren. Natuurlijk zijn er met group policies meerdere instellingen te forceren voor de eindgebruiker.

#### **8.2.3 Citrix XenApp**

Citrix bouwt sinds 1989 producten om applicaties op een centrale en uniforme manier aan te bieden aan eindgebruikers. Zij hebben in eerste instantie samengewerkt met Microsoft om Terminal Services te ontwikkelen en zijn daarna hun eigen weg in gegaan. Allereerst is

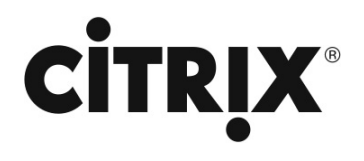

Metaframe ontwikkeld als toevoeging op Microsoft' Terminal Services, daarna kwam Citrix Presentation Server. Met de overname van Xen hebben ze ook server virtualisatie techniek in huis gehaald. Vanaf dat moment heet Presentation server 'XenApp' en de servervirtualisatie producten heten 'XenServer'. XenApp is wat de applicaties host en publiceert naar de gebruikers. In dit product zit de applicatievirtualisatie software verweven. Het is dus niet een los te verkrijgen software pakket.

#### *8.2.3.1 Ervaring*

XenApp is een complete suite voor het beschikbaar stellen van applicaties via centrale desktops, internet, thin clients etc. Applicaties die aangeboden kunnen worden zijn ook te virtualiseren. Dit virtualiseren zit compleet verweven in XenApp. Het is dus niet een los aan te schaffen pakket. Vanaf advanced edition bevat XenApp applicatievirtualisatie. XenApp bestaat uit een heleboel onderdelen. De belangrijkste onderdelen voor het applicatievirtualisatie gedeelte zijn de XenApp Presentation Server en de Citrix Profiler. Via deze twee applicaties zijn applicaties virtueel aan te bieden. De resterende onderdelen in het softwarepakket zijn voor andere doeleinden.

Ook bij XenApp dient er net als bij AppV voor elk onderliggend besturingssysteem een package worden gemaakt.

Voor het draaien van de gevirtualiseerd applicaties dient een "agent" te worden geïnstalleerd. Citrix heeft een tweetal agents hiervoor beschikbaar gesteld. Een zogenaamde online en een offline plugin. Allebei de plugins dienen te worden geïnstalleerd en dienen te verwijzen naar een zogenaamde 'XenApp Services Site'. De agent zorgt ervoor dat de applicaties in het start menu terecht komen en eenvoudig kunnen worden gestart door de eindgebruikers.

Applicaties worden gepubliceerd vanuit de 'Delivery Console'. Vanuit deze management console kan de gehele omgeving beheerd en gemonitored worden.

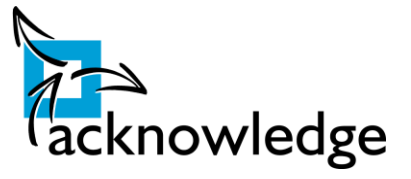

altiris

#### **8.2.4 Symantec (Altiris) Software Virtualization Solution Professional**

Altiris is een softwarefabrikant die software levert die het beheren van complexe IT omgeving eenvoudiger en kostenreducerend maakt. Daarbij hoort dus ook applicatievirtualisatie software bij. Sinds 2007 heeft

Symantec Altiris overgenomen en zijn alle producten opgenomen in de productlijnen van Symantec.

#### *8.2.4.1 Ervaring*

Altiris is een complex opgezette applicatie. Het bestaat uit een groot aantal onderdelen is daarvoor zeer schaalbaar. Een standaard installatie kan uit één node bestaan of de rollen kunnen gesplitst worden. Dit komt de schaalbaarheid ten goede. Er moet een hoop gebeuren voordat het pakket volledig functioneert. Dit heeft mij enorm veel tijd gekost. Daarnaast dient er bij bepaalde opties te worden gewerkt met command line programma's. Dit komt de gebruiksvriendelijkheid niet ten goede.

Altiris werkt via lagen, deze lagen worden bij het starten geactiveerd en maken de ingebruikname van een applicatie niet gebruiksvriendelijkheid. In deze lagen zit bijvoorbeeld een applicatie of de data die deze applicatie gebruikt. Het is zo wel eenvoudig om meerdere versies van een applicatie met de betreffende data veilig te stellen. Daarnaast bevat SVS centraal beheer, centrale rapportage mogelijkheden en een webinterface. Het pakket werkt goed alleen heeft een heel steile leercurve.

#### **8.2.5 VMware ThinApp**

VMware is de absolute marktleider op het gebied van o.a. server virtualisatie. Al sinds 1999 werkt dit bedrijf aan virtualisatie oplossingen voor de desktop. Sinds 2001 is hier

virtualisatie op de server bijgekomen, in de vorm van VMware Server en VMware ESX server. In 2004 werd VMware overgenomen door EMC Corporation. VMware ThinApp is het applicatievirtualisatie product van deze fabrikant.

#### *8.2.5.1 Ervaring*

VMware ThinApp is simpel opgebouwd. Het bestaat uit een aantal losse onderdelen. Het belangrijkste onderdeel is 'ThinApp Setup Capture'. Dit programma captured de setup en genereert hieruit een exe en optioneel een msi bestand. Het msi bestand kan gebruikt worden om applicaties uit te rollen via software van andere partijen. Bij ThinApp is de versie van het onderliggende besturingssysteem niet van belang is. Het is dus mogelijk om de applicaties te capturen onder Windows XP en deze te draaien onder Windows Vista. Bij de overige applicatievirtualisatie methodes is dit zoals eerder besproken beperkt mogelijk. Het centraal beheren van de applicaties is niet mogelijk. VMware adviseert daar andere applicaties voor. In een adviesrapport (zie bron nr. 2) adviseert men om HP Client Automation Enterprise aan te schaffen. Via deze applicatie kan men de msi bestanden verspreiden onder de clients en rapportages draaien over het gebruik van de diverse applicaties.

Het is duidelijk dat ThinApp puur als applicatievirtualisatie product is bedoeld.

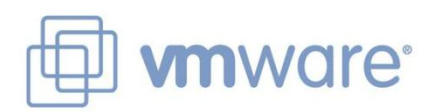

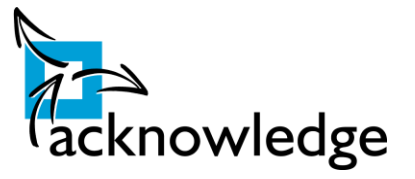

# <span id="page-21-0"></span>**9 Selectiecriteria**

Om tot de beste oplossing voor Acknowledge te komen is ervoor gekozen om te werken met wegingen. De wegingen zijn in overleg met de opdrachtgever vastgesteld.

Bij kosten wordt gekeken naar de kosten voor het realiseren van de uiteindelijke oplossing. Als uitgangspunt wordt er in onderstaande wegingen uitgegaan van 100 gebruikers. Er is voor 100 gebruikers gekozen omdat een gemiddelde klant zoveel eindgebruikers heeft.

Binnen de kwaliteitscriteria zijn aan de verschillende criteria ook wegingen gegeven. Dit om bepaalde criteria zwaarder tellen. Deze wegingen zijn gegeven aan de hand de eisen en wensen van Acknowledge. In onderstaande tabel is per criteria de weging meegegeven. De maximale waarde hier is vijf.

#### **Kwaliteitscriteria:**

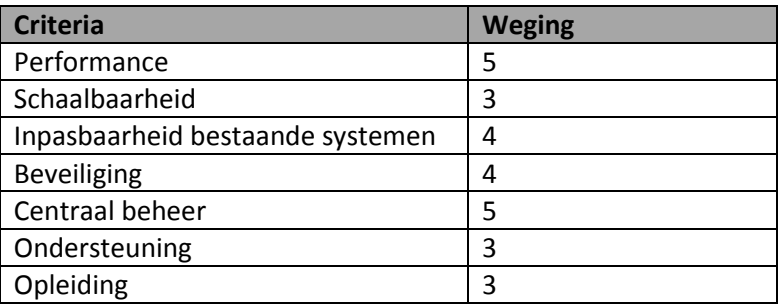

Elk pakketcriteria krijgt een waardering. Maximale waarde is hierbij een tien. Uiteindelijk wordt de waardering vermenigvuldigd met de weging. Dit resultaat wordt getotaliseerd en zo is uiteindelijk duidelijk welke software het beste aansluit bij eisen en wensen vanuit Acknowledge.

In het uiteindelijke oordeel wordt ook het kostenaspect meegenomen. Hierbij wordt gekeken of de kosten opwegen tegen de geboden kwaliteit.

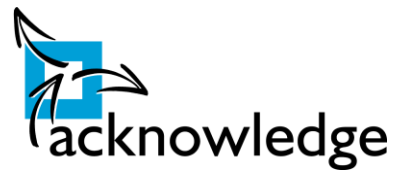

### <span id="page-22-0"></span>**9.1 Kosten**

#### **9.1.1 Investering**

De investering die gemaakt wordt is gebaseerd op een licentie voor 100 gebruikers. Tot de investering worden gerekend de eenmalige aanschafkosten voor de software en de licenties voor het eerste jaar. Eenmalige kosten zoals installatiekosten e.d. worden hierbij niet berekend.

#### *9.1.1.1 Microsoft AppV*

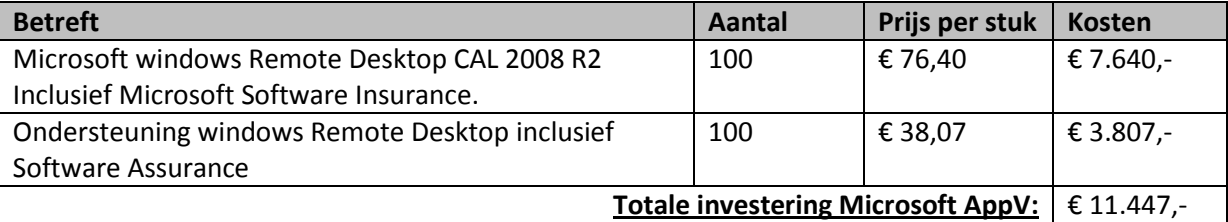

Bij Microsoft is het noodzakelijk om een 'Microsoft Software Assurance' contract af te sluiten. Bij dit contract hoort het 'Microsoft Desktop Optimization Pack'. In dit software pakket zit Microsoft AppV inbegrepen. Daarnaast zijn er nog meer applicaties beschikbaar om het beheer van grote en complexe omgevingen eenvoudiger en kostenbesparend te maken. Deze zijn niet meegenomen in dit onderzoek.

### *9.1.1.2 Citrix XenApp*

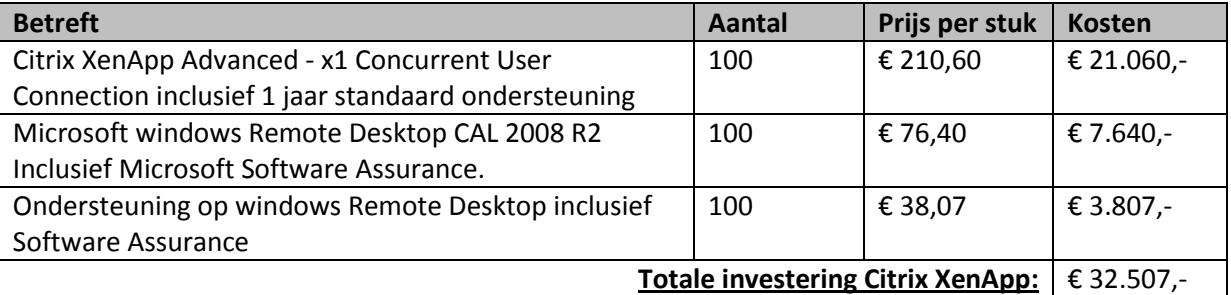

Bij Citrix XenApp dient de Advanced editie aangekocht te worden. Deze en de hogere edities bevatten de ondersteuning tot het virtualiseren van applicaties. Bij Citrix dien je licenties per gebruiker aan te kopen. Het gaat hierbij om vrije licenties. Deze licenties zijn dus niet aan één gebruiker gebonden. Naast de vrije licenties zijn er ook op naam gebaseerd licenties. Het aantal servers kent bij Citrix XenApp geen restricties.

#### *9.1.1.3 Altiris SVS*

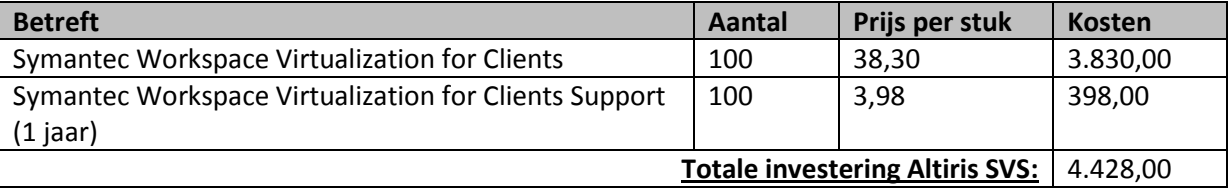

Altiris heeft een licentiemodel wat gebaseerd kan zijn op basis van gebruikers of sessies. Hierboven is gekozen voor het model gebaseerd op sessies. Net als bij Citrix zijn dit dus vrije licenties die niet aan een gebruiker gekoppeld zijn.

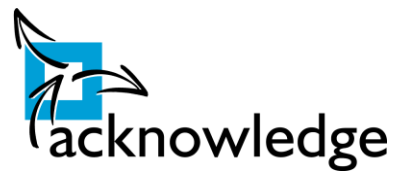

#### *9.1.1.4 VMware ThinApp*

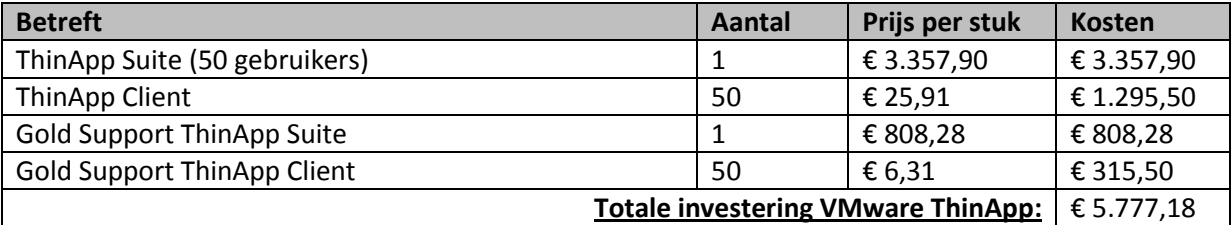

In de standaard suite van ThinApp zit de ThinApp setup capture client, VMware Workstation en 50 gebruikerslicenties. In de casus is een situatie geschetst met 100 gebruikers dus dienen er 50 extra gebruikerslicenties worden aangekocht.

#### **9.1.2 Scoringsoverzicht Kosten**

Om een eenvoudige vergelijking te maken is berekend wat de investering per gebruiker is.

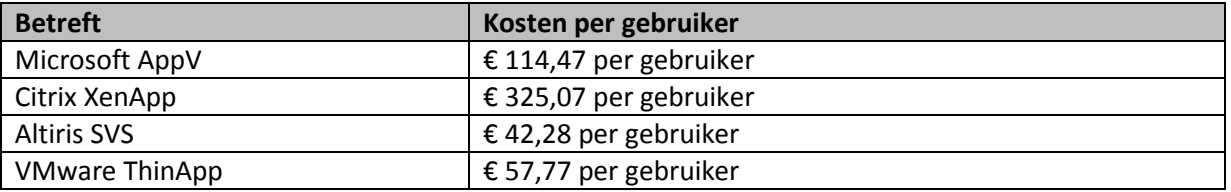

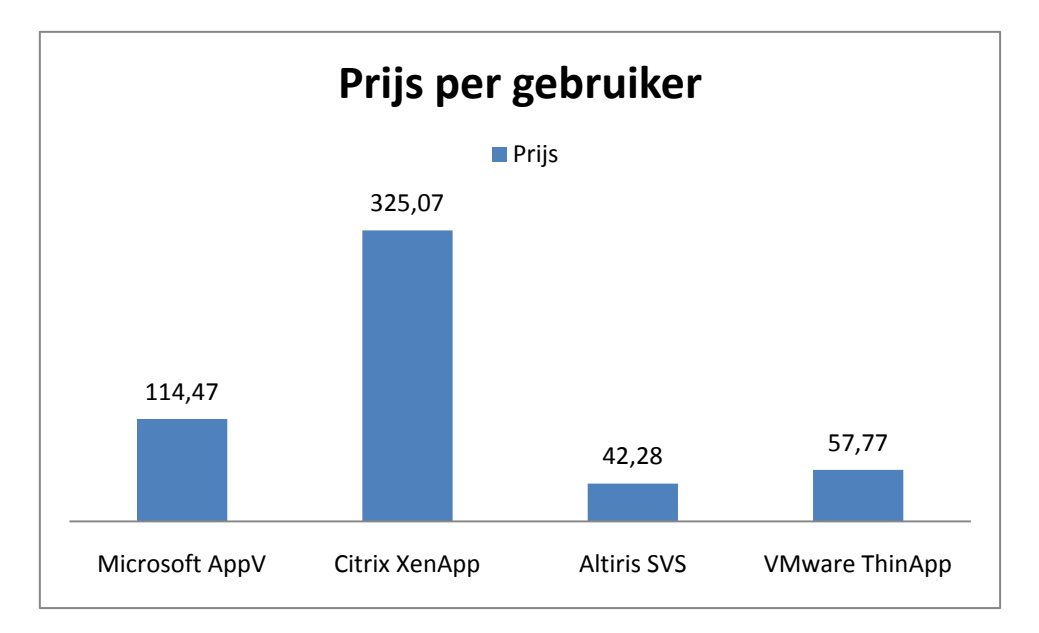

**Figuur 6: Prijs per gebruiker**

<span id="page-23-0"></span>Zoals hierboven af te lezen schiet Citrix er met kop en schouder boven uit. Dit is nogal een scheve verhouding omdat XenApp meer componenten bezit dan alleen het virtualiseren van applicaties. Dit verklaart dus de hoge prijs van XenApp. De overige prijzen liggen iets elkaar maar dit is geen significant verschil.

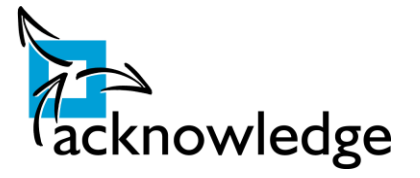

### <span id="page-24-0"></span>**9.2 Kwaliteit**

#### **9.2.1 Performance**

#### **Microsoft AppV**

De performance van Microsoft AppV is goed te noemen. Zodra de applicatie gestart is niet te merken dat er gewerkt wordt met een gevirtualiseerde applicatie. Bij het 'sequencen' wordt gevraagd om de applicatie eenmalig op te starten. Op de achtergrond wordt bijgehouden welke data als eerste wordt opgevraagd. Al deze data wordt opgeslagen in een zogenaamd 'Functional Block 1'. Wanneer de applicatie wordt opgestart wordt eerst deze data overgebracht en kan de applicatie al worden opgestart. In de achtergrond wordt dan de resterende data overgebracht en in de cache geplaatst. Er is geen mogelijkheid tot het vooraf cachen van applicaties.

#### **Citrix XenApp**

Citrix kiest ervoor om bepaalde pakketten te cachen op de machine waar de applicaties gaan draaien. Dit dient te gebeuren met een door Citrix ontwikkelde applicatie. Deze applicatie draait op zelf te definiëren tijdstippen. Deze manier van handelen is vooral bruikbaar op Terminal Services. Zodat deze applicaties direct beschikbaar zijn bij het inloggen van de gebruikers. Door het vooraf cachen van applicatie wordt een file server 'smorgens niet overspoeld indien iedereen tegelijk Microsoft Outlook opstart. Indien de applicatie compleet gecached is dan is er geen performance verlies te merken.

#### **Altiris SVS**

Altiris gebruikt ook een caching technologie die vergelijkbaar is met die van Microsoft. De benodigde data om op te starten wordt ook als eerste naar de client verzonden. Onderstaande afbeelding verduidelijkt hoe het werkt. De gele blokjes zijn de zogenaamde 'startup blocks'. Deze zijn benodigd voor het opstarten van de applicatie en daarna komen de blauw blokjes. Deze zijn nodig nadat de applicatie opgestart is. De grijze blokken worden alleen overgebracht indien de applicatie deze nodig heeft.

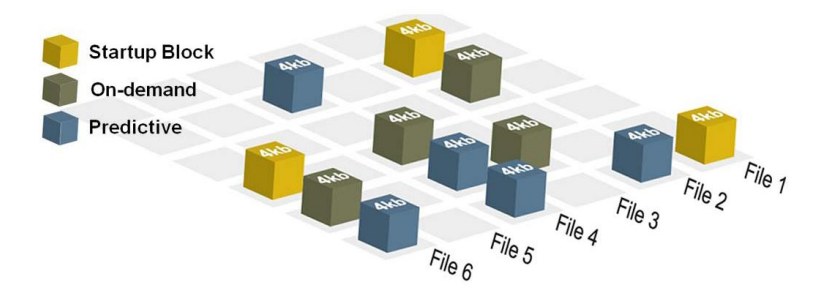

**Figuur 7: cachemechanisme Altiris**

#### <span id="page-24-1"></span>**VMware ThinApp**

VMware biedt geen caching mechanisme. De pakketten dienen compleet te worden getransporteerd naar de client voordat ze opgestart worden. Wel heeft VMware als voordeel dat het een 'agentless' programma is. Dat wil zeggen dat elk programma één exe bestand is en dat dit op elke pc opgestart kan worden. Na het opstarten is niet meer te merken dat er in een virtuele applicatie wordt gewerkt.

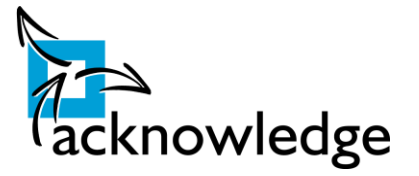

#### **Praktische tests**

Naast bovenstaande indrukken heeft er een praktische test plaats gevonden. In deze test zijn de opstarttijden geklokt, het geheugengebruik gemeten en deze vergeleken met een lokale installatie en is de Windows 7 comptabiliteit getest. Dit omdat applicatievirtualisatie gebruikt kan worden om de migratie naar een windows7 platform te vereenvoudigen. De opstarttijden zijn gemeten met Softice . SoftIce is een software debugger die ook gebruikt kan worden voor het benchmarken. De tijd van het opstarten is gebaseerd op het moment van opstarten totdat het eerste scherm verschijnt. Het geheugengebruik is gemeten met de 'windows performance counters'. Het is berekend aan de hand van het geheugengebruik van windows voor het starten van de applicatie én na het starten van de applicatie. Na elke test is het systeem weer teruggezet naar zijn oude staat d.m.v. snapshots.

De meting is uitgevoerd met:

- Virtueel schoon systeem;
	- o Geen virusscanner geïnstalleerd;
	- o Fixed resources op virtuele machine zodat invloed van andere virtuele machines uitgesloten wordt;
	- o Windows Update uitgeschakeld;
- Applicatie 'package' lokaal geplaatst (netwerk onafhankelijk) ;
- Applicatie is compleet gecached;
- Vijf maal opgestart en daarvan het gemiddeld genomen.

In *bijlage 4* zijn de opstarttijden gespecificeerd te vinden.

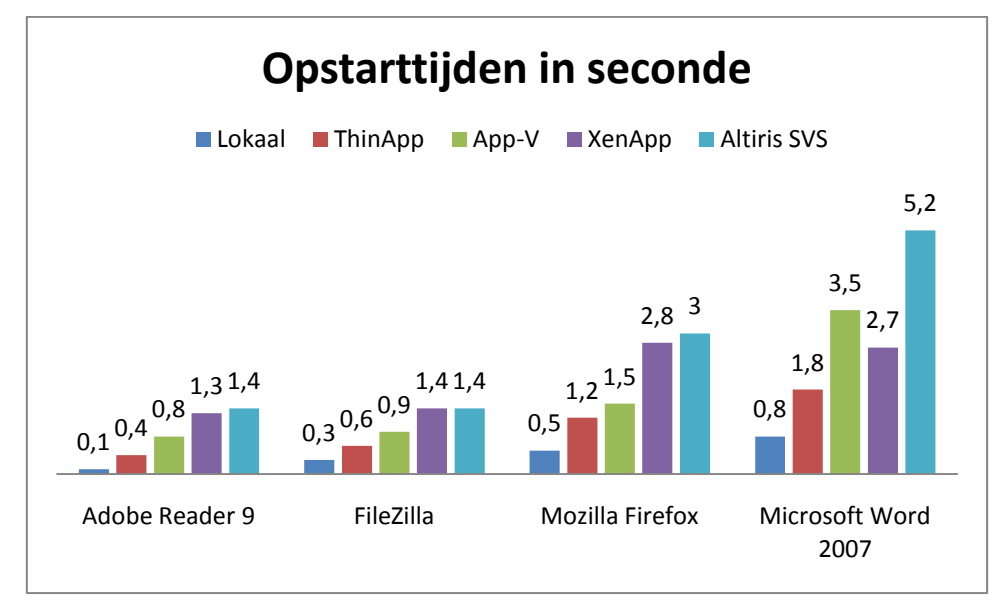

#### **Figuur 8: opstarttijden applicaties**

<span id="page-25-0"></span>Lokaal start de software zoals verwacht het snelst op. Dit is te verwachten doordat er bij lokaal geïnstalleerde installaties geen virtualisatie laag (hypervisor) is. ThinApp is met stip de snelste virtualisatie techniek. Dit heeft er mee te maken dat ThinApp een eigen agent heeft. De overige oplossingen zijn afhankelijk van een agent die op de pc geïnstalleerd is. AppV en XenApp zijn een goede twee. Altiris SVS scoort het slechtste op het gebied van opstarttijden.

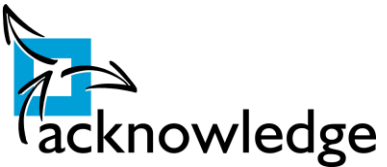

Hierbij moet natuurlijk opgemerkt worden dat de applicaties al lokaal aanwezig waren. In een normale situatie dient de software eerst over het netwerk naar de client getransporteerd te worden en is het netwerk de vertragende factor.

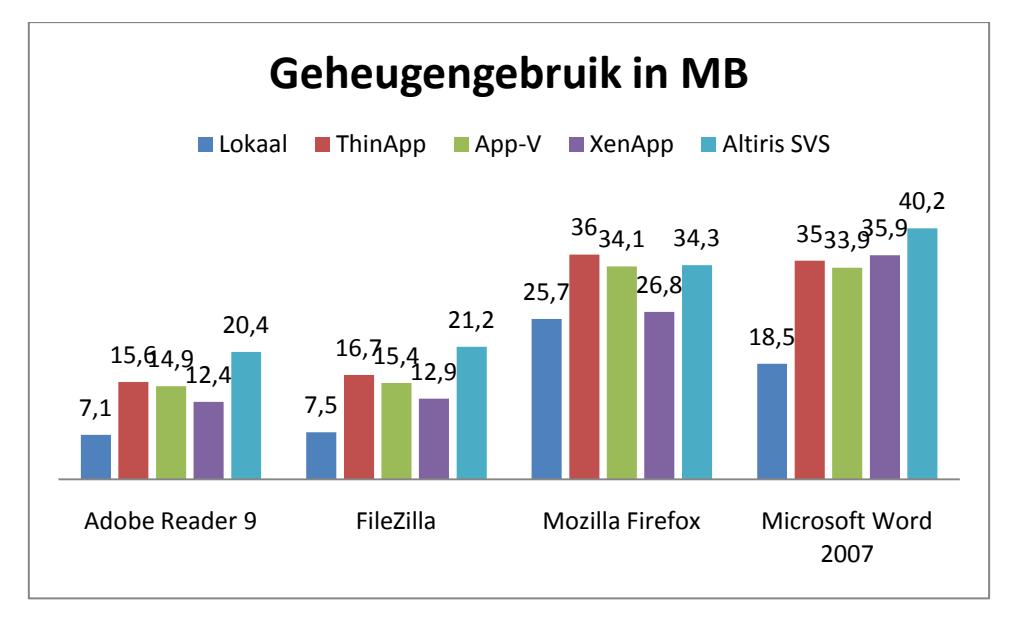

Hierna is het geheugengebruik van een aantal populaire applicaties gemeten.

#### **Figuur 9: geheugengebruik applicatievirtualisatie**

<span id="page-26-0"></span>Ook hier te zien dat de applicaties lokaal het minste geheugen gebruiken. XenApp heeft een lichte overhead. ThinApp en AppV zijn gemiddeld. Altiris spant de kroon qua geheugengebruik. Deze gebruikt gemiddeld meer als het dubbele (120%!) van het geheugen wanneer een applicatie gevirtualiseerd draait. Met bovenstaande test is duidelijk geworden dat indien er applicaties gevirtualiseerd worden er kritisch moet worden gekeken naar het geheugen dat in bestaande pc's/servers aanwezig zijn.

Daarnaast is er getest of de virtualisatie technieken functioneren op Windows 7. Dit is getest op mijn eigen laptop. Er is alleen getest of de applicaties opstartte. Verder is er binnen Windows7 geen performance of geheugengebruik test geweest. Momenteel werkt alleen Microsoft AppV met Windows 7. De overige technieken weigeren om de applicatie op te starten. Bij ThinApp crashte windows zelfs een aantal keren. Het ligt in de verwachting dat de overige technieken snel zullen volgen.

Wel is duidelijk geworden dat alle technieken zorgen voor extra processor en geheugen belasting. Alle technieken hebben dus duidelijk impact op de performance van de systemen en applicaties.

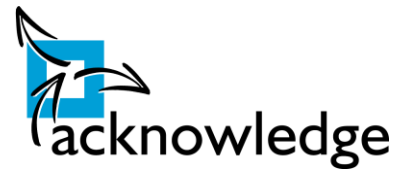

#### **9.2.2 Schaalbaarheid**

#### **Microsoft AppV**

Microsoft AppV is zeer schaalbaar. Elke functie kan beschik baar worden gesteld op een aparte server. De volgende functies kunnen verdeeld worden over verschillende servers: database, streaming server, management console en management server. Daarnaast zijn er verschillende infrastructuur inrichtingen beschikbaar. Dit zijn:

- Full infastructure: alle functies zijn beschikbaar, maar er dient een database server en active directory server aanwezig te zijn;
- Leightweight Infrastructure: niet alle functies zijn aanwezig. In deze infrastructuur is het niet nodig om een SQL server te gebruiken. Daardoor zijn er geen rapportage mogelijkheden beschikbaar. Bruikbaar in nevenlocaties die geen snelle verbinding hebben;
- Stand-alone: zorgt ervoor dat gevirtualiseerde applicaties uitgerold kunnen worden naar pc's/laptops en compleet zonder andere componenten kunnen draaien. Er is dan geen centraal beheer en de rapportagemogelijkheden zijn niet mogelijk.

Opslag van packages kan een webserver of fileshare zijn. Deze methodes om bestanden beschikbaar te stellen zijn op zijn beurt ook weer schaalbaar. Zie voor het schaalbaar maken van filesharing *bijlage 2*.

#### **Citrix XenApp**

De oplossing van Citrix is zeer schaalbaar. Gebruikers worden via een loadbalancing<sup>3</sup> techniek verdeeld over meerdere servers. Er kan naar het gebruik van de applicatie simpel servers toevoegd worden. De opslag van packages kan ook centraal geregeld worden. Dit kan net als bij AppV een http(s) server of fileshare zijn. Ook deze methodes van bestanden beschikbaar stellen zijn ook schaalbaar.

#### **Altiris SVS**

Altiris is goed schaalbaar. Alle server rollen zijn apart te installeren. De pakketten worden beschikbaar gesteld via een webservice. Bij de andere pakketten wordt hiervoor een een windows file share gebruikt. De methode vereist dat alle pakketten via een website dienen worden geupload en daarna via een onstabiele webinterface gepubliceerd worden.

#### **VMware ThinApp**

ThinApp op zichzelf is niet schaalbaar. De applicaties worden beschikbaar gesteld als één exe of msi bestand. Deze kunnen handmatig opgestart worden of via een loginscript kunnen deze aan de gebruikers worden toegewezen. Er hoeft dus geen complexe infrastructuur te worden gebouwd of zoals bij de overige pakketten een management server te worden geïnstalleerd.

#### **9.2.3 Inpasbaarheid bestaande systemen**

#### **Microsoft AppV**

AppV past zoals verwacht goed in bestaande Microsoft systemen. Er zijn een tweetal clients beschikbaar. Eén voor de normale clients en één voor Terminal Services. De eerste is benodigd voor normale pc's in het netwerk. Met de terminal services client is het mogelijk om terminal servers gebruik te laten maken Microsoft' applicatievirtualisatie. Daarnaast integreert AppV naadloos met de beheersoftware van Microsoft zoals de system center applicaties. Wel heeft AppV over de gehele

**.** 

 $3$  Techniek waarmee gebruikers op de minst gebruikte server worden geplaatst.

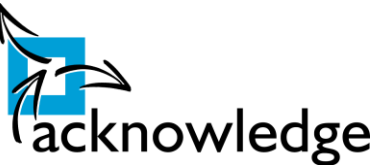

infrastructuur een virtuele schijf nodig. Standaard is dit de Q schijf. Hier kan in geval van problemen of bezetting van deze schijf van worden afgeweken.

#### **Citrix XenApp**

XenApp past goed binnen de bestaande systemen. Op dit moment werkt een groot deel van de klanten op Citrix. Het is dus duidelijk voordeel indien een bestaande klant al een Citrix omgeving heeft. Indien nodig dienen er alleen de juiste licenties te worden aangeschaft. Ook de implementatiekosten zullen een stuk lager liggen. Ook is er een fallback mogelijkheid voor het streamen. Indien een client de software lokaal niet virtueel kan draaien wordt deze software beschikbaar gesteld via de server. Let wel dat dan de rekencapaciteit gebruik wordt van de server.

#### **Altiris SVS**

Altiris past goed binnen de bestaande systemen. Op elk systeem dient een agent te worden geïnstalleerd. Er is tot nu toe geen client voor het gebruik in terminal services omgevingen. Volgens de website van Altiris is deze wel in ontwikkeling. De agent voor op de pc's is niet via group policies te beheren. Bij een eventuele configuratie wijziging dienen alle agents opnieuw te worden uitgerold.

#### **VMware ThinApp**

ThinApp past eveneens goed binnen de bestaande systemen. Het grote voordeel van ThinApp is dat er geen agent benodigd is! Er hoeft dus geen extra software te worden geïnstalleerd. Zodra het exe bestand wordt geopend start de applicatie. Zo is het dus mogelijk om Microsoft Word 2007 in één exe bestand te plaatsen. Het publiceren van applicaties gebeurt via login scripts. Dit is niet echt een gebruiksvriendelijke manier van applicaties publiceren.

#### **9.2.4 Beveiliging**

#### **Microsoft AppV**

Applicaties worden uitgedeeld op basis van groepslidmaatschap. Administrator rechten worden ook uitgedeeld op basis van groepslidmaatschappen. Binnen de console zijn individueel geen rechten uit te delen. Iedereen die lid is van deze 'Administrator' groep kan de management console benaderen. Er is niet fijnmaziger rechten uit te delen. Encryptie van applicaties pakketten is niet beschikbaar.

#### **Citrix XenApp**

Bij XenApp is beveiliging op elk niveau te regelen. Autorisaties kunnen op elk niveau gegeven worden. Rechten zijn te geven op persoonlijke basis of op groepsbasis. Binnen de management console kan er echt op elk detail rechten gegeven worden. Er kunnen dus heel duidelijk bepaalde taken worden gedelegeerd. Dit heeft XenApp goed voor elkaar! Daarnaast is het mogelijk om pakketten te versleutelen met behulp van certificaten. Dit om belangrijke data binnen de applicatie te beschermen.

#### **Altiris SVS**

De management interface van SVS bevat alleen standaard beveiligingsmaatregelen. Er kan geauthenticeerd worden tegen LDAP (bijvoorbeeld Active Directory) of via een eigen inlog systeem. Binnen de management interface zijn geen rechten uit te delen. Encryptie van pakketten is in SVS niet mogelijk.

#### **VMware ThinApp**

ThinApp kent zelf geen beveiligingsmaatregelen. De pakketten kunnen op dit moment niet versleuteld worden. Wel zijn voor ThinApp 3rd party beveiligingsoplossingen beschikbaar. Deze oplossingen zijn niet meegenomen in dit onderzoek.

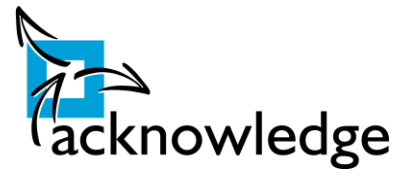

#### **9.2.5 Centraal beheer**

#### **Microsoft AppV**

AppV biedt een duidelijke management console. Vanaf deze console kunnen applicaties gepubliceerd worden. Indien er van de juiste infrastructuur gebruik wordt gemaakt zijn kan er via de management console gebruik worden gemaakt van online upgrade. Dit zorgt ervoor dat alle applicaties tijdens gebruik kunnen worden bijgewerkt. Daarnaast kunnen er vanuit de management console rapportages gedraaid worden en licenties worden gedefinieerd.

#### **Citrix XenApp**

Citrix biedt een tweetal consoles. De 'Delivery Console' en de 'Webinterface Console'. Via de 'Delivery Console' kunnen applicaties gepubliceerd worden aan de desbetreffende gebruikers, rapportages gedraaid worden, gebruikers beheerd worden etc. Daarnaast is er een 'Webinterface Console'. In deze console worden de webinterface en de services sites geconfigureerd. Citrix heeft veel aandacht besteedt aan het integreren van hun oplossingen.

#### **Altiris SVS**

Altiris biedt een webinterface waarop de gehele omgeving centraal te beheren is. Deze webinterface werkt niet fijn. Applicaties dienen via deze webinterface te worden geupload. Dit proces bleef in de tests regelmatig hangen. Het lijkt erop dat SVS een samengeraapt product is. Hier omheen hebben ze deze webinterface gebouwd.

#### **VMware ThinApp**

ThinApp biedt totaal geen enkele mogelijkheid tot het centraal beheren van de infrastructuur. VMware adviseert hier andere pakketten voor zoals HP Rapid Deployment Pack. Hiermee zijn ook andere applicaties uit te rollen. Dit product is dus niet specifiek voor VMware ThinApp bedoeld.

#### **9.2.6 Ondersteuning**

Ondersteuning is bij alle producenten mogelijk. Het is mogelijk om voor alle software onderhoudscontracten af te sluiten. Deze contracten zijn op verschillende niveaus af te sluiten. In de offerteaanvraag is uitgegaan van ondersteuning tijdens kantooruren.

#### **9.2.7 Opleiding**

Citrix, Microsoft, VMware en Altiris (Symantec) zijn grote spelers in de ICT wereld. Alle vier hebben zij hun eigen opleidingstrajecten. Dit heeft als voordeel dat er al behoorlijk wat partners in Nederland zijn die deze trainingen geven. Opleiding op het gebied van beheer voor alle vier de oplossingen binnen Nederland is dan ook geen enkel probleem. Global Knowledge en XTG opleidingen bieden opleidingen aan van alle vier de fabrikanten.

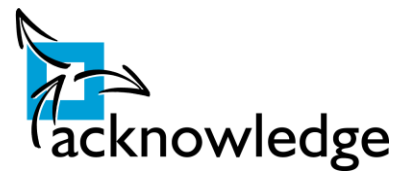

#### **9.2.8 Scoringsoverzicht Kwaliteit**

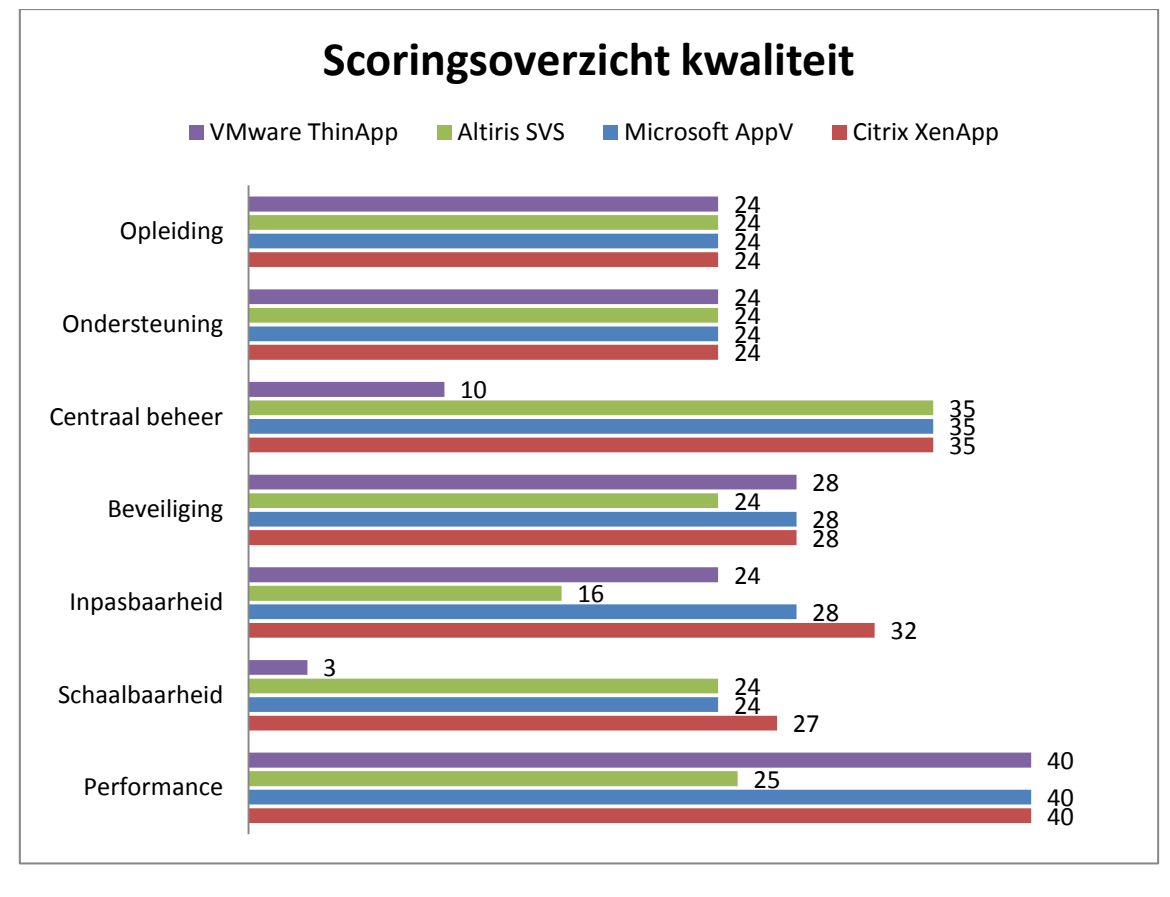

**Figuur 10: scoringsoverzicht kwaliteit**

<span id="page-30-0"></span>De gespecificeerde tabbellen zijn te vinden in **bijlage 7.**

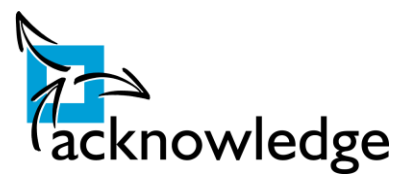

### <span id="page-31-0"></span>**9.3 Totaaloverzicht Scoringstabellen**

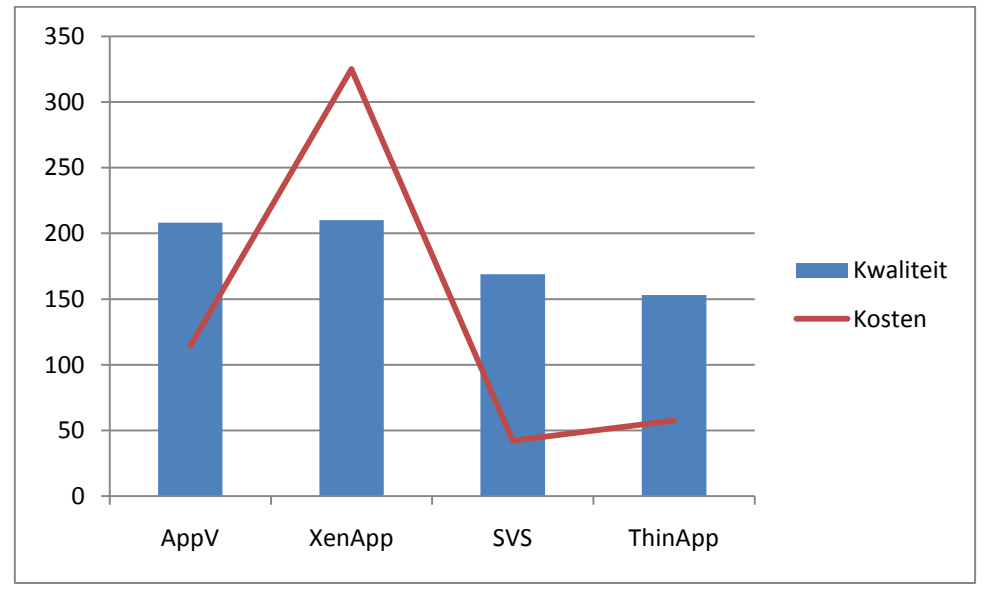

**Figuur 11: totaaloverzicht prijs/kwaliteit**

<span id="page-31-1"></span>Voor de tabel die bij bovenstaande grafiek hoort zie **bijlage 6**.

In bovenstaand grafiek is te zien dat AppV en XenApp qua kwaliteit weinig van elkaar afwijken. Altiris en ThinApp passen een stuk minder bij de eisen en wensen van Acknowledge. Zodra er naar het kosten aspect wordt gekeken valt het op dat Citrix XenApp er met de prijs per gebruiker er met kop en schouders boven uit steekt.

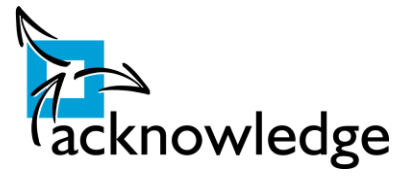

### <span id="page-32-0"></span>**10 Advies**

Uiteindelijk heeft het advies twee kanten. Microsoft AppV en Citrix XenApp zijn zeer gewaagd aan elkaar. Qua kwaliteit zijn deze ongeveer gelijk, maar als het kosten aspect meegenomen wordt dan valt Citrix XenApp af. Dit is te wijten aan dat Citrix XenApp een complete software oplossing is. In deze oplossing zit niet alleen een applicatievirtualisatie oplossing maar andere producten om centraal een desktop aan te bieden en deze eenvoudig te beheren. Gezien de licentiekosten van Citrix is deze oplossing alleen interessant voor grotere klanten. Indien een klant reeds Citrix heeft geïmplementeerd dan moet gekozen worden voor Citrix. Dit omdat Citrix al reeds de applicatievirtualisatie componenten bezit en dit kosten bespaart. Ook is het complete management van deze omgeving in één console te beheren, wat de beheersbaarheid natuurlijk vergroot.

Als advies kan gegeven worden dat AppV de eerste keuze dient te zijn tenzij een klant al op een Citrix omgeving werkt.

Kleinere klanten die momenteel werken via terminal services zouden via een goedkope upgrade gebruik kunnen maken Microsoft AppV. Zij hoeven alleen een software assurance bij hun normale licenties aan te schaffen.

Door het gebruik van HTTPS zijn ook hosted oplossingen mogelijk. Hierdoor is het voor Acknowledge mogelijk om applicaties voor klanten te gaan hosten. Naar aanleiding van een gesprek intern is gebleken dat Acknowledge dit in de toekomst ook aan wil gaan bieden. Met Microsoft AppV is het goed mogelijk om applicaties te streamen via een veilige verbinding. Daarnaast zijn de licentiekosten gunstig om op grote schaal applicatievirtualisatie aan te bieden. Microsoft heeft hiervoor een speciaal licentiemodel.

Wel moet opgemerkt dat AppV standaard de Q schijf gebruikt als tijdelijke virtuele schijf. Deze schijf kan aangepast worden, maar in een omgeving waarin verschillende schijven worden gebruikt dient er dus één vrije schijf te zijn.

Ook neemt het geheugen- en processor gebruik bij het virtualiseren van applicaties toe. Dat zijn zaken om rekening mee te houden. Vooral in een omgeving waarin deze schaars zijn zoals in terminal services omgevingen is dit een punt om rekening mee te houden. In de praktische test is een enkele keer een geheugen overhead van 120 % waargenomen! Er moet dus bij sommige applicaties/servers kritisch naar het geheugen gekeken worden

De overige twee, Altiris SVS en VMware ThinApp zijn nog niet volwassen genoeg. Altiris heeft alle subproducten nog niet geheel geïntegreerd met elkaar en mist een terminal services client. VMware mist essentiële functionaliteiten die Acknowledge in het programma van eisen heeft staan.

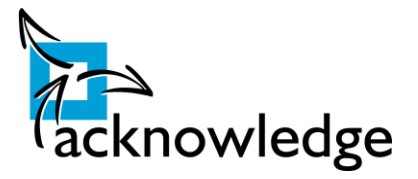

# <span id="page-33-1"></span><span id="page-33-0"></span>**Fase 4 & 5: Voorbereidings- en realisatiefase**

# **11 Proof of Concept**

### <span id="page-33-2"></span>**11.1 Inleiding**

Het proof of concept is een demo omgeving die Acknowledge kan gebruiken om klanten te overtuigen. Ook kan deze demo omgeving gebruikt worden om praktische ervaring op te doen. Deze demo omgeving wordt gebouwd in het testnetwerk van Acknowledge zodat er bij een eventuele fout er geen productie verstoornissen zijn. De demo omgeving van Acknowledge bestaat uit één ESX server. Op deze ESX server kunnen meerdere virtuele besturingssystemen draaien.

De demo omgeving zal zoals in het advies gelezen gebaseerd zijn op Microsoft AppV.

Allereerst zal er een architectuurontwerp gemaakt worden en daarna een technisch ontwerp. Het architectuur ontwerp bevat de benodigde servers en het technisch ontwerp hoe deze server ingericht dienen te worden.

### <span id="page-33-3"></span>**11.2 Architectuurontwerp Proof of Concept**

Onderstaande tekening laat zien hoe de architectuur van de omgeving eruit ziet. Deze omgeving moest op de virtuele test omgeving van Acknowledge gebouwd worden. Dit zodat er geen productie verstoornissen zijn. Het testnetwerk is gescheiden van het productienetwerk.

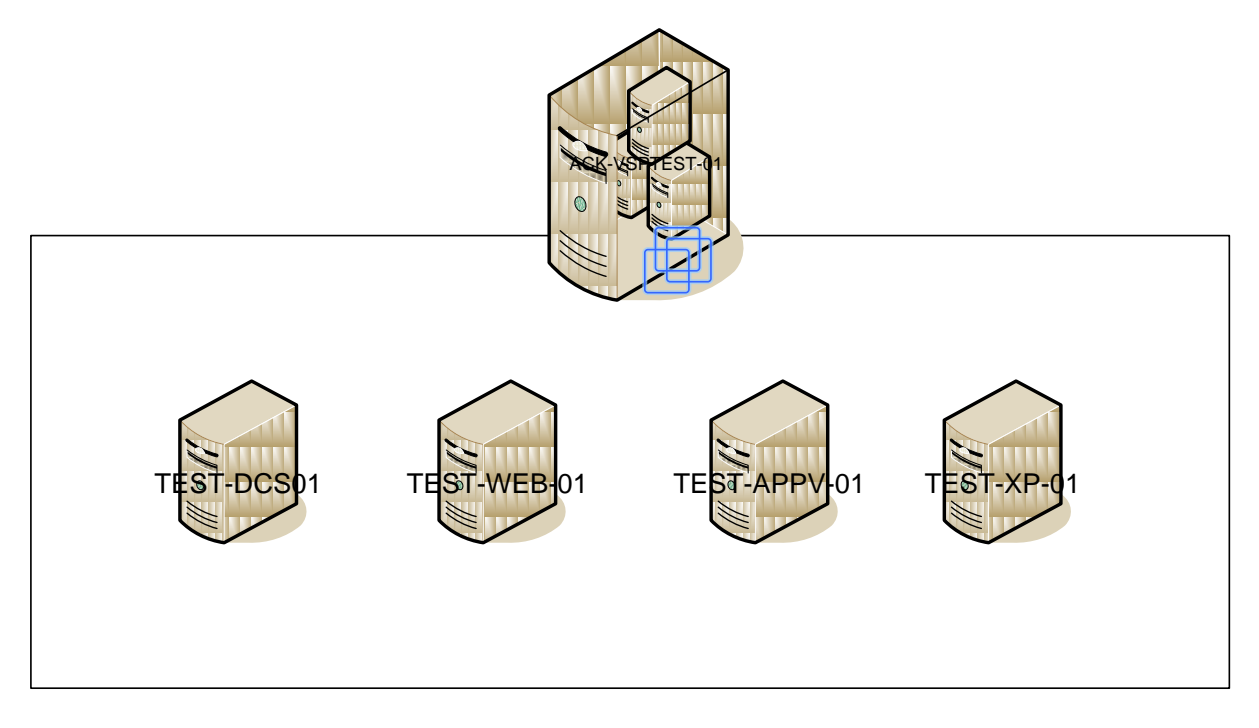

<span id="page-33-4"></span>**Figuur 12: architectuurontwerp PoC**

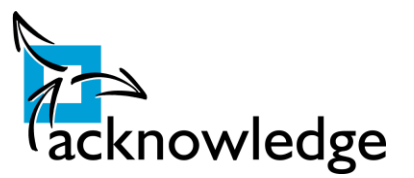

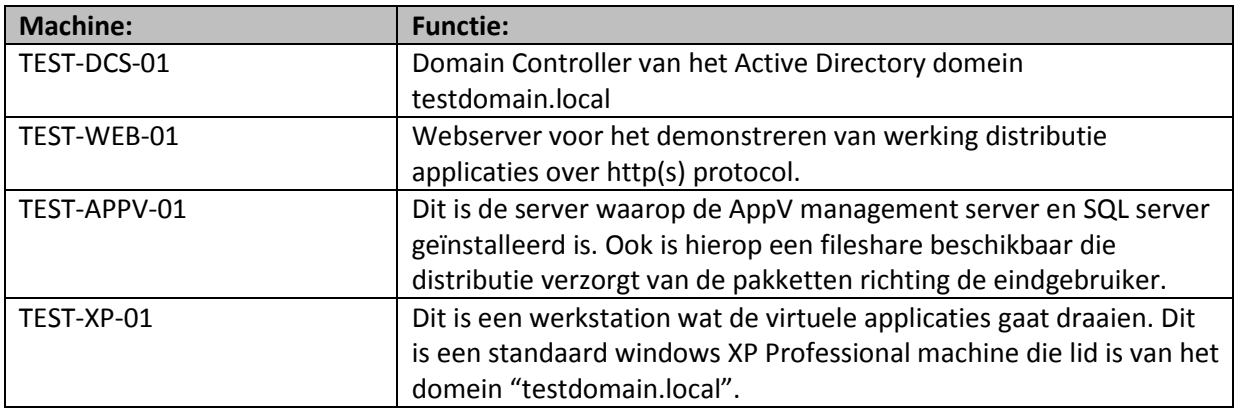

Bovenstaande situatie zorgt ervoor dat er een 'full instructure model' wordt opgezet. Met dit model zijn alle functies van AppV beschikbaar. De installatie van dit model wordt beschreven in *bijlage 5*. Deze bijlage beschrijft de gehele installatieprocedure van de AppV management server en AppV streaming server.

### <span id="page-34-0"></span>**11.3 Technisch Ontwerp Proof of Concept**

In het proof of concept worden een drietal applicaties gevirtualiseerd. Deze applicaties gaan draaien op de machine test-xp-01. Op deze xp machine wordt de AppV client geïnstalleerd en deze verwijst naar streaming server test-appv-01. De streaming server zorgt ervoor dat het pakketje in de juiste volgorde naar de client gaat en controleert of de gebruiker geautoriseerd is om deze applicatie te gebruiken. Indien geconfigureerd wordt er gecontroleerd of er nog voldoende licenties vrij zijn voor de desbetreffende applicatie.

Server test-appv-01 zal de volgende rollen gaan vervullen:

- AppV Management Service;
- AppV Streaming Server;
- AppV Management Console;
- Microsoft SQL Server 2005 Express.

Dit zorgt voor een 'Full Infastructure Model' wordt gerealiseerd. Welke andere modellen er nog meer zijn is te lezen in *paragraaf 9.2.2.* Onderstaande afbeelding laat het 'Full Infrastructure' model zien. Linksboven wordt een applicatie 'gepackaged'. De 'package' wordt via de management console gepubliceerd op Management Server. Zodra deze gepubliceerd is wordt bij het (opnieuw) inloggen op een pc of terminal server de applicatie gepubliceerd.

#### **Afstudeerscriptie:** Applicatievirtualisatie

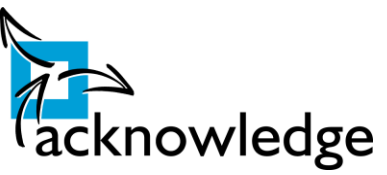

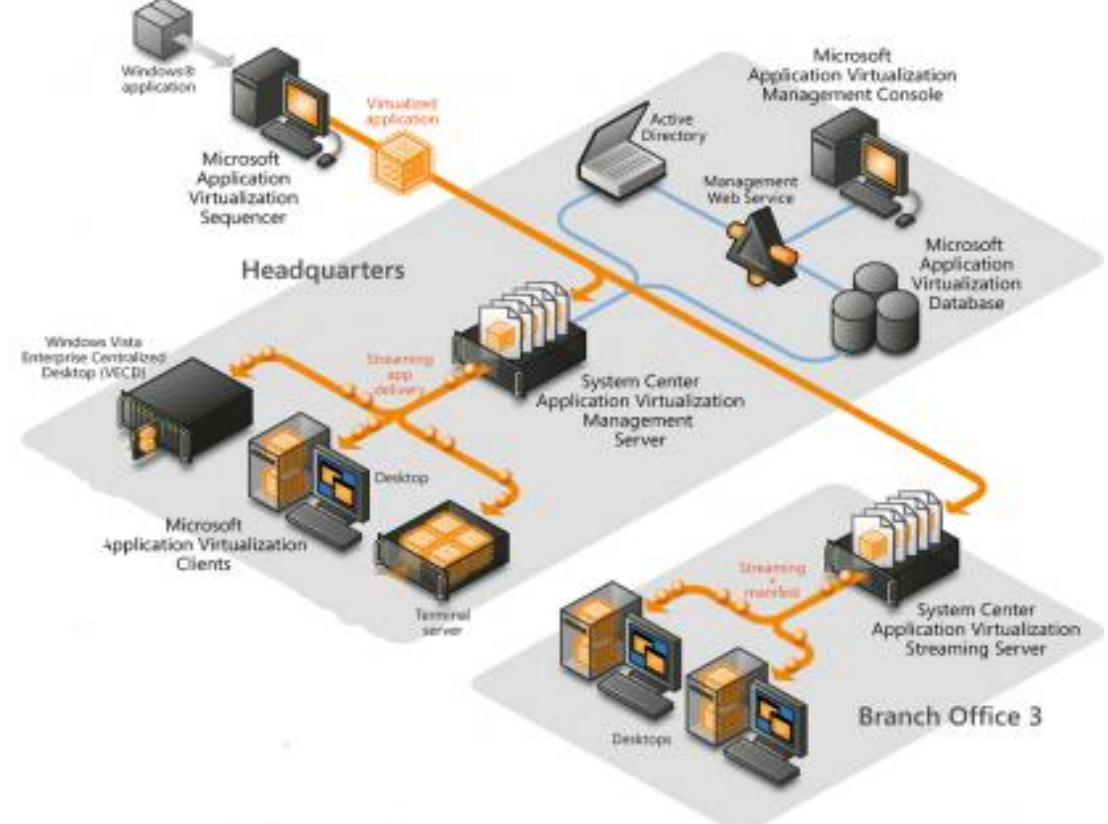

#### <span id="page-35-0"></span>**Figuur 13: full infrastructure model**

Zoals hieronder weergegeven is het mogelijk om de applicatie op een viertal manier te presenteren aan de gebruiker.

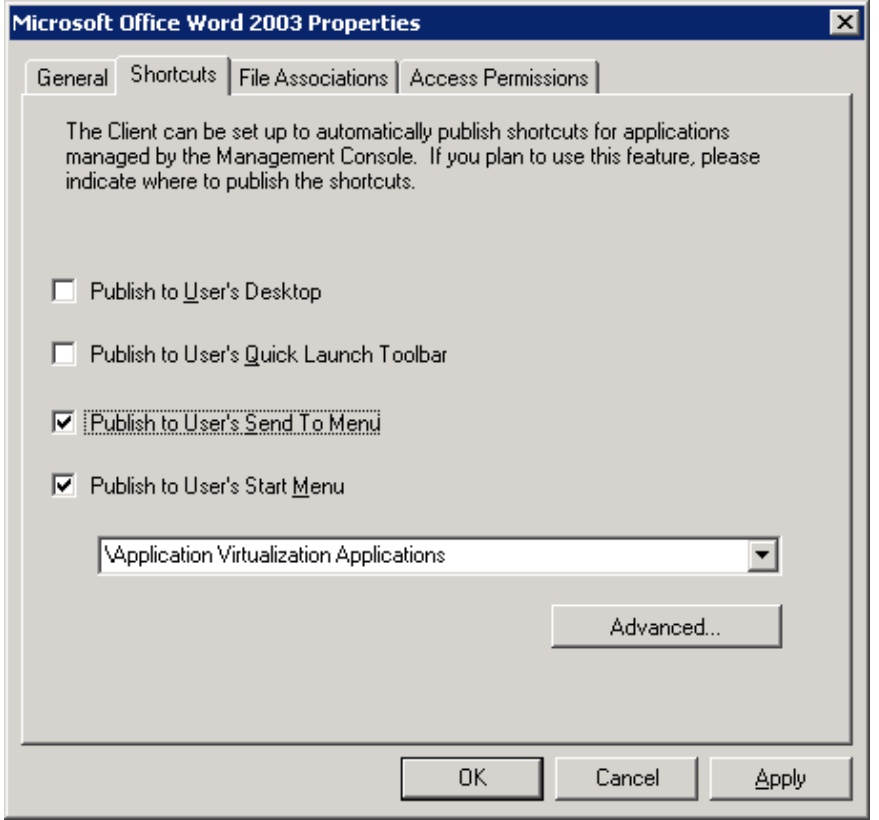

Acknowledge B.V. Pagina 36

#### **Afstudeerscriptie:** Applicatievirtualisatie

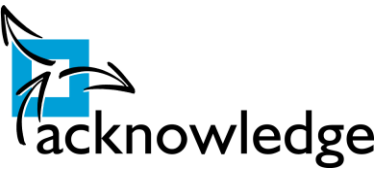

Daarna wordt het via de streaming server naar de clients gedistribueerd. Zoals in de tekening te zien is kunnen er op elke vestiging streaming servers geplaatst worden. Volgens de 'server sizing guide' van Microsoft is bij een gemiddelde server mogelijk om 350 gebruikers te bedienen. Zij adviseren om minimaal twee servers te gebruiken om een redundante omgeving te creëren. In de demo omgeving is maar één streaming server omdat er simpelweg maar één gebruiker is.

Via de test-web-01 zijn applicaties gepubliceerd via het http protocol. Het SMB protocol wat door windows wordt gebruikt om bestanden beschikbaar te stellen is niet geschikt voor gebruik over internet. Dit vanwege de overhead die dit protocol mee zich mee brengt.

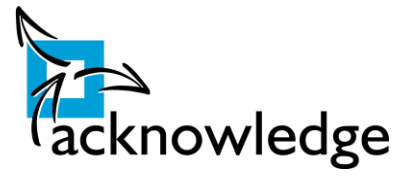

### <span id="page-37-0"></span>**11.4 Eindverslag Proof of Concept**

Het proof of concept is met succes opgebouwd in de testomgeving van Acknowledge. Onderstaande afbeelding laat zien dat de servers draaiende zijn op de ESX server binnen het testnetwerk.

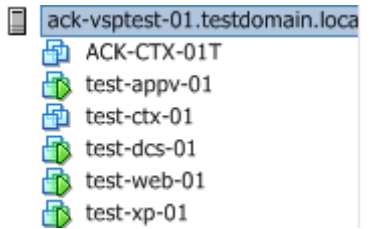

Er zijn tot nu toe een viertal applicaties gevirtualiseerd. Dat zijn Adobe Reader 9, Microsoft Word 2003, Microsoft Word 2007 en Mozilla Firefox 3.5. In deze omgeving kan door engineers van Acknowledge getest of er specifiek applicaties gevirtualiseerd kunnen worden en kan er praktische ervaring opgedaan worden.

Hieronder volgt een opsomming van de problemen die ik ben tegengekomen bij het opzetten van deze demo omgeving:

- Verkeerde rechten op de 'package' bestands share. Op deze share dienen alle gebruikers van de betreffende applicaties leesrechten te hebben;
- Niet starten van de Management Service. Zorg ervoor dat de SQL database bereikbaar is. Indien deze twee services op één server draaien dan is de SQL database niet direct na het starten beschikbaar en zal de management service ook niet starten. Oplossing is het handmatig starten van de management service na het booten of bij de service een vertraging opgeven zodat de SQL database de tijd krijgt om op te starten.

In de *bijlage* zijn een drietal installatiehandleidingen opgenomen. Te weten:

- Installatiehandleiding AppV Streaming Server;
- Installatiehandleiding AppV Management Console;
- Handleiding applicaties 'packages' maken m.b.v. AppV Sequencer.

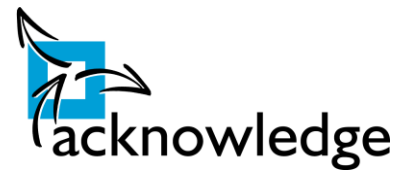

# <span id="page-38-0"></span>**Fase 6: Nazorgfase**

### <span id="page-38-1"></span>**11.5 Algemene conclusie**

De opdracht vanuit Acknowledge luidde: onderzoek de mogelijkheden en beperkingen van applicatievirtualisatie en welk pakket pas het best bij Acknowledge.

De mogelijkheden zijn legio. Er hoeft geen installatie meer plaats te vinden, het gebruik van software is centraal in te zien en conflicten zijn verleden tijd. Daarentegen dient er wel voor elk softwarepakket een 'package' worden gecreëerd en zijn er beperkingen bij applicaties die gebruik maken van verouderde drivers of externe apparatuur willen aansturen.

Tijdens de zoektocht naar de juiste virtualisatie software voor Acknowledge is er allereerst een "quick-scan" geweest naar applicatievirtualisatie producten. Hieruit zijn vier producten overgebleven. Daarna is er een praktisch test geweest met deze vier producten. Deze zijn afgezet tegen de eisen en wensen vanuit Acknowledge. Er kan geconcludeerd worden dat applicatievirtualisatie een krachtige techniek is die goed door Acknowledge gebruikt kan worden. Eventuele problematische applicaties kunnen eenvoudig en snel worden uitgerold, maar ook het scripten naar het msi formaat kan voor de meeste applicaties worden afgeschaft.

Uit de test is gebleken dat Microsoft AppV op het gebied van kosten en kwaliteit het beste aansluit bij Acknowledge.

Tijdens de praktische tests is het geheugengebruik en de opstarttijd gemeten. Daar kwam naar boven dat er kritisch gekeken moet worden naar geheugenverbruik. Er is bij een enkele applicatie een overhead gemeten van 120%! Qua opstarttijd is er wel vertraging, maar indien de applicatie 'gecached' dan is deze wachttijd niet schrikbarend hoog.

Tenslotte is er in de testomgeving van Acknowledge een demonstratie opgezet met Microsoft AppV. Deze demo omgeving kan gebruikt worden om te testen of specifieke applicaties gevirtualiseerd kunnen worden en er kan praktische ervaring opgedaan worden met Microsoft AppV.

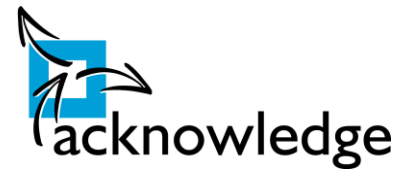

### <span id="page-39-0"></span>**11.6 Projectevaluatie**

#### **11.6.1 De opdracht**

Acknowledge bood in het begin drie opdrachten aan. Geen van die opdrachten sprak mij in eerste instantie aan. Zelf heb ik toen een onderzoek naar applicatievirtualisatie voorgesteld. Hierop werd enthousiast gereageerd. Ook op het afstudeervoorstel werd daarna positief gereageerd. De afstudeercommissie heeft mij goed begeleid bij het opstellen van dit afstudeervoorstel. Het was belangrijk dat de opdracht goed afgebakend was. Na twee pogingen werd uiteindelijk het voorstel goedgekeurd.

De planning die ik vooraf had opgesteld ben ik niet helemaal nagekomen. Vooral in het testen van de software ging veel tijd zitten. Dit komt deels doordat ik vier producten gekozen had. Achteraf gezien had ik dit moeten beperken tot drie. Ook moest ik regelmatig wachten op mijn technisch begeleider. Hij zou virtuele machines uitrollen, maar hier ging regelmatig veel tijd inzitten. Uiteindelijk kon ik deze machines zelf inrichten zodat hierin wat vaart kwam.

Daarnaast zijn regelmatig delen tekst verplaatst naar de bijlagen. Dit kwam de leesbaarheid ten goede. Vooral de handleidingen en de grote tabellen zijn verplaatst naar de bijlage.

In het daadwerkelijk testen van de producten heb ik veel plezier in beleeft. Achteraf gezien is de keuze voor applicatievirtualisatie als afstudeerproject een goede keuze geweest! Ik heb veel geleerd!

#### **11.6.2 Gebruikte methode en technieken**

De gebruikte methoden en technieken sloten goed aan bij het project. Ik heb er voor gekozen om alle methodieken niet één op één over te nemen. Alleen de bruikbare elementen zijn er uit gehaald. Voor wat betreft de projectmethodieken heb ik bijvoorbeeld de fasering van Gevers & Zijlstra gebruikt en daarbij de projectinitiatie van Prince2. De methode van James D. McCabe heb ik niet veel gebruikt, dit omdat het architectuur ontwerp van het proof of concept nogal simpel was. Bovenstaande aanpak heeft geleid dat er niet veel overhead was. Alleen de onderdelen die nuttig bevonden werden zijn gebruikt in het daadwerkelijke project.

#### **11.6.3 Eindresultaat**

Het uiteindelijke advies is mijn inziens een goed advies wat goed aansluit bij de eisen en wensen van Acknowledge. De demo omgeving die gebouwd is kan daarnaast ook goed gebruikt worden door Acknowledge. Daarnaast ben ik zelf tevreden met het eindresultaat en heb er uiteindelijk veel van geleerd!

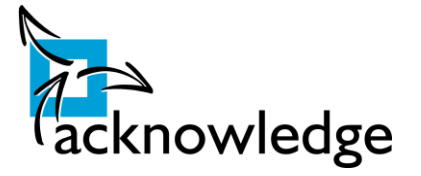

# <span id="page-40-0"></span>**Bronnenlijst**

- 1. Spruit, R. (2009). *Application Virtualization, Solution Overview and Feature Compare Matrix*. PQR, De Meern.
- 2. Tolly. (2009). *Application Virtualization Comparision.* Tolly Enterprises LLC, Boca Raton, USA
- 3. Sean Donahue (2009). *Inside the Sequencer - Part 1.* Verkregen op 8 oktober 2009, van [http://blogs.technet.com/softgrid/archive/2007/08/21/inside-the-sequencer-part-](http://blogs.technet.com/softgrid/archive/2007/08/21/inside-the-sequencer-part-1.aspx)[1.aspx.](http://blogs.technet.com/softgrid/archive/2007/08/21/inside-the-sequencer-part-1.aspx)
- 4. Mayan Kjohri (2009). *Microsoft Application Virtualization: Tips to pick right apps for sequencing.* Verkregen op 9 oktober 2009, van [http://mayankjohri.wordpress.com/2008/02/08/guidelines-for-application-to-be](http://mayankjohri.wordpress.com/2008/02/08/guidelines-for-application-to-be-sequenced/)[sequenced/.](http://mayankjohri.wordpress.com/2008/02/08/guidelines-for-application-to-be-sequenced/)
- 5. Equity Research (2007). *Desktop Virtualization Comes Of Age.* Credit Suisse, USA
- 6. J.C. Hornbeck (2008). *SoftGrid and Terminal Services: Better Together.* Verkregen op 13 oktober 2009, va[n http://blogs.technet.com/softgrid/archive/2008/04/10/softgrid-and](http://blogs.technet.com/softgrid/archive/2008/04/10/softgrid-and-terminal-services-better-together.aspx)[terminal-services-better-together.aspx](http://blogs.technet.com/softgrid/archive/2008/04/10/softgrid-and-terminal-services-better-together.aspx)
- 7. Microsoft Press (2009). *AppV Cost Reduction Study.* Verkregen op 29 oktober 2009, van [http://download.microsoft.com/download/E/5/C/E5C17DCA-1387-4D50-AFFC-](http://download.microsoft.com/download/E/5/C/E5C17DCA-1387-4D50-AFFC-2C4DC47126E7/APP-V%20Cost%20Reduction%20White%20Paper%20-%20FINAL%2009-09-09.pdf)[2C4DC47126E7/APPV%20Cost%20Reduction%20White%20Paper%20-%20FINAL%2009-](http://download.microsoft.com/download/E/5/C/E5C17DCA-1387-4D50-AFFC-2C4DC47126E7/APP-V%20Cost%20Reduction%20White%20Paper%20-%20FINAL%2009-09-09.pdf) [09-09.pdf](http://download.microsoft.com/download/E/5/C/E5C17DCA-1387-4D50-AFFC-2C4DC47126E7/APP-V%20Cost%20Reduction%20White%20Paper%20-%20FINAL%2009-09-09.pdf)
- 8. Citrix (2009). *Citrix XenApp Comparative Feature Matrix.* Verkregen op 3 november 2009, van [http://www.citrix.com/site/resources/dynamic/salesdocs/Citrix-XenApp-](http://www.citrix.com/site/resources/dynamic/salesdocs/Citrix-XenApp-Comparative-Feature-Matrix.pdf)[Comparative-Feature-Matrix.pdf](http://www.citrix.com/site/resources/dynamic/salesdocs/Citrix-XenApp-Comparative-Feature-Matrix.pdf)
- 9. Hoeven, van de R. (2007). *Virtualisatie is onvermijdelijk.* Verkregen op 3 november 2009, van [http://www.computable.nl/artikel/ict\\_topics/infrastructuur/2155131/2379248/virtualisa](http://www.computable.nl/artikel/ict_topics/infrastructuur/2155131/2379248/virtualisatie-is-onvermijdelijk.htmll) [tie-is-onvermijdelijk.htmll](http://www.computable.nl/artikel/ict_topics/infrastructuur/2155131/2379248/virtualisatie-is-onvermijdelijk.htmll)
- 10. Microsoft (2009). *IT Firm Upgrades Operating System to Reduce Costs, Enhance Security and Productivity.* Verkregen op 4 november 2009, van [http://www.microsoft.com/casestudies/Case\\_Study\\_Detail.aspx?casestudyid=40000039](http://www.microsoft.com/casestudies/Case_Study_Detail.aspx?casestudyid=4000003981) [81](http://www.microsoft.com/casestudies/Case_Study_Detail.aspx?casestudyid=4000003981)
- 11. ProAct (2009). *Virtualization.* Verkregen op 4 november 2009, van [http://itknowledgebase.computable.nl/Uploads/Files/Proact](http://itknowledgebase.computable.nl/Uploads/Files/Proact%20-Virtualisation.pdf) -Virtualisation.pdf
- 12. Microsoft (2007). *Server Sizing Guide.* Verkregen op 19 november 2009, van <http://technet.microsoft.com/en-us/library/bb608286.aspx>
- 13. Mitch Tullocht (2009). *Understanding Microsoft Virtualization Solutions.* Microsoft Press, USA

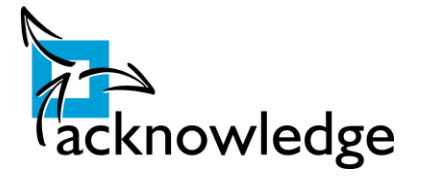

# <span id="page-41-0"></span>Afbeeldingenlijst

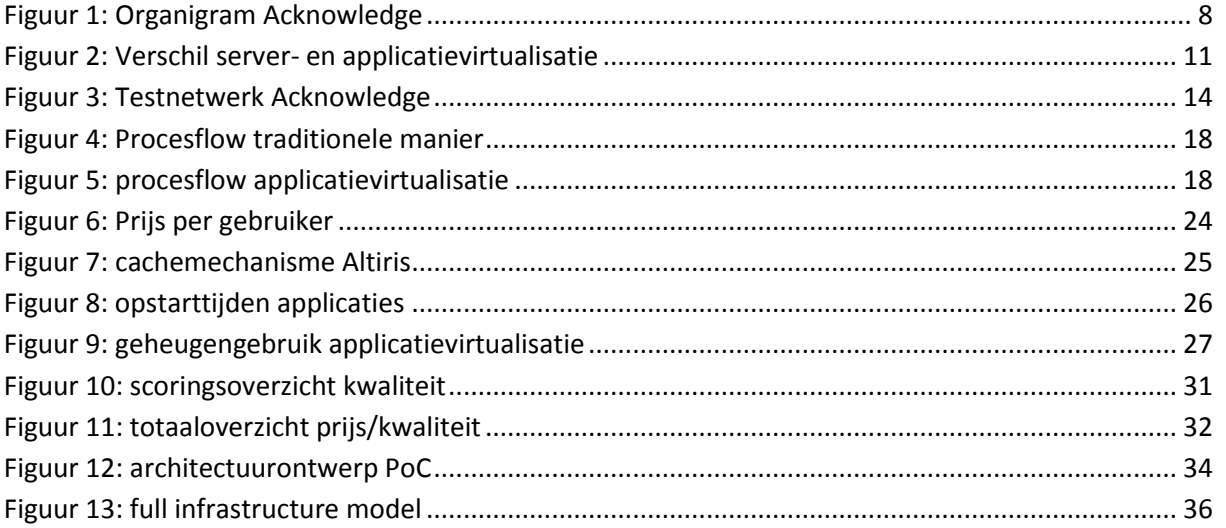

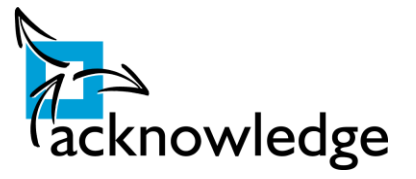

# <span id="page-42-0"></span>**Bijlage 1: Soorten virtualisatie**

#### **Opslag virtualisatie**

Virtualiseert op schijfniveau de data. Voor de eindgebruiker is één punt waar zij hij zijn data kan verkrijgen. Dit punt is een soort 'gateway. Deze 'gateway' is een transparant doorgeefluik voor de data. De eindgebruiker weet niet waar de data staat en op wat voor schijven deze is opgeslagen. Bij opslag virtualisatie kan er voor gekozen om bepaalde bestandsformaten op een trager medium op te slaan dan data die veelvuldig wordt gebruikt. Dit is een kostenbesparende functie. Hierbij moet bijvoorbeeld gedacht worden aan mp3 bestanden. Deze zijn normaliter niet belangrijk voor de bedrijfsvoering en kunnen daarom op vrij goedkope en dus tragere schijven staan.

Nog verder gaat deze techniek dat data na zeer lange tijd weggeschreven kan worden naar een backup tape en dus alleen op verzoek nog opvraagbaar is.

#### **Presentatie virtualisatie**

In deze architectuur worden applicatie presentatie en verwerking van gegevens gescheiden. De applicatie wordt volledig op een centrale locatie geïnstalleerd en beheerd. Bij het starten van de applicatie wordt een verbinding gestart met de centrale locatie, waarna alleen beeldscherminformatie, toetsenbordaanslagen en muisbewegingen uitgewisseld worden. Met bijvoorbeeld Microsoft Terminal Services of Citrix XenApp kan dit gerealiseerd worden.

#### **Server virtualisatie**

Bij server virtualisatie draaien er meerdere virtuele servers op één fysieke server. Deze virtuele servers hoeven niet uitgerust te zijn met hetzelfde besturingssysteem, het is dus mogelijk om oudere microsoft besturingssystemen op één fysieke server te laten draaien en daar bijvoorbeeld ook een Linux server op te zetten.

Virtuele servers, ook wel virtuele machines genoemd, zijn te verplaatsen zonder downtime of zonder dat de gebruiker daar iets van merkt. Verder zorgt het gebruik van server virtualisatie ervoor dat high availability doordat virtuele machines eenvoudig op een andere fysieke machine kunnen worden gezet.

#### **Desktop virtualisatie**

Het virtuele desktop concept, ook wel VDI (Virtual Desktop Infrastructure) genoemd, is een desktop oplossing die op een centrale omgeving in een datacenter draait. Elke virtuele desktop is uitgerust met een eigen besturingssysteem, applicaties en instellingen. Deze desktops interfereren niet met andere virtuele desktops.

Aan de kant van de gebruiker wordt gebruik gemaakt van een (thin) client . De eindgebruikers ervaren de virtuele desktop alsof het een desktop is die zij lokaal draaien. Gebruikersinterface en functionaliteit ziijn gelijk aan een traditionele desktop. De performance is beter dan met een traditionele desktop, omdat een virtuele desktop elke keer dat de gebruiker deze opstart uit een vers besturingsysteem, instellingenpakket en applicatieset wordt samengesteld. Een traditionele desktop vervuilt naar verloop van tijd. Dit komt door het installatie, upgrades en de- installatie van (nieuwe) software.

Doordat de virtuele desktop centraal in het datacenter draait, vereenvoudigt het beheer en dit verlaagt de kosten. Het is mogelijk om alle applicaties aan te bieden via de Virtuele Desktop, ook

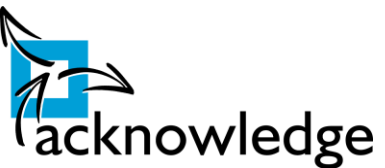

niet-multi-user- en grafische applicaties.Ook vanuit het beveiligingsoogpunt is de beveiliging ook goed op orde, omdat alle data binnen het datacentrum blijft en niet lokaal op een pc kan worden opgeslagen.

# <span id="page-43-0"></span>**Bijlage 2: Hoge beschikbaarheid**

Bij applicatievirtualisatie worden pakketten gepubliceerd via een filesharing protocol. Omdat deze bestanden op één lokatie staan kan dit een SPOF (Single Point of Failure) zijn. Wanneer deze service down is zijn de gevirtualiseerde applicaties niet meer beschikbaar. Vele aanbieders van applicatievirtualisatie technieken waarschuwen hier al voor. Zij adviseren om de service hier op aan te passen. Hierop zijn verschillende technieken van toepassing.

De meeste gebruikte en geadviseerde techniek is DFS (Distributed File System). DFS is een techniek van Microsoft en zorgt voor een uniforme toegang tot bestanden. Deze manier van bestanden publiceren zorgt ervoor dat een fileshare universeel beschikbaar is. Daarnaast is het met DFS mogelijk om bestanden te repliceren naar andere servers. Zo kunnen de gebruikers op onderstaande geografisch gescheiden locatie lokaal hun bestanden openen en er is fout tolerantie, omdat bij uitval gebruik wordt gemaakt van de andere server(s).

De linke en rechtse pc maken gebruik van dezelfde toegangsnaam tot de bestanden, alleen worden zij door de DFS1 of DFS2 doorverwezen naar de dichtstbijzijnde fileserver. De DFS servers zijn in de meeste gevallen domain controllers.

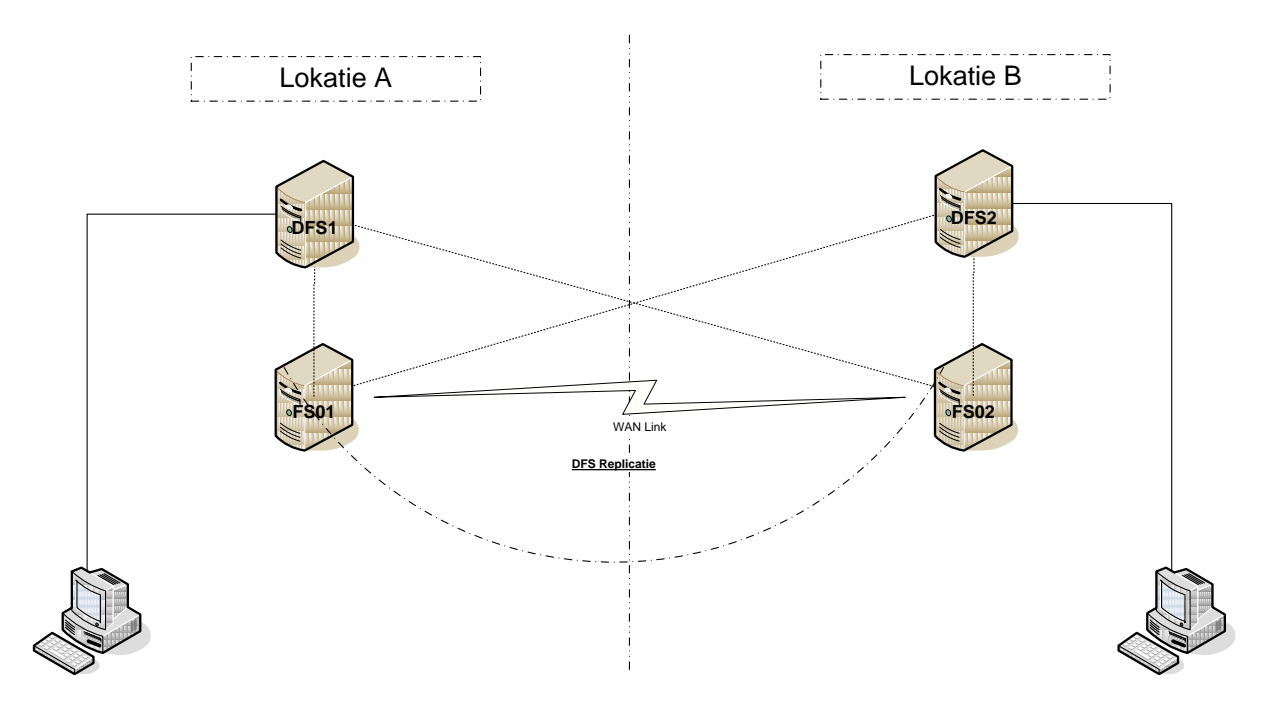

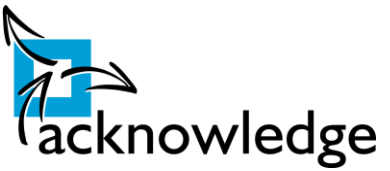

Een alternatieve methode is het gebruik van Microsoft Cluster Services. Er worden twee servers opgetuigd die gebruik van maken van gedeelde opslag. Eén van de machines is actief en de andere is passief. Bij een eventuele calamiteit van de actieve server neemt de passieve server de taken automatisch over. Dit wordt gechecked door middel van een 'heartbeat' netwerk. De machines polsen elkaar constant zodat bij downtime de passieve machine het automatisch overneemt. Het nadeel van deze methodiek is dat, indien er andere locaties zijn of trage verbindingen, al dit verkeer over deze trage verbindingen dient te gaan. Indien baanbreedte geen probleem is zou deze oplossing de voorkeur krijgen.

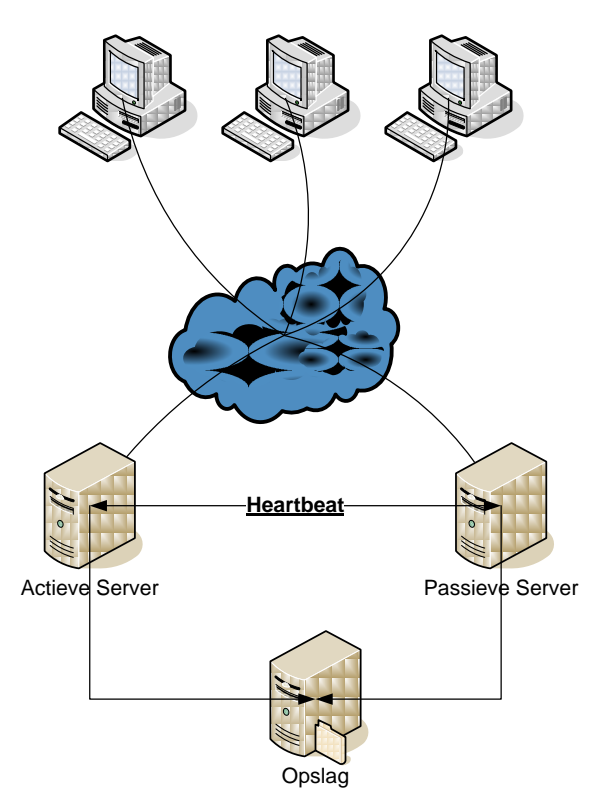

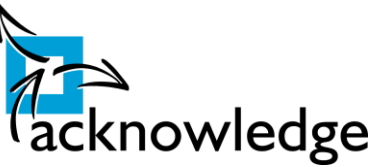

# <span id="page-45-0"></span>**Bijlage 3: Packages creëren met Microsoft Application Virtualization Sequencer**

In deze bijlage wordt behandeld hoe het creëren van packages voor Microsoft AppV in zijn werk gaat.

Voordat de Microsoft Application Virtualisation Sequencer gebruikt kan worden dient er een extra schijf worden toegevoegd aan de machine waarop deze software draait. Microsoft adviseert hiervoor de Q schijf te gebruiken. Dit omdat de agent die Microsoft gebruikt standaard gebruik gemaakt van de Q schijf. Maak in deze Q schijf een map aan voor de nieuwe applicatie. In het onderstaande voorbeeld is Firefox gevirtualiseerd.

- 1. Start de sequencer via het start menu.
- 2. Klik op 'New' en kies voor 'New Package…' Onderstaand scherm verschijnt:

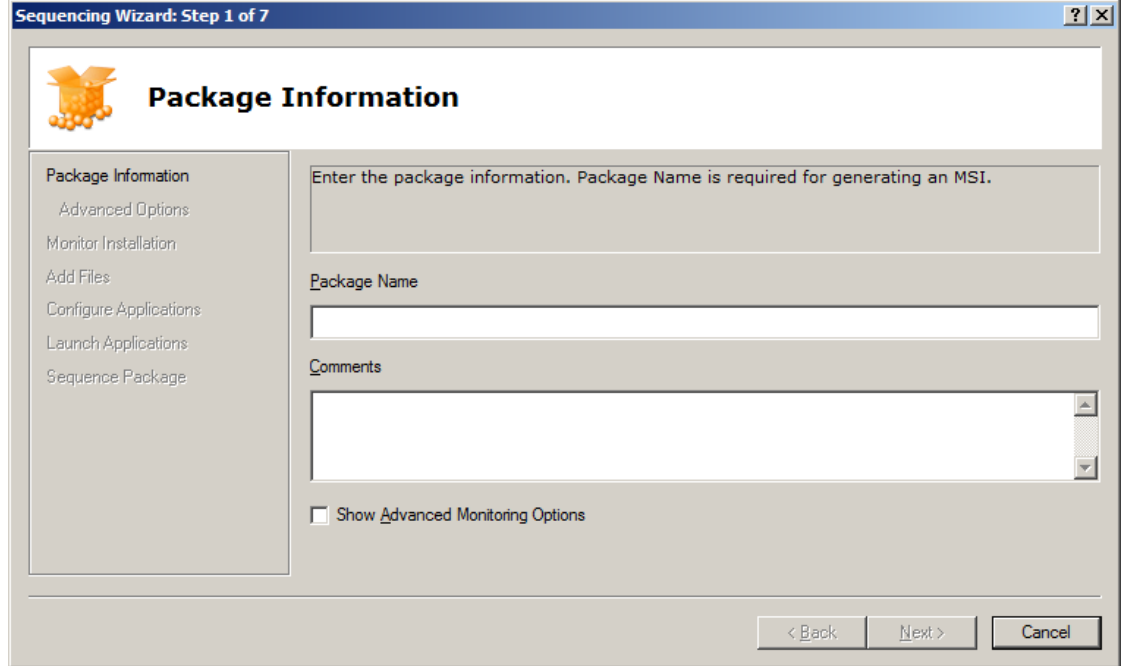

3. Vul een naam in, vink 'Show Advanced Monitoring Options' en klik op 'Next'

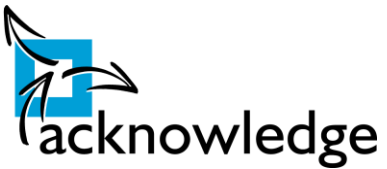

4. In het volgende scherm volgt 'Advanced Options'. Vink hierbij 'Rebase DLL's aan'. Dit zorgt ervoor dat de applicatie sneller kan starten. Klik daarna op 'Next'.

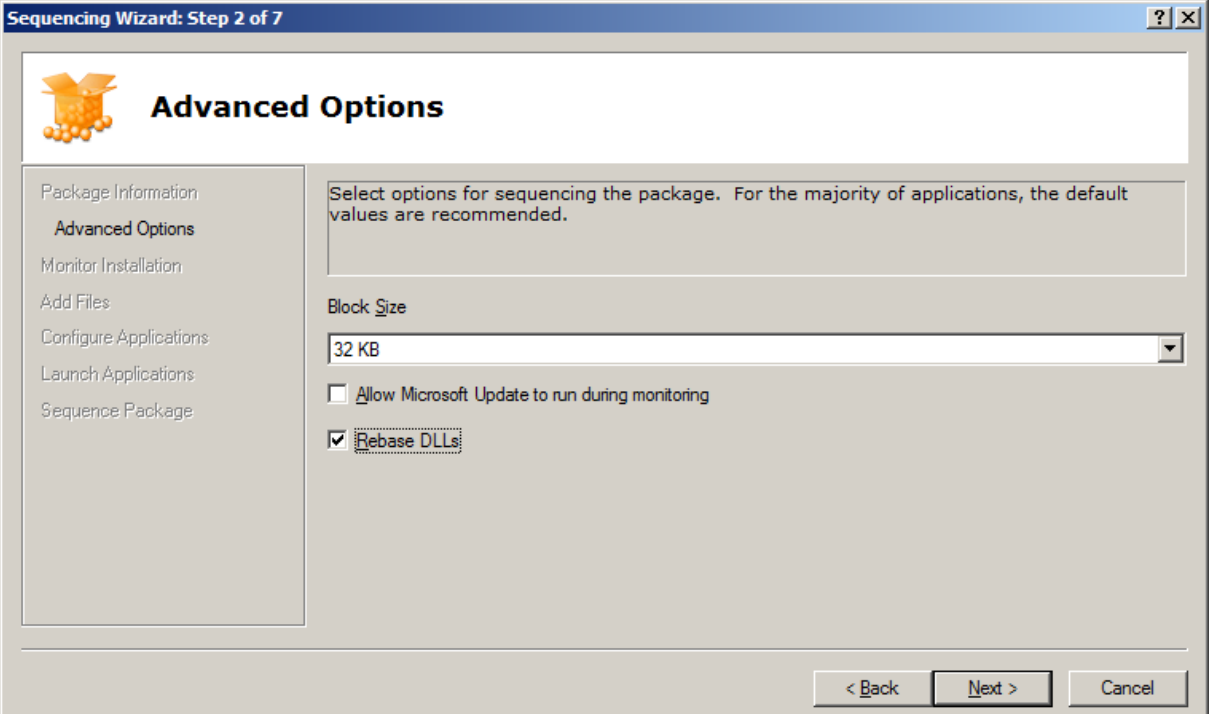

5. In het volgende scherm klik op 'Begin Monitoring'. Kies in 'Browse in Folder' de Q schijf die we eerder al gemaakt hebben. Vanaf deze schijf gaan alle applicaties gaan draaien. Klik daarna op 'OK'.

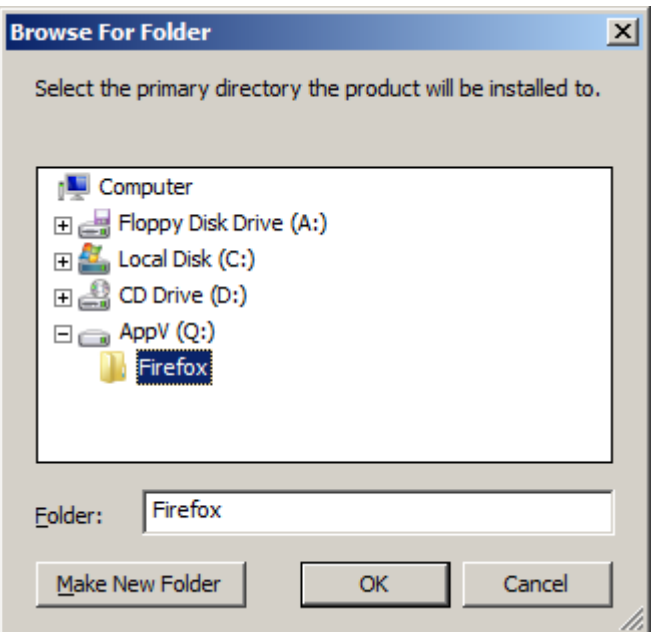

- 6. Wacht totdat de virtuele omgeving draait en start de installatie van de betreffende applicatie.
- 7. Na de installatie en klik op 'Stop monitoring' en daarna op 'Next'.

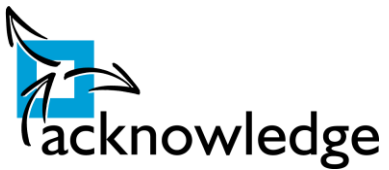

8. Indien er nog bestanden moeten worden toegevoegd is dat mogelijk op onderstaand scherm. Klik weer 'Next'.

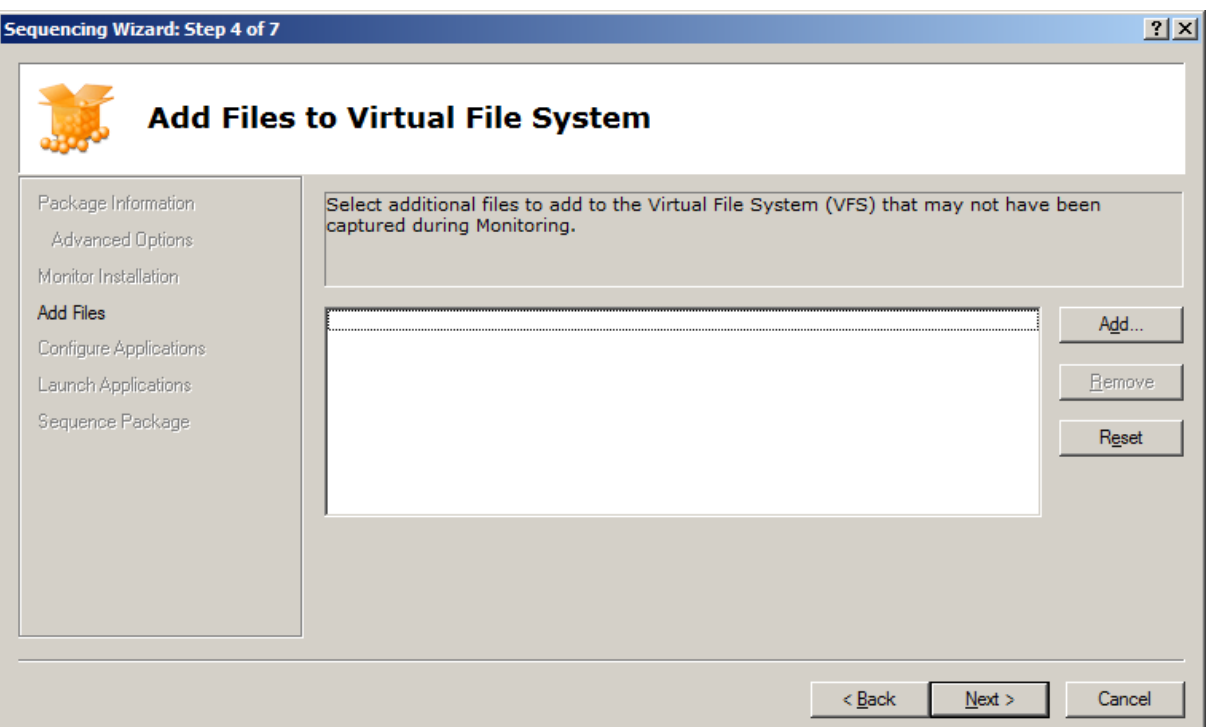

9. In het volgende scherm is het mogelijk om bestandsassociaties en snelkoppelingen aan te passen. Zorg ervoor dat de benodigde snelkoppelingen worden gepubliceerd. Klik op 'Next'.

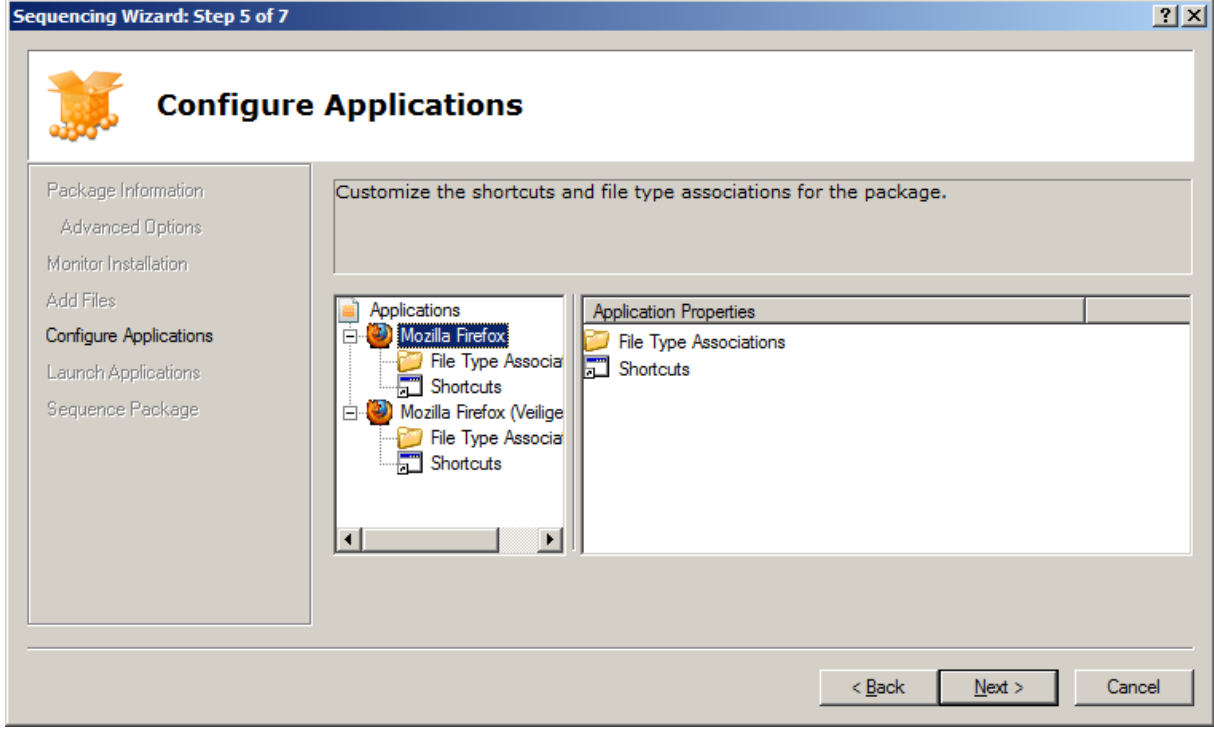

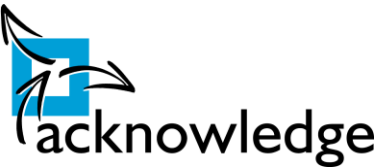

10. Alle applicaties dienen eenmalig te worden opgestart. In de achtergrond wordt bijgehouden welke data wordt gebruikt. Dit zorgt ervoor dat belangrijke data als eerste wordt getransporteerd tijdens het streamen. Ook is het mogelijk om eenmalige popups, licentie overeenkomsten te accepteren en standaard instellingen in te regelen zodat gebruikers hiermee niet worden geconfronteerd. Klik het na opstarten van de applicaties weer op 'Next'.

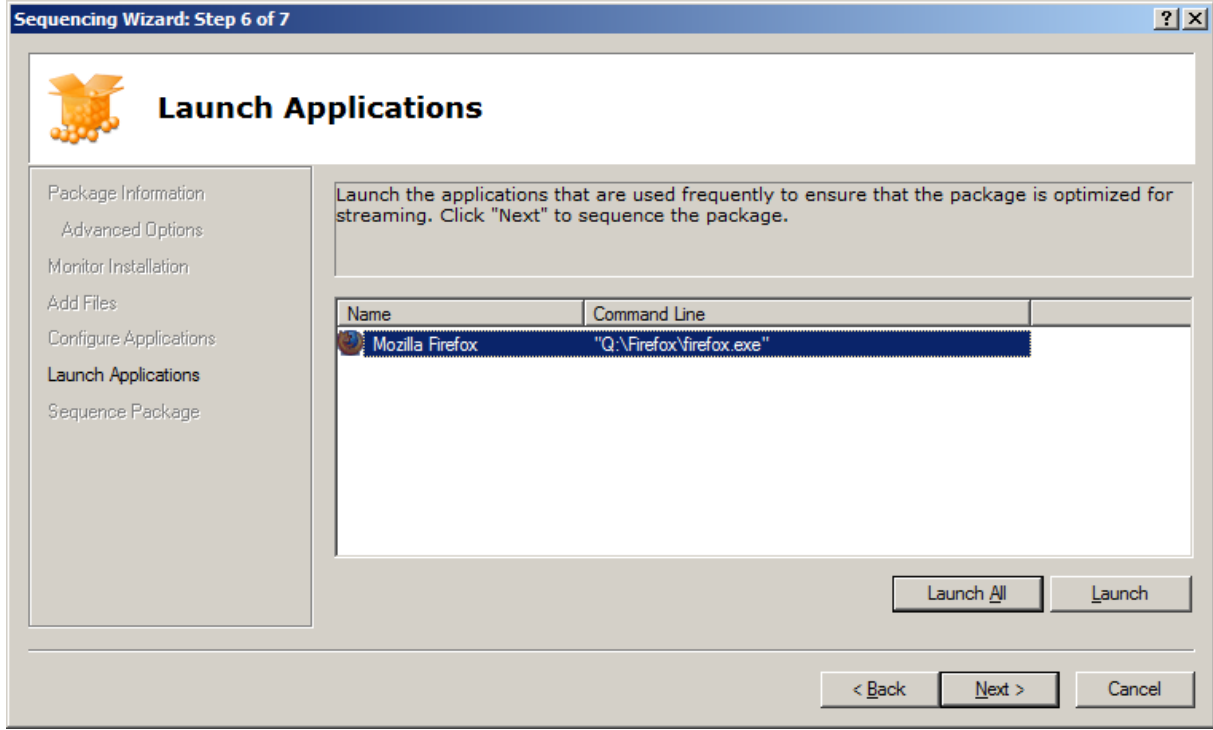

11. De applicatie wordt op dit moment 'gesequenced'. Klik daar op 'Finish'.

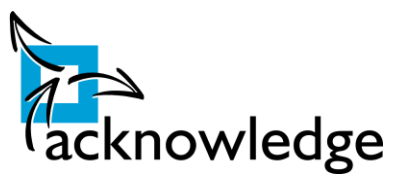

# <span id="page-49-0"></span>**Bijlage 4: Tabellen geheugengebruik en opstarttijden**

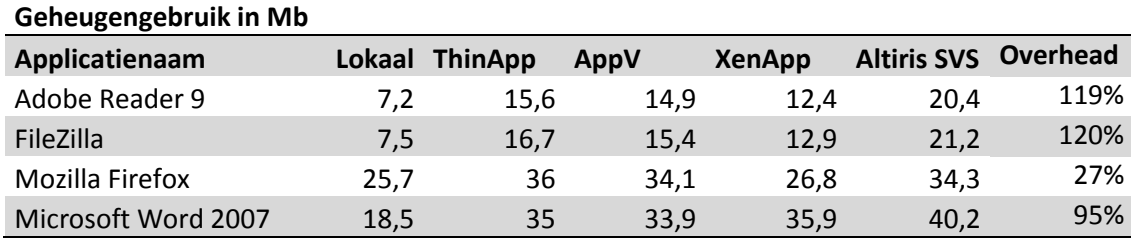

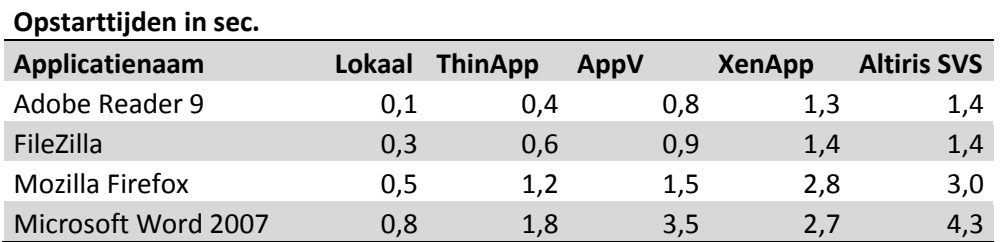

# <span id="page-49-1"></span>**Bijlage 5: Scoringstabellen kwaliteit**

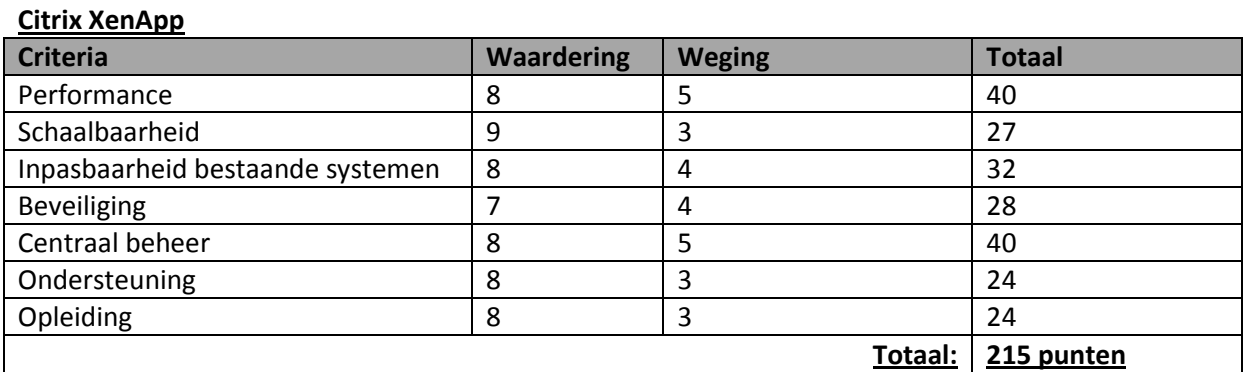

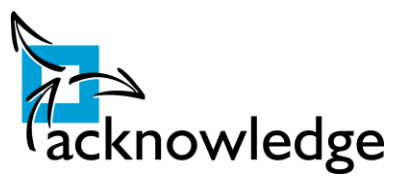

### **Microsoft AppV**

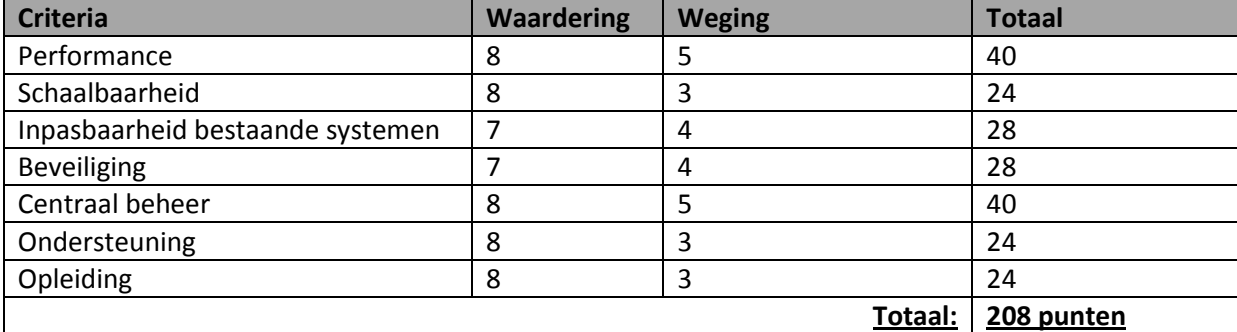

#### **Altiris SVS**

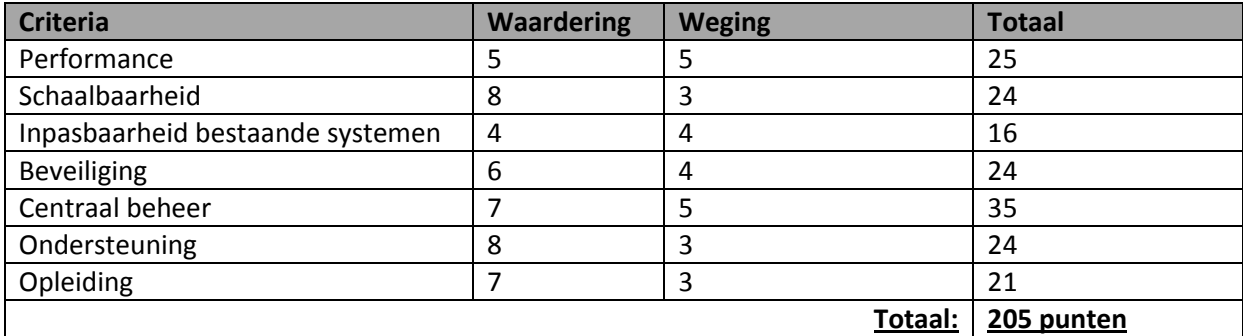

#### **VMware ThinApp**

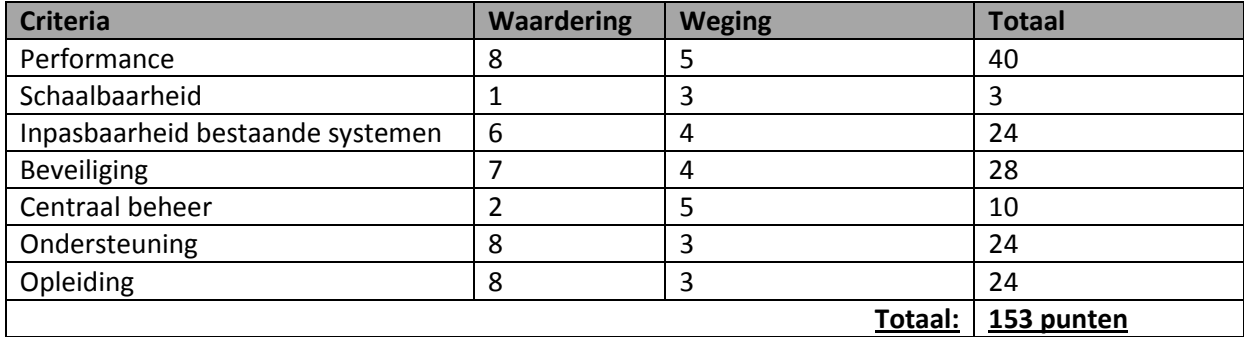

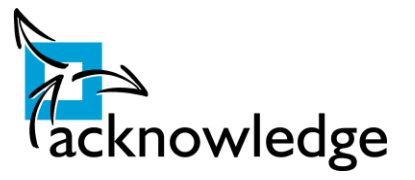

# <span id="page-51-0"></span>**Bijlage 6: Installatie AppV Server**

Deze bijlage beschrijft de installatie van de AppV management server en de AppV streaming server. Met de eerste kan de gehele applicatievirtualisatie infrastructuur beheerd worden en de streaming server zorgt ervoor dat de applicaties op de juiste manier terecht komen bij de clients. Er kunnen binnen één infrastructuur meerdere streaming servers zijn. Er is daarbij maar een management server benodigd. Binnen deze installatie draait alles op één server.

Allereerst de installatiebeschrijving van de streaming server.

1. Start de installatie. Onderstaand scherm verschijnt. Klik op 'Next'.

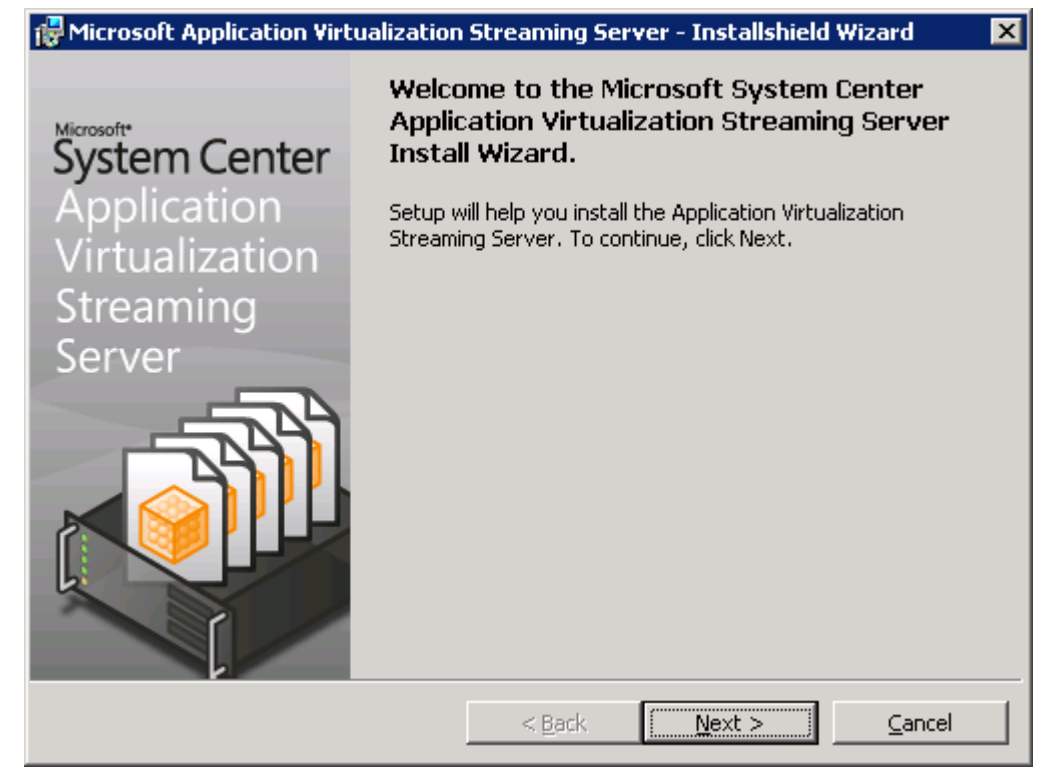

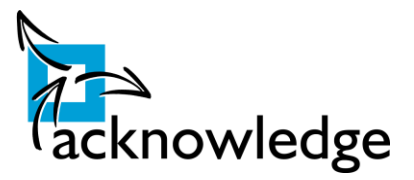

2. Accepteer in het volgende scherm de licentievoorwaarden.

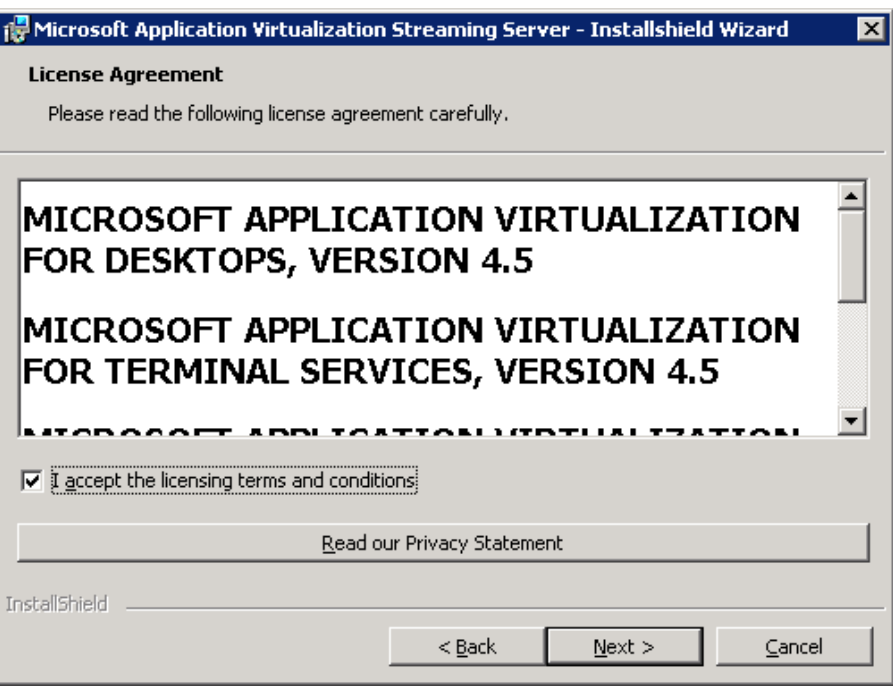

3. Vul in de schermen hierna de licenthiehouder in.

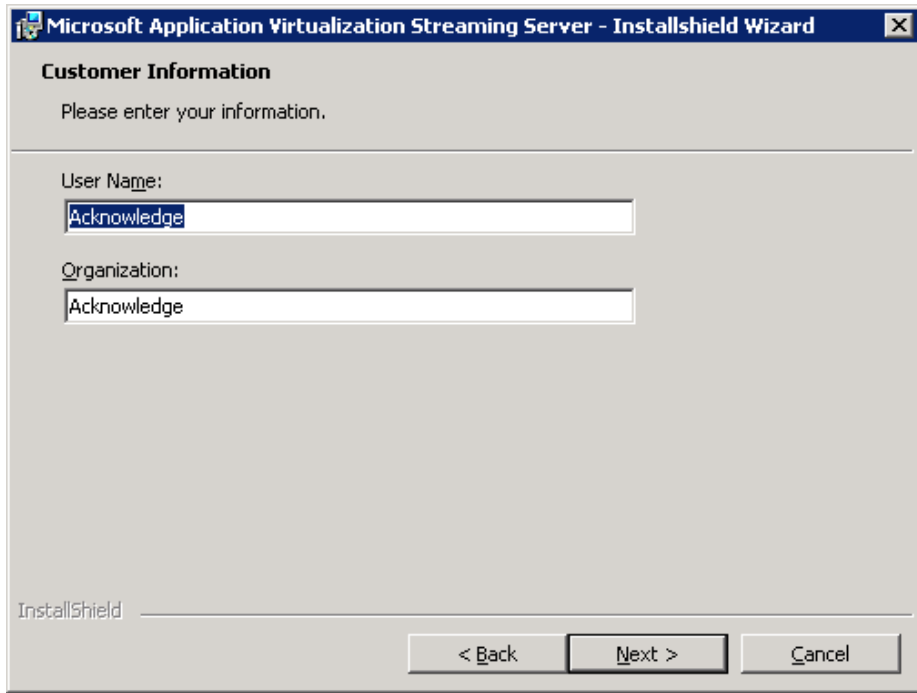

4. In het scherm hierna kan er een certificaat gekozen worden. Dit certificaat is alleen benodigd indien applicaties moeten worden aangeboden over internet. In deze testomgeving is dit niet benodigd.

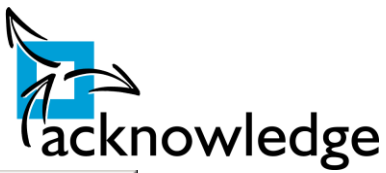

 $\overline{\phantom{a}}$ 

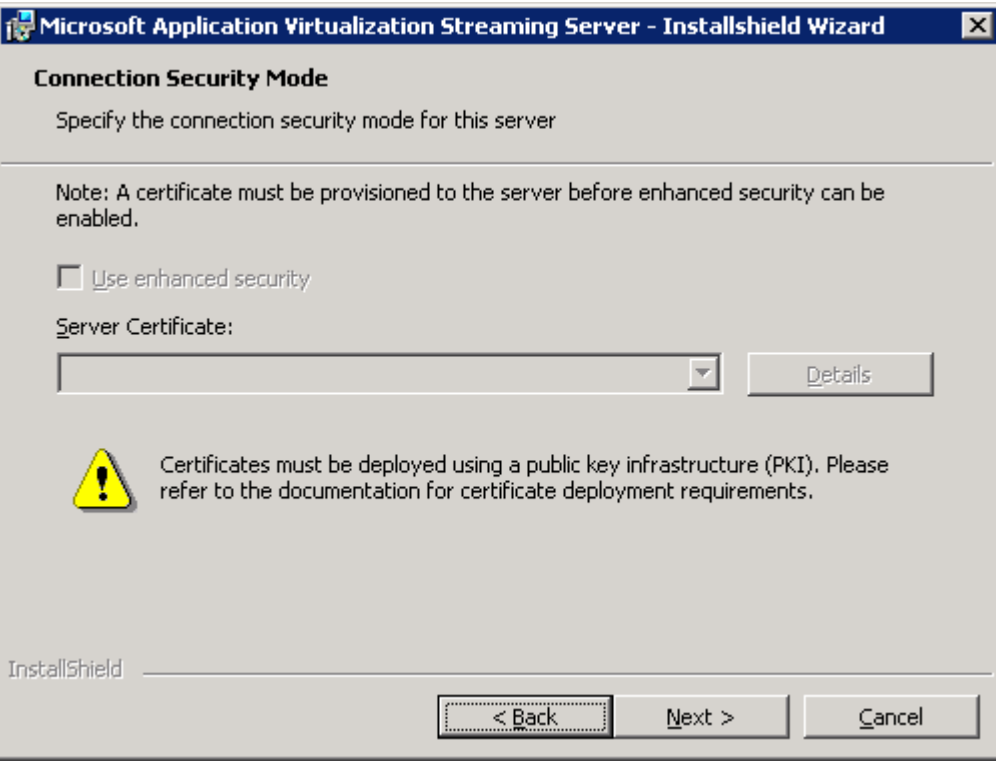

Accepteer dit scherm met 'Next'.

5. In het volgende kan een poortnummer opgegeven worden. In een standaard omgeving is er geen reden om een andere poort op te geven. Dit zorgt alleen voor meer configuratie. We accepteren dit scherm.

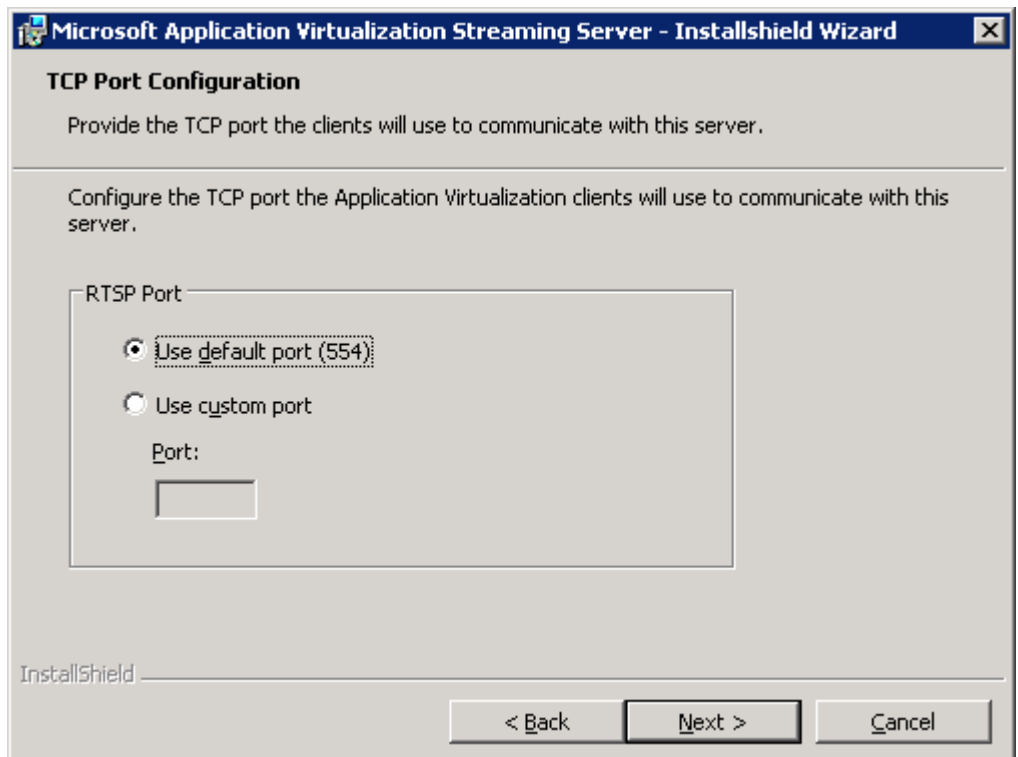

6. In het volgende dient een directory te worden opgegeven te worden die wordt gebruikt voor het opslaan van de 'packages'. In een productieomgeving is het vanwege performance aan te bevelen om hiervoor een aparte schijf voor te gebruiken. In deze demo omgeving is hiervoor

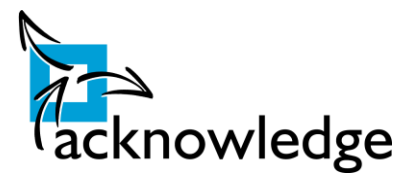

geen reden voor dus kiezen voor de standaard directory.

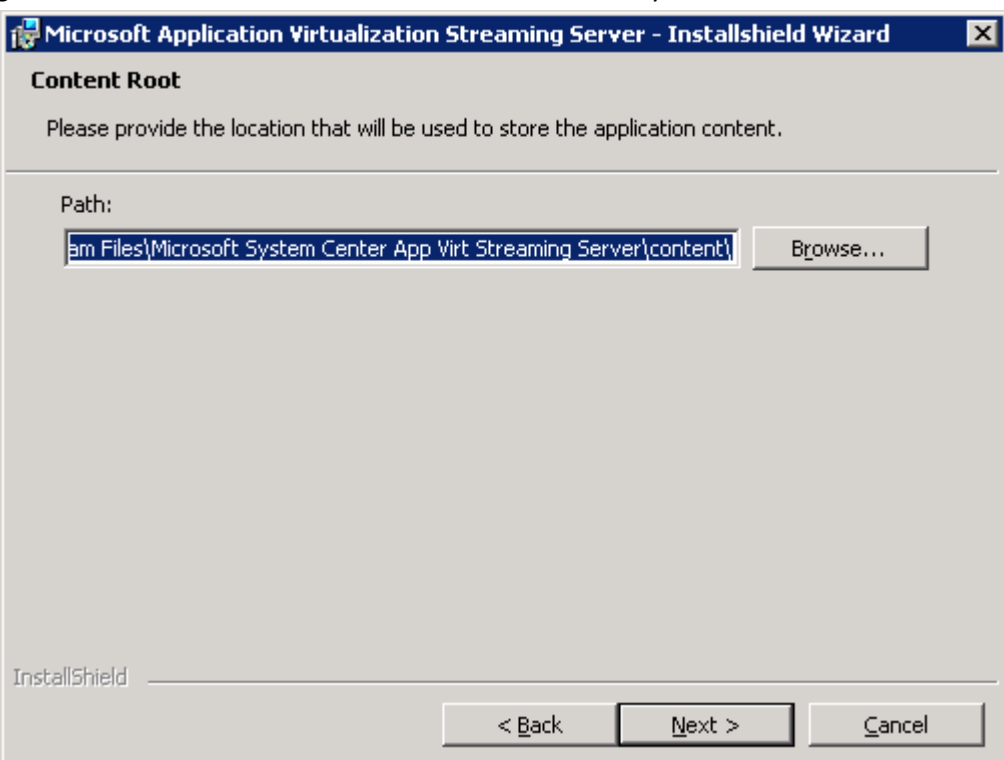

7. De advanced opties laat een optie zien die voor een testomgeving interresant is. Dit is de package update optie. Deze staat standaard op 1800 sec. Wanneer men test is het handiger om een update te verkrijgen per minuut. Zo kan direct gecheckt worden of een update verwerkt wordt aan de client klant. We kiezen hier voor een update om de 60 sec.

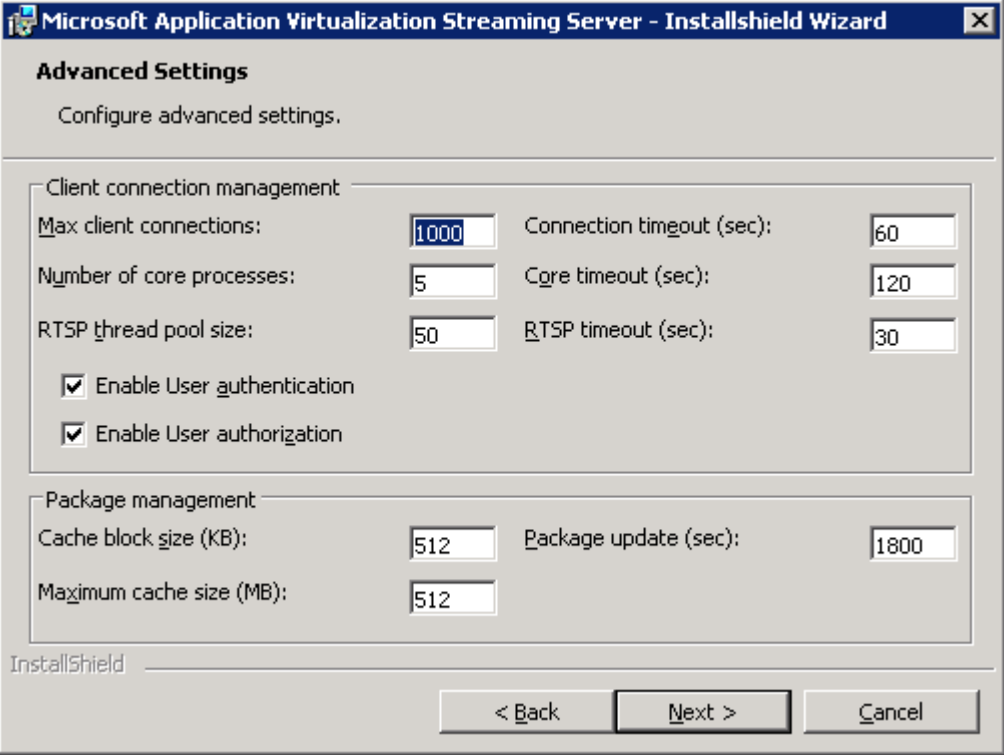

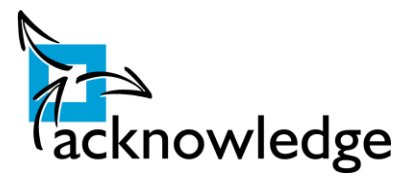

8. Klik hierna op 'Install'. De streaming server wordt hierna geïnstalleerd.

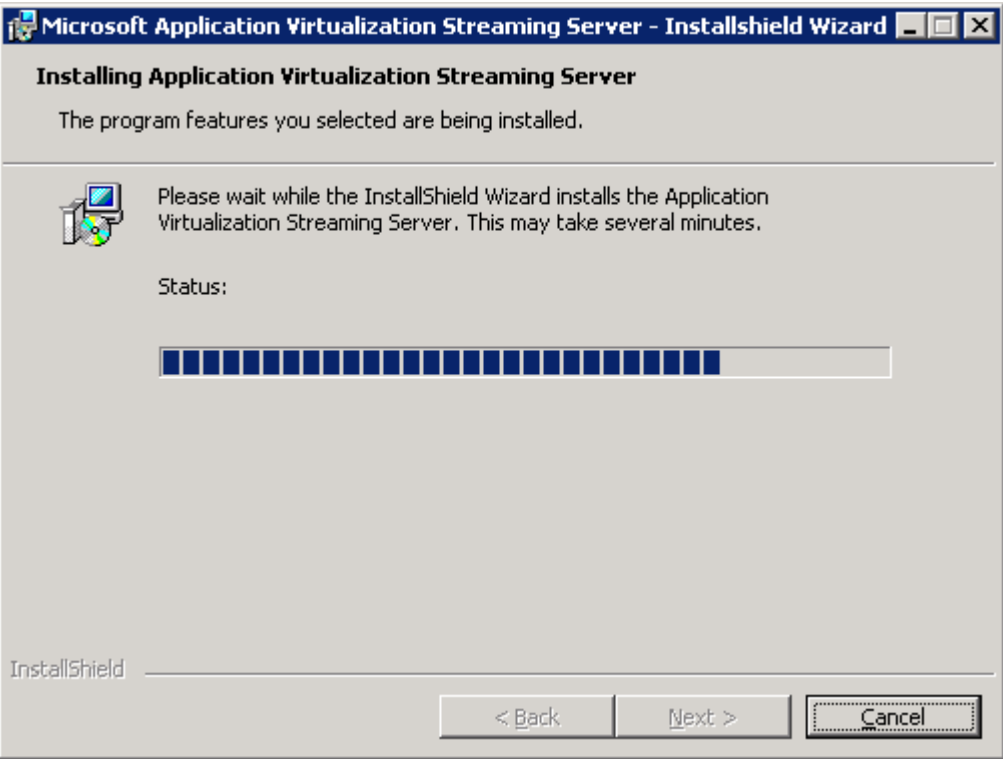

- 9. Herstart na deze installatie de server.
- 10. Hierna is het tijd voor de 'Management Server'. Start de installatie van de 'Management Server'. En klik op 'Next'.

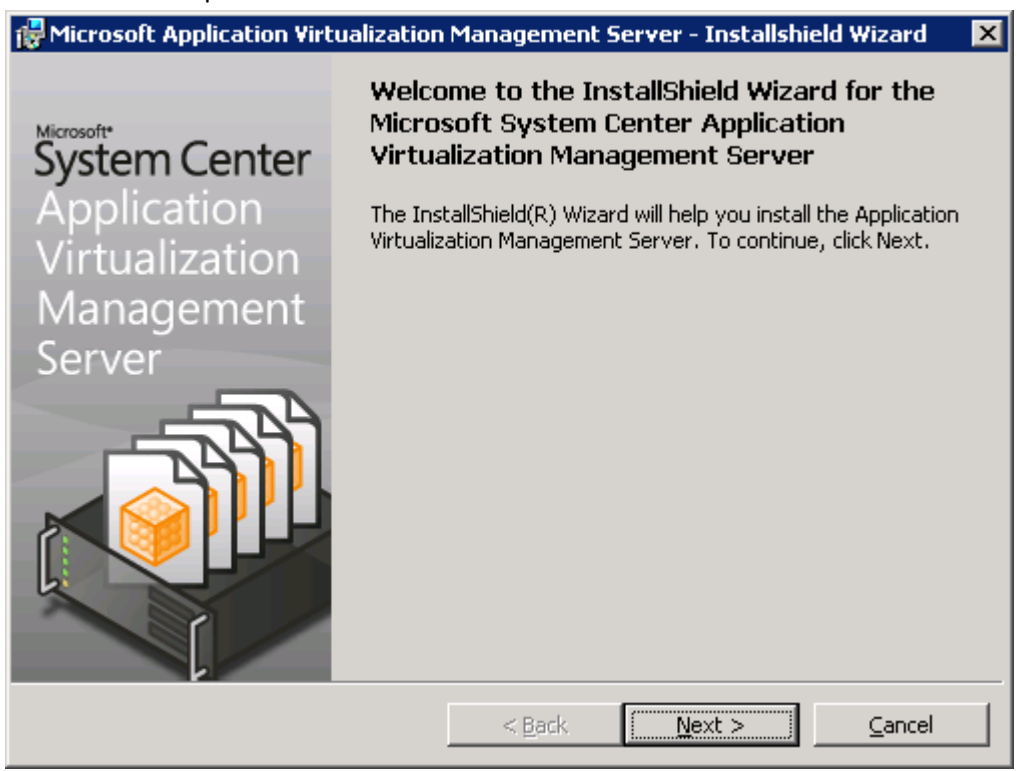

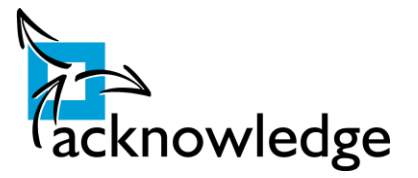

11. Accepteer de licentieoverkomst.

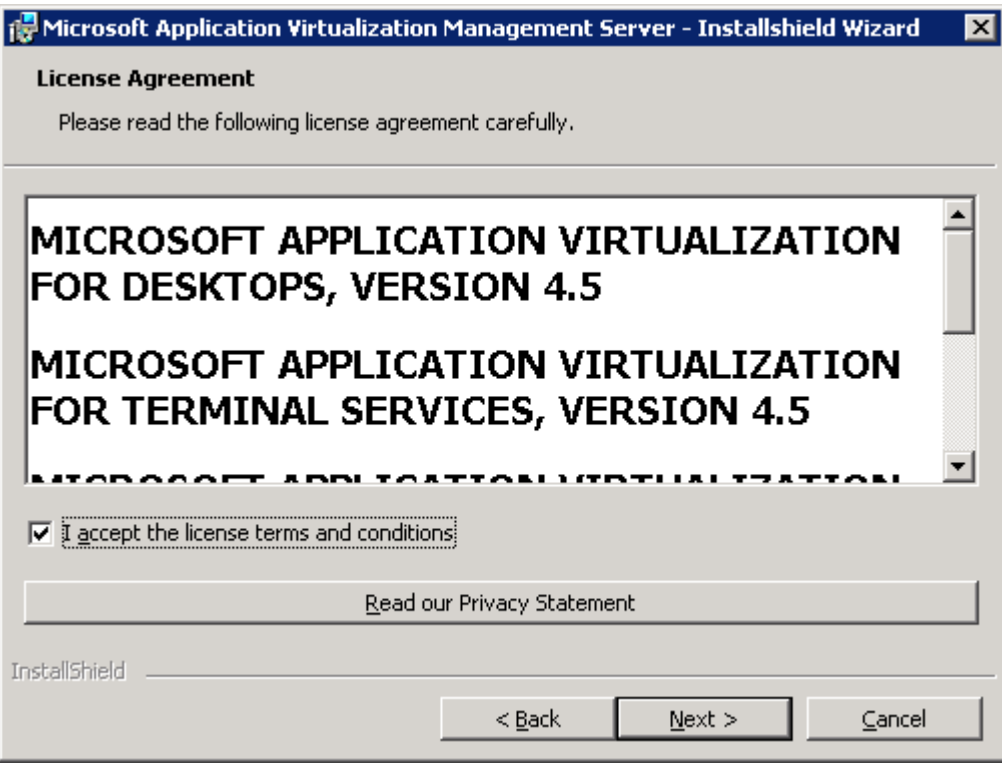

12. Vul in het onderstaande scherm de licentiehouder in en klik op 'Next'. Kies hierna voor een 'Typical' installatie.

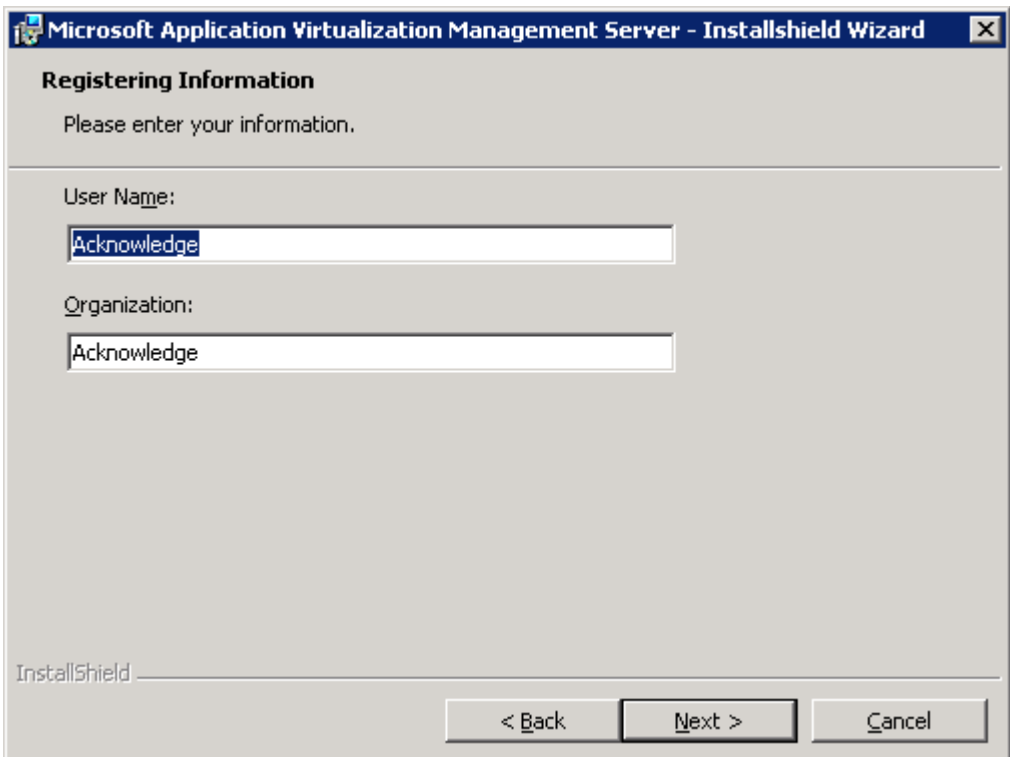

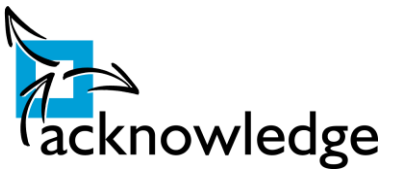

13. Voor de management consoles dienen een aantal applicaties geïnstalleerd zijn. Onderstaand verschijnt wanneer één van deze niet geïnstalleerd zijn. Deze zijn te downloaden vanaf de volgende locatie:

.NET 2.0: [http://www.microsoft.com/downloads/details.aspx?FamilyID=0856EACB-4362-](http://www.microsoft.com/downloads/details.aspx?FamilyID=0856EACB-4362-4B0D-8EDD-AAB15C5E04F5&displaylang=en) [4B0D-8EDD-AAB15C5E04F5&displaylang=en](http://www.microsoft.com/downloads/details.aspx?FamilyID=0856EACB-4362-4B0D-8EDD-AAB15C5E04F5&displaylang=en)

Core XML Services 6.0:

[http://www.microsoft.com/downloads/details.aspx?familyid=993c0bcf-3bcf-4009-be21-](http://www.microsoft.com/downloads/details.aspx?familyid=993c0bcf-3bcf-4009-be21-27e85e1857b1&displaylang=en) [27e85e1857b1&displaylang=en](http://www.microsoft.com/downloads/details.aspx?familyid=993c0bcf-3bcf-4009-be21-27e85e1857b1&displaylang=en)

Microsoft Internet Information Server Web Service is te installeren via de Server Manager.

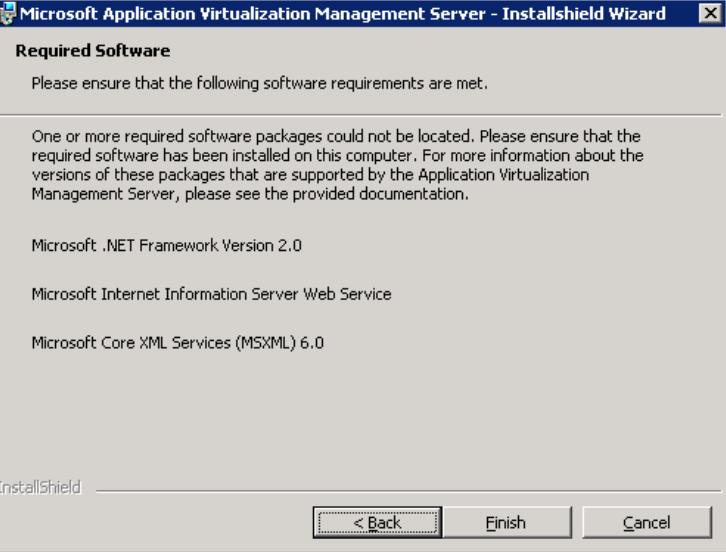

14. In het vorige scherm hebben we gekozen voor een 'Typical' installatie. Dit zorgt ervoor dat we een 'Full Infastructure' installeren. Dit model vereist een SQL server om (gebruikers)data in op te slaan. Daarom dient er een SQL database te worden geselecteerd in het volgende scherm.

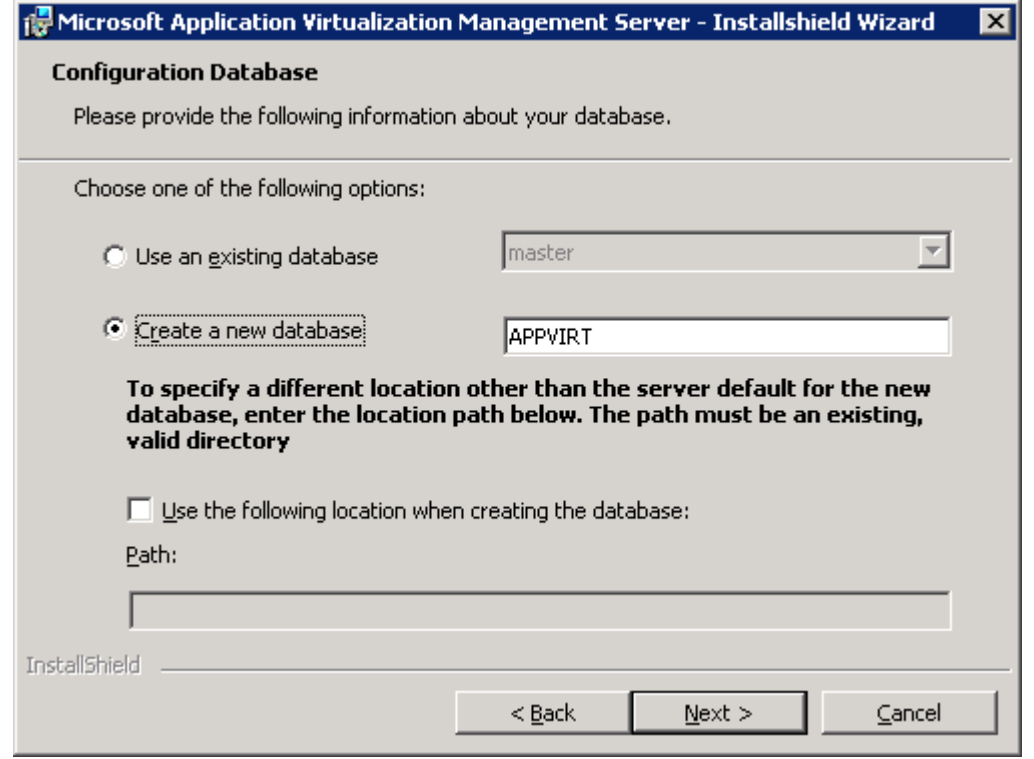

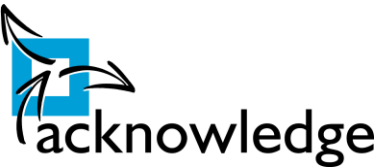

Kies voor 'Create a new database'. Er wordt een nieuwe database gecreëerd. Indien er geen database beschikbaar is dan moet SQL Server 2005 Express worden geïnstalleerd. Dit is een kostenloze versie van Microsoft SQL Server 2005 en voldoet uitstekend voor deze testomgeving. Kies weer voor 'Next'.

15. In het volgende scherm moet gekozen worden voor een Active Directory groep die 'Administrator' rechten verkrijgt in de management console. In de testomgeving is gekozen voor een groep genaamd: AppV Administrators.

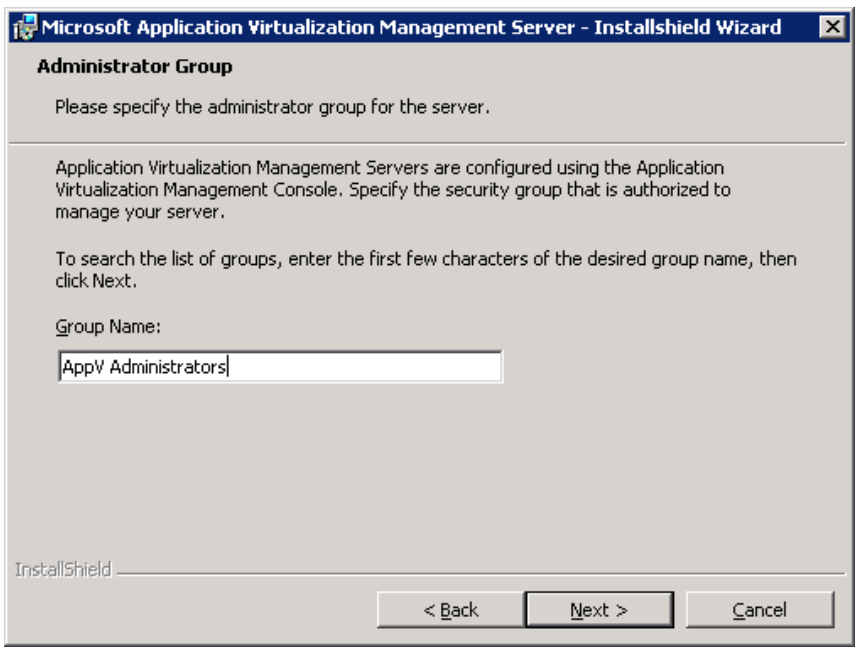

16. In het scherm hierna wordt de groep opgegeven die standaard toegang heeft tot de virtuele applicaties. Indien beveiliging belangrijk kan hier een lege groep opgegeven worden. In de testomgeving is gekozen voor AppV Users.

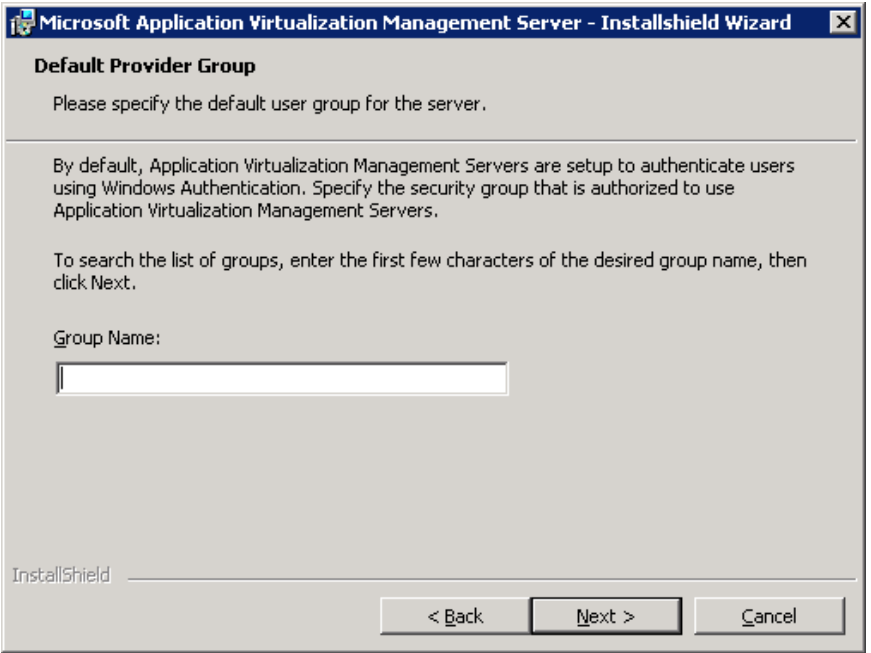

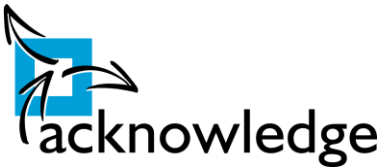

17. Hierna dient nog eenmaal opgegeven worden waar standaard de applicaties geplaatst worden. Ook hier is gekozen voor de E schijf. Klik weer op 'Next'.

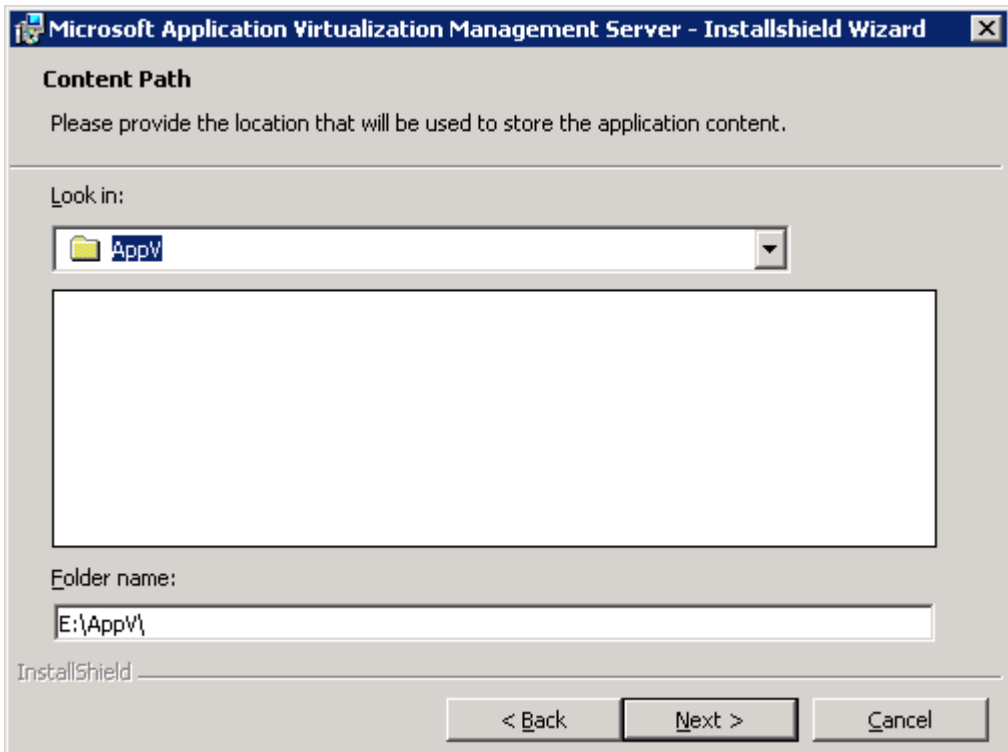

18. Na deze stap wordt de installatie gestart.

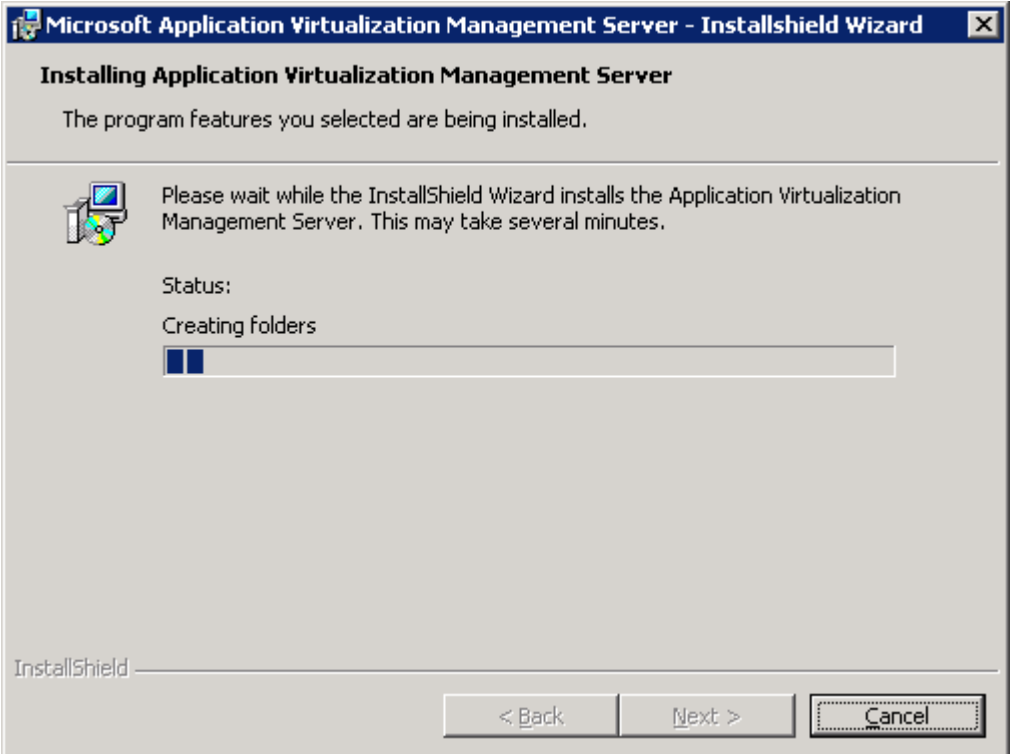

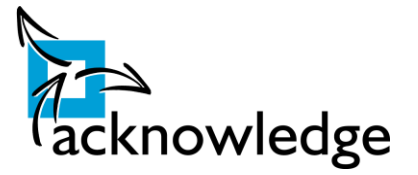

19. Herstart vervolgens de server.

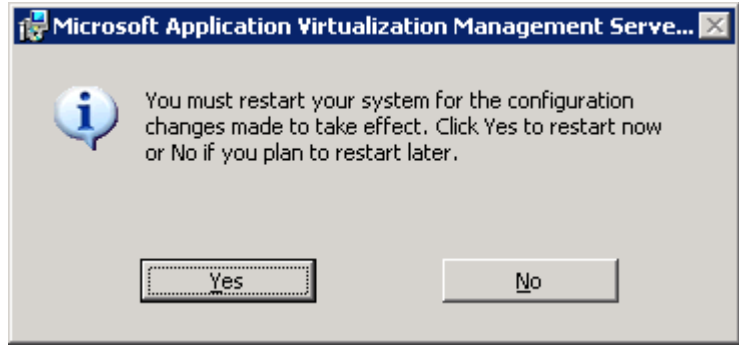

De installatie is voltooid. Nu kunnen er virtuele applicaties toegevoegd worden.

Start de 'Application Virtualization Management Console'. Onderstaand scherm verschijnt:

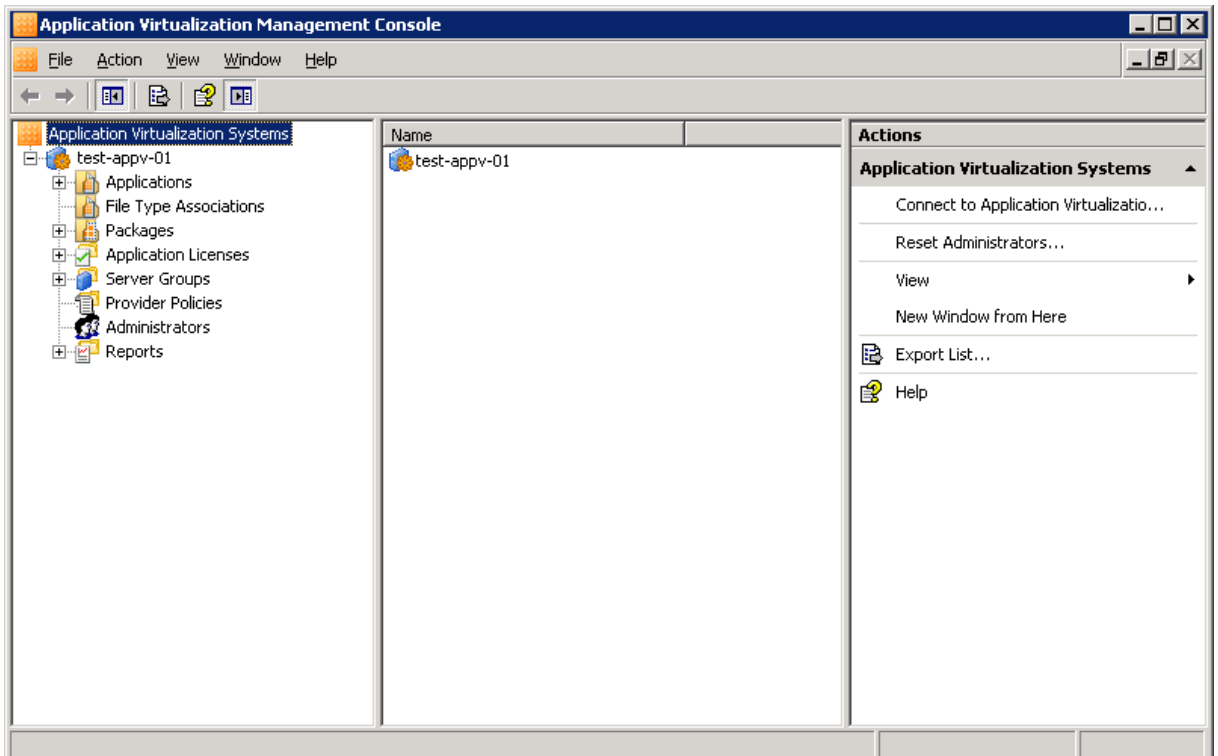

Om te testen of onze installatie succesvol is heeft Microsoft een test applicatie ontwikkeld. Deze wordt standaard geïnstalleerd. Klik op het plusje naast 'Applications'. Alle applicaties zijn nu te zien. Open de 'properties' van de Default Application. Check of de juiste verwijzingen ingesteld en publiceer deze naar de desktop.

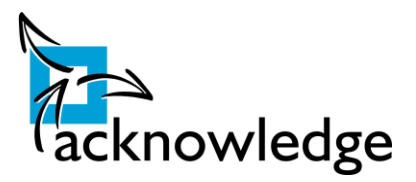

Indien alles juist geconfigureerd is dan verschijnt de volgende applicatie:

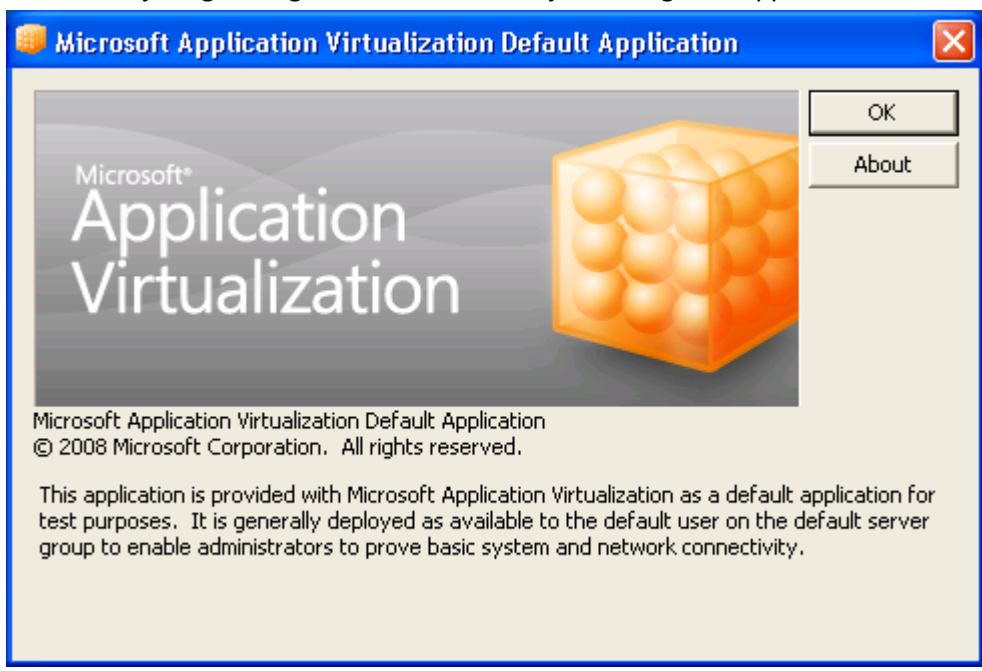

Daarna zijn Microsoft Word 2003 en Microsoft Word 2007 gevirtualiseerd. Onderstaande afbeelding laat zien dat deze twee probleemloos langs elkaar draaien:

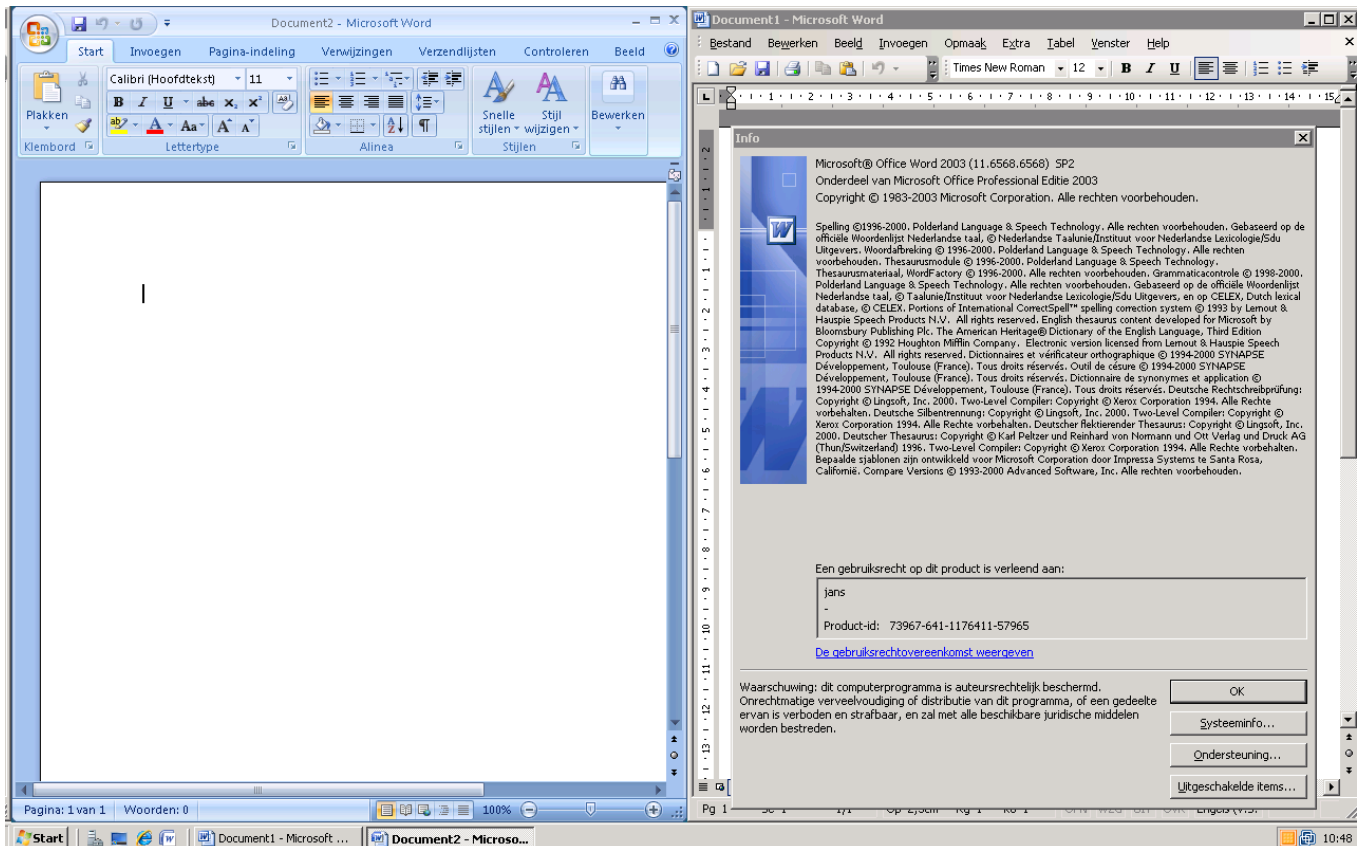

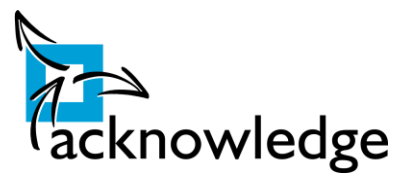

# <span id="page-62-0"></span>**Bijlage 7: MoSCoW Lijst**

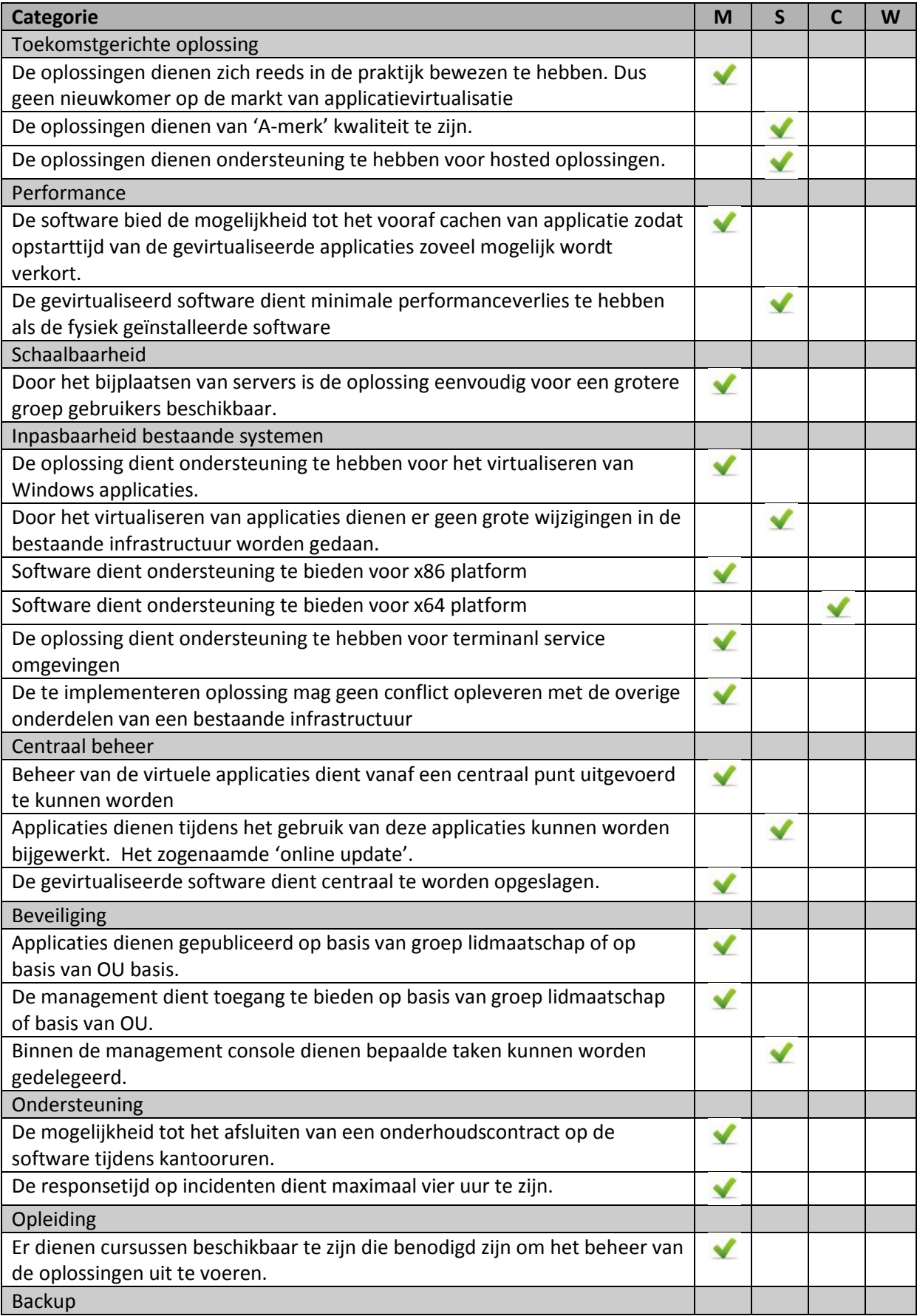

### **Afstudeerscriptie:** Applicatievirtualisatie

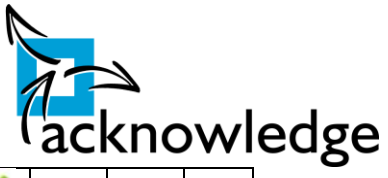

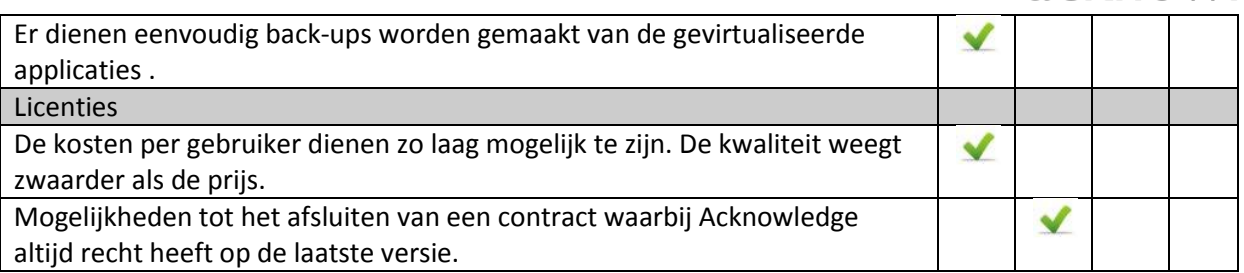